# مدخل إلى الانترنت

# **تأليف: المهندس عبد الهادي بخّش** Abedalhadi2003@yahoo.com: البريد الالكتروني

# **:67 689:**

- بعض المعلومات الموجودة في هذه الدراسة تم سحبها من الانترنت.

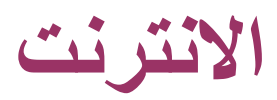

قبل الدخول في عـالم الانترنـت لا بـد مـن التحـدث قلـيلاً عـن الـشـبكات الحاسـوبية. "حيـث تعـد الانترنـت نـوع مـن انـواع الـشـبكات الحاسوبية".

يمكن تعريف الشبكة الحاسوبية بشكل مبسط بأنها مجموعة من الحواسب و التجهيـزات الطرفيـة متـصلة مـع بعـضها الـبعض بحيـث يمكنها إرسال و استقبال المعطيات فيما بينها تقريباً خلال الزمن الحقيقي. ( نقول إن تبادل المعطيات في الـشبكة يـتم فـي الـزمن الحقيقي إذا كان الفارق الزمني بين إرسال و استقبال المعطيات صغير جداً بحيث يمكن إهماله، كما يحدث في الحوار المباشر بـين شخص و آخر).

عادة ما تكون مكونات الشبكات متصلة مع بعضها البعض بواسطة الأسـلاك، حيـث يـتم تحويـل خانـات(Bits) المعطيـات إلـى موجـات الكترومغناطيسية تنتقل من خلال هذه الأسلاك. و هناك أيضاً نوع آخر هو الشبكات اللاسلكية التي تقوم بنقل المعطيات باسـتخدام الموجات الميكروية و الموجات تحت الحمراء. ومن اجل المسـافات الطويلـة يـتم اســتخدام كـبلات الأليـاف الـضوئية حيـث يـتم تحويـل المعطيات إلى شعاع ضوئي مرئي ينتقل من خلال الليف الضوئي.

كـل آلـة فـي الـشبكة تـدعى عقـدة(Node)، يمكـن أن تكـون العقـدة عبـارة عـن حاســب، طابعـة، موجهـات المـسار (Routers)، الجسور(Bridges)، بوابات العبور(عبّارة Gateway)، الطرفيات المصمتة (Dump terminals).

تدعي العقد التي تقوم بوظائف الحاسب (إدخال المعطيات، إخراج المعطيات، معالجة المعطيات.....الخ) بالمضيفين(Hosts).

كل عقدة في الشبكة لها عنوان على شيكل سلسلة من البايتات يميزها عن بـاقي العقـد، يمكـن النظـر إلـي هـذه السـلـسـلة مـن البايتات على أنها رقم. كلما ازداد عدد البايتات المستخدم لتشكيل العنـوان، ازداد معـه العنـاوين الممكـن تـشـكيلها و بالتـالي زيـادة الأجهزة المتصلة إلى الشبكة بنفس الوقت، يطلق على هذا الرقم عنوان IP.

عنـاوين الانترنـت تَحـدد للحواسـب مـن قبـل المنظمـات العالميـة المـسـئولة عـن الانترنـت، حيـث يقـوم مـوفر خدمـة الانترنـت لهـذه المنظمات ISP (Internet Service Provider) بتحديد العناوين المسموحة لحواسب هذه المنظمة، يحصل مـوفر خدمـة الانترنـت ISP على عناوين بروتوكول الانترنت IP من خلال إحدى مكاتب تسجيل الانترنت المحلية و العالمية.

كل الشبكات الحديثة هي شبكات التبادل الرزمي packet-switched networks، حيث يـتم تقـسـيم المعطيـات المنقولـة فـي هـذه الشبكة إلى قطع تدعى رزمة معلومات (Packet)، يتم تبادل المعلومات بين الجهات المتخاطبـة علـى شـكل سـلـسـلة مـن الـرزم و كل رزمة تُعامل بشكلٍ منفصل عن باقي الرزم، تتضمن الرزمة بالإضافة إلـى المعلومـات، حقـول تـدل علـى هويـة المرســل و عنـوان الجهة المستقبلة للمعلومات، و حقول اختبار تهدف إلى التأكد من صحة المع<mark>لو</mark>مات ضمن الرزمة. إن الفائدة الرئيسية لعملية تقطيـع المعطيات إلى رزمٍ مستقلة إمكانية نقل الرزم المتبادلة من عدة جهات باستخدام سلك واحد، هذا بالتاكيد سوف يخفـض كثيـرا مـن كلفة بناء الشبكة حيث بإمكان العديد من الحواسب المـشاركة بـنف<mark>س ا</mark>لـسـلك بـد<mark>ون حـصول تـداخل ( علـى عكـس مـا يحـدث عنـد</mark> استخدامك للهاتف، فعندما تقوم بإجراء مكالمة فإنك عملياُ تقوم بحجز سلك من جهاز الهاتف عندك إلى جهاز هاتف الـشخص الـذي<br>تتصل معه، عندما تكون كافة الخطوط مستخدمة كما يحدث عادةً في الع<mark>طل و الأ</mark>عياد فـسـوف تلاحـظ انـه مـن الممك على الخط من المحاولة الأولى بل يجب عليك الانتظار فترة من الزمن و إعادة المحاولة حتى يصبح احد الخطوط غير مـشغول، هـذه المشـكلة يمكن ملاحظتها بشـكل دائم في المكالمات الدولية). من الفؤائد الأخر<mark>ي</mark> لاسـتخدام الرزم هو إمكانية إجـراء عمليـة تفحـص الأخطاء عن طريق إضافة حقول اختبار للرزمة المرسلة تهدف إلى الكشف فيما لو أن الحزمة تعرضت للتخريب أثنـاء عمليـة النقـل أو - M

بقي أن نتحدث عن ماذا يحتاج الحاسب لكي يستطيع تنظيم عملية تبادل المعطيات ذهابـاً و إيابـاً، تـنظم هـذه العمليـة باسـتخدام البروتوكولات.

البروتوكول(Protocol): يمكن تعريف البروتوكول بشكل عام، على انه مجموعة القواعد و القوانين النا<del>ظمة لعمل معين، أما</del> في مجـال الشبكات الحاسوبية فالبروتوكول هو مجموعة من القواعد و القوانين التبي ينبغي الالتـزام و التقيـد التـام يهـا خـلال إنـشـاء الاتـصال و تبادل المعلومات بهدف وصول هذه المعلومات إلى الجهة المعنية بشكل صحيح و خالية من الأخطاء، فهو يُحدد الطريقـة التـي يتـصل بها الحاسب مع الشبكة، شكل العناوين لمكونات الشبكة، كيف يتم تقسيم المعطيات إلى حزم، و هكذا.

مع اختلاف الشبكات تختلف البروتوكولات المحددة لطرق تنظيم تبادل المعطيات في هذه الشبكات. فعلى سـبيل المثـال، بروتوكـول نقل النصوص التشعبية Hypertext Transfer Protocol ) IHTTP) يحدد كيف يمكن لمستعرض نصوص Web ( مجموعة مـن النـصوص المرتبطة فيما بينها في نظام النصوص التشعبية) الاتصال مع الملقمات، و في المقابل قام معهد الهندسـة الكهربائيـة و الالكترونيـة IEEE بوضع المعيار IEEE802.3 الذي حدد مواصفات خطوط النقل المستخدمة في الشبكات و طريقـة نفـاذ المعلومـات إلـى وســائط النقل و الشكل العام لبنية المعلومات التي تُنقل عبر خطوط هذه الشبكة. هذا بالإضافة للعديد من البروتوكولات الأخرى و المقـاييس العالمية، إن هذه البروتوكولات تسمح للبرمجيات بالاتصال مع التجهيزات المصنعة من قبـل مـصنعين مختلفـين. فمـسـتعرض صـفحات الــWeb علـى سـبيل المثـال لا يهـتم عنـد جلـب المعلومـات مـن الملقـم فيمـا لـو كـان هـذا الملقـم هـو ملقـم يـونيكس(Unix)، أو ويندوز(Windows). أو ماكنتوش(Macintosh)، كونهم جميعهم يتخاطبون فيما بينهم باستخدام بروتوكول HTTP نفسه دون الاهتمـام بنوع التجهيزات الفيزيائية التي يعمل عليها كل نظام على حدا.

# أنواع الشبكات الحاسوبية تبعاً للمساحة الجغرافية :

1 - الشبكة المحليـة LAN ( Local Area Network ): تكون محصورة بمنطقـة محـددة ( مكتـب أو مبنـي )، غالباً لا يمكن توسيعها أكثر من مبنى واحد. في بدايات ظهورها كانت المسافة العظمـى بـين النقطـة المركزيـة إلـى أبعـد جهاز لا تتجاوز ١٨٥ متر و لا يزيد عدد الأجهزة المتصلة عن ٣٠ جهاز. تسمح التقنيات الحديثة حالياً بإنشاء شبكات محلية أكبر.

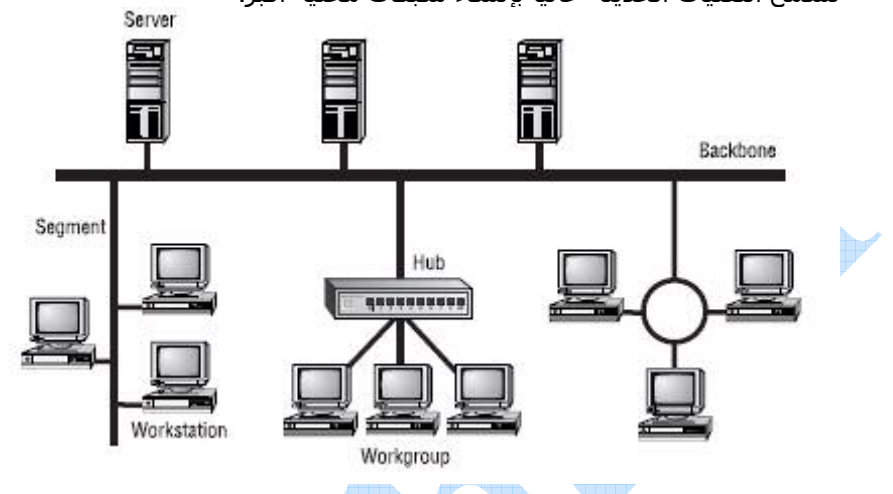

- **٢- شـبكات نطاق المدن أو Metropolitan Area Networks)MAN): و التي تعتبر نوع آخر في تصنيف** الشبكات، و هي تقوم على تقنية شبكات LAN، ولكن تعمل بسرعات فائقـة و تـسـتخدم فـي العـادة أليـاف ضـوئية كوسـط اتصال، و هي عادة تغطي مساحة واسعة تتراوح بين ٢٠ الي ١٠٠ كيلومتر .
	- . WAN (Wide Area Network) ح الشبكة العالمية "
	- غير محدودة المساحة أو عدد الأجهزة. من أهم الأمثلة عليها شبكة الانترنت.

# بروتوكولات شبكة الانترنت:

نظرا لاحتواء شبكة الانترنت على أنواع مختلفة من أنظمة التشغيل <mark>و الأج</mark>هزة و البرامج لذلك كـان لا بـد مـن أيجـاد مقيـاس عـالمي يلزم كل الراغبين بالاتصال بالانترنت على تطبيقه. يطلق على مثل هذا المقياس بالبروتوكول. و قد تم تعريفه سـابقاً.

# أشهر بروتوكولات الانترنت:

## بروتوکول IP:

اختصار للعبارة Internet Protocol و هو بروتوكول ضمن بروتوكولات TCP/IP و الـذي يـتحكم بتقـسـيم رســائل البيانـات إلـي حـزم، و توجيه الحزم من المرسل إلى الشبكة، و إعادة تجميع الحزم إلى شكلها الأصلي عند وصولها إلى وجهتها.

لبروتوكول الانترنت IP العديد من الميزات و الخصائص التي تجعله متفوقاً علـى البروتوكـولات الأخـري المنافـسـة لـه كــ AppleTalk و IPX، و هذا يرجع لتاريخ تطويره، فلقد تم تطوير بروتوكول IP تحت إشراف عسكري خلال الحرب البـاردة، فـضم العديـد مـن الميـزات و الخصائص التي كان الجيش مهتماً بها.

- أ**ولاً:** يجب أن يكون متين، لان الشبكة العسكرية لا يمكن إيقافها مهما كانت الظروف، و قد تم كذلك تصميم الـIP عل<mark>ي</mark> أن يكون قـادراً علـَـى أن يـسـير بـأكثر مـن اتجـاه للوصـول إلــى الوجهـة المطلوبـة، و هـذا يفيـد فـي حـال خـُروج بعـض موجهـات الشبكة(Routers) عن العمل.
- ثانياً: امتلك الجيش أنواع مختلَّفة من أجهزة الحواسب و كان ينبغي أن تكون قادرة على الاتصال مع يعضها البعض. لذلك صمم الـIP بحيث يكون مستقلاً عن التجهيزات الفيزيائية المكونة لكل حاسب علـى حـدا و أن يكـون متوافـق للعمـل مـع بروتوكـولات و معايير محددة بشكل جيد و غير خاص بجهة معينة.

## ىروتوكول TCP:

بروتوكول التحكم بالنقل Transmission Control Protocol و هـو بروتوكـول ضـمن عائلـة بروتوكـولات TCP/IP مهمتـه الإشـراف علـي عملية تقطيع البيانات إلى حزم تمهيداً لنقلهـا عبـر الـشـبكة بواسـطَةً بروتوكـول IP، ثـم إعـادة تجميعهـا بـشـكل صـحيح فـي الطـرف المستقبل.

.<br>بما انه هناك العديد من الطرق الواصلة بين عقدتين في الشـبكاتِ، و بما انه يمكن تغير الطريق الواصل بين هاتين النقطتين مع مـرور الوقت و ذلك تبعاً لتطور الشبكة المستمر و العديد من العوامل الأخرى(كتعطل احد الموجهات في الشبكة)، لذلك فالرزم التـي تريـد

## **Fundamentals of Internet**

الوصول إلى وجهة واحدة قد لا تتخذ نفس مسار المعطيات لتحقيق ذلك، و بالتالي سوف لن تصل هـذه الـرزم إلـى وجهتهـا بـنفس الترتيب الذي ارسـلت به، هذا بالطبع في حال وصولها. من اجل تحسين مخطط الإرسـال و الاسـتقبال فقـد تـم وضـع بروتوكـول TCP فوق بروتوكول IP، ليعطي كل نهاية اتصال القدرة على التعرف على رزم الـIP المستلمة و يطلب إعـادة إرسـال المفقـود و المخـرب منها. و أيضاً، يسمح TCP للرزم أن يتم إعادة تجميعها بنفس الترتيب الـذي أرسـِـلت بـه. TCP يحمـل كميـة مناسـبة مـن المعلومـات التي يجب إضافتها للرسالة من اجل ضمان نقلهـا عبـر الـشبكة بـدون أخطـاء، فلـذلك عمليـاً يكـون المعطيـات المرسـلة لـيس بتلـك الأهمية و فقدان بعض الرزم المستقلة سوف لن يؤدي إلى الفساد الكلي لتدفق المعلومات.

## بروتوکول UDP:

بروتوكول مخطط بيانات المستخدم User Datagram Protocol. وهو بروتوكول الوصل ضمن عائلـة بروتوكـولات TCP/IP. يقـوم هـذا البروتوكول بتحويل رسـائل البيانات المولدة من قبل أحد التطبيقات إلى حزم يتم إرسـالها بواسـطة البروتوكـول IP، و هـذإ عمـل شــبيه بعمل البروتوكول TCP. و لكن بروتوكـول UDP يختلـف بكونـه لا يتأكـد مـن وصـول هـذه الحـزم إلـى هـدفها حيـث يـتم أحيانـاً إرســال المعلومات بدون الضمانات التي يقدمها بروتوكول TCP، كما يحدث مـع بروتوكـول UDB. يعـد UDB بروتوكـول غيـر موثـوق حيـث انـه لا يقدم أي ضمانات بان الرزم ستصل إلى وجهتها أو أنها ستصل بنفس الترتيب الذي أرسلت به. هذا يعتبـر مـشـكلة كبيـرة عنـد إجـراء بعض العمليات، كعملية نقل ملف كتابي مثلاً، ففقدان أي جزءٍ من المعلومات سوف يؤدي إلى عـدم الحـصول علـى الفائـدة الكاملـة المرجوة منه. و في المقابل هناك بعض الإجراءات التـي لا تتطلـب هـذه الدقـة فـي نقـل المعطيـات والتـي يكـون فيهـا فقـدان بعـض المعطيات غير ملاحظ من قيل المستخدم في الطرف الثاني للخط. كعملية عقد مؤتمرات الصوت و الفيديو، فهنـا المهـم فـي الدرجـة الأولى هو السرعة في نقل المعطيات و هو الأمر الذي لا يمكن لـTCP تحقيقه. ما ينبغي ذكره أيضاً، انه يمكـن إضـافة شـفرات مـن اجل تصحيح الأخطاء لتنتقل مع معطيات UDB و ذلك من اجل إحصاء المعطيات المفقودة.

## بروتوکول HTTP:

بروتوكول نقل النصوص التشعبية Hypertext Markup Protocol، معيار الانترنت الـذي يـدعم تبـادل المعلومـات علـى شـبكة World Wide Web. يسمح هـذه البروتوكـول لمطـوري Web بتـضمين ارتباطـات تـشعبية داخـل مـسـتندات Web. يعـرف البروتوكـول HTTP العملية التي يقوم بها عميل Web، و الذي يدع<mark>ي مستعرضاً، بإنشاء طلب معلومات و إرساله</mark> إلى ملقم Web، و هـو برنـامج مـصمم ليستجيب إلى طلبات HTTP و توفير المعلومات المطلوبة.

## بروتوکول FTP:

بروتوكول نقل الملفات File Transfer Protocol، و هو البروتوكـول المستخدم لنـسخ الملفـات مـن و إلـي نظـام حاسـب بعيـد علـي شبكة الانترنت باستخدام عائلـة بروتوكـولات TCP/IP. و مـن المهـم معرفـة أن المواقـع التـي تـدعم البروتوكـول FTP أو مـا يـسـمـى بمواقع FTP ليست بدقة مواقع Web المعتادة. تقدم لك هذه المواقع قائمة بملفاتها و يمكنك اختيار ملف و تحميله.

هناك مجموعة من البروتوكولات الأخرى التي يمكن أن تعمل فوق بروتوكـول IP، ومن أكثـر هـذه البروتوكـولات شــيوعا هـو بروتوكـول التحكم برسائل الانترنت Internet Control Message Protocol)ICMP)، و الذي يستخدم كتل معطيات الـIP الخـام مـن اجـل إيـصال رسائل الخطأ بين المضيفين في الشبكة، من أكثر الاستخدامات شيوعا ل<u>هذا ا</u>لبروتوكـول هـو فـي بـرامج ف*ح*ص صـحة الاتـصال إلـى الشبكة ( تدعىping program).

## مصطلحات هامة:

<mark>Internet:</mark> و هي مجموعة مـن شـبكات الحواسـب و العَبـارات المرتبطـة معـاً حـول العـالم، و التـي تـسـتخدم عائلـة بروتوكـولات TCP/IP للاتصال مع بعضها البعض، يوجد في قلب الانترنت عمود فقري لنقل المعطيات بـسرعة كبيـرة جـداً، و هـو يـصل بـين العقـد الرئيسية المشكلة لشبكة الانترنت حول العالم.

Intranet: الإنترانت عبارة عن شبكة كمبيوتر خاصة بمؤسستك تستعمل البروتوكولات والقواعد التي بني عليهـا الإنترنـت وذلـك كي يستطيع الأفراد والعاملين في تلك المؤسسة من الاتصال يبعضهم البعض والوصول إلى المعلومات وذلك بطريقة اسـرع و افـضل وأكثر كفاءة وأقل كلفة من الأساليب التقليدية المعتادة. فهي تقوم بتسـهيل الأعمال العديدة التي يتطلبها المكتـب والتـي يمكـن أن تأخذ وقتا وجهدا ومالا كبيرا لإنجازها. من هـذِه الأعمـال علـى سـبيل المثـال لا الحـصر الاجتماعـات والت<mark>حـدث علـ</mark>ى ال<mark>ه</mark>ـاتف وتحـضير الرسائل والمذكرات وإرسال الرسائل بالبريد أو الفاكس و غيرها. الإنترانت في الواقـع هـو نـسـخة مـصغرة مـن الإنترنـ<mark>ت</mark> تعمـل داخـل المؤسسة. أنت ومن معك من العاملين بها هم الوحيدين القـادرون علـي الوصـول إليـه ولا يحتـوي الإنترانـت مـن المعلومـات إلا تلـك التي توافق أنت عليها. كما يسمح الإنترانت للمؤسـسـة أن تكـون علـي اتـصال بالإنترنـت بـدون أن تتـأثر بالمـشياكل التـي يـسـببها المستخدمون من الخارج بسبب الوصول إلى المعلومات الخاصة داخل شبكة كمبيوتر المؤسسة. كمـا إن مـن أهـم المـسـاوئ التـي تترتب بسبب اتصال المؤسسات بشبكة الإنترنت العالمية و استخدامهم لها هو إمكانية استخدام الإنترنت في أعمال وتطبيقات غير مفيدة للشركة أو المؤسسة بواسطة موظفيها.لهذه الأسباب و غيرها فإن العديد من المؤسسات قد ابتعـدت عـن اسـتخدام شـبكة الإنترنت العالمية الواسعة و اقتصرت على إنشاء الإنترانت.من هذا يتبين لنا المزايا العديدة للإنترانت.

## أوجه الاختلاف بين الإنترانت و الإنترنت هي:

- **الإنترنت** غير مملوك لأحد.أي شخص يمكنه الوصول إليه.يمكن الوصول إليه من أي مكان أو موقع.يحتوي على العديد من المواقع ِ أو الصفحات المتضمنة معلومات غير لائقة أو سخيفة.
- **الإنترانت** هو ملك المؤسسة التي تستضيفه. لا يمكن لأي شخص الوصول إليه إلا الذين سمح لهم بذلك.يعمل فقط في موقع واحد.يحتوي على المواضيع والمعلومات التي أنت توافق عليها.

## أوجه الشبه بين الإنترانت والإنترنت هي:

كلا النظامين يستخدمان صفحات كتبت بلغةHtml. يستعمل كـل منهمـا برنـامج المتـصفح لمـشـاهدة الـصفحات.كـل منهـا يـسـتعمل نفس المعايير أو البروتوكولات في أسـلوب اسـتقبال وإرسـال المعلومات وحركتهـا عمومـا عبـر خطـوط أو وســائل الاتـصال بـين أجـهـزة الكمبيوتر.

WWW": شـبكة Web العالميـة World Wide Web وهـي مجموعـة كاملـة مـن مـسـتندات النـصوص التـشـعبية و المتوضـعة علـي ملقمـات HTTP حـول العـالم. تـدعـي مـسـتندات هـذه الـشـبكة بـصفحات Web، وهـي مكتوبـة بتنـسـيق HTML، و يـتم تعريـف هـذه الصفحات بواسطة محدد موقع المعلومات Uniform Resource Locator) URL ) الذي يحدد اســم آلـة أو جـهـاز و مـسـار الملـف الـذي تمكن الوصول الية.

HTML: لغة توصيف النصوص التشعبية Hypertext Markup Language، و هي لغة توصيف تستخدم للمستندات الخاصة بـشبكة Web. تستخدم لغة HTML رموزاً و علامات لتوصيف العناصر كالنصوص و الرسوم ضمن المستند، و ذلـك لتـسـاعد مـسـتعرض Web في كيفية عرض هذه العناصر للمستخدم و كيفية الاستجابة إلى أعمال المستخدم كتنشيط ارتباط ما عبر ضغط مفتاح معين أو نقـر زر الفا<mark>رة مثلاً.</mark>

**URL: أ**و عنوان URL، اختصار للعبارة Uniform Resource Locator أي محدد موقع المعلومات: يتم كتابة هذا العنوان فـي متـصفح الانترنت (Netscape Navigator ،Internet Explorer)إما في شريط العنوان أو في شريط الموقع. يتضمن هذا العنوان اسـم الملقـم و موقع الملف المطلوب على الملقم. حيث أن كل صفحة على Web لها عنوانها الخاص. مثال : http://www.microsoft.com

يعبِّر الجزء الأول من عنوا<mark>ن URL عن الب</mark>روتوكول المستخدم للوصول إلى المعطيات الموجـودة للوصـول إلـى ملـف مـا علـى الحاسـب الملقم، ويسمى هذا الجزء عادة باسم معرف البروتوكول Protocol Identifier.

و بعد محدد البروتوكول نجد (:) و المحرفين ( // ) و استخدام هـذه المحـارف إلزامـي و ضـروري. و يـسـتخدم المحـرف ( / ) كفواصـل 

يجب أن لا تحتوي الأسماء المستخدمة ضمن المسار الواحد أي فراغات.

بعـد المحـرفين ( // ) يـأتي اســم الملقـَم أو مـا يـدعى باســم المجـال "Domain name" الـذي يـسـتخدمه الزائـر، مـع التـذكير بـأن الحاسبات تستخدم عناوين IP للاتصال فيماً بينها، أما الأسماء فيستخدمها البشر لأنها أسهل في الحفظ و الاستخدام.

إن www.microsoft.com. هو اسم ملقم موجـود علـى الانترنـت و تقريبـاً فـإن جميـع ملقمـات Web تبـدأ بالمحـارف www. فمجـرد الدخول إلى هذا الملقم فإن ملقم Web سيزودك بال<mark>صفحة الرئيسي</mark>ة للموقع. و معظم الصفحات الرئيسية يكون لها أسماء مثل . Index.htm, Default.htm, Home.htm

الجزء الأخير من اسـم المجال (الذي يقع بعـد النقطـة الثانيـة) يشـير عـادة إلـى نـوع الموقـع، فـالمواقع التجاريـة Commercial Sites تستخدم اللاحقة com، بينما تستخدم مواقـع الجامعـات و المواقـع التعليميـة الأخـرِك Educational Sits اللاحقـة edu، فـي حـين تستخدم المؤسسات الحكومية Government organization اللاحقة org، كما تستخدم المواقع أحيانا إشارات للدلالة على أماكنهـا فمثلا تشير sy إلى سورية و هكذا..

# مزود خدمة الانترنت ISP:

اختصار للعبارة Internet Service Provider، و هي مؤســسـة تقـوم بخـدمات وصـل شــبكة الإنترنـت إلـى الأشــخاص و المنظمـات. و يوجد في سورية ٥ شركات مزودة لخدمة الانترنت وهي :

- <mark>ا -</mark> مزود خدمة الانترنت السوري: تابع للمؤسسة العامة للاتصالات عنوان موقعه على الانترنت www.190.sy
- **٢-** مزود الخدمة الاولى: تابع للجمعية العلمية السورية للمعلوماتية عنوان موقعه على الانترنت www.scs-net.org
	- **٣** مزود خدمة الانترنت الفضائي في سورية عنوان موقعه على الانترنت www.bestitalia.com
		- **Σ-** مزود آية:

عنوان الموقع على الانترنت www.Aya.sy

**0-** مزود خدمة الانترنت لدى الشركة الهندسية للحواسب CES عنوان موقعه على الانترنت www.ces.sy

# عناوين الـIP Addresses IP:

يتم التعرف على كل حاسب في شبكات الإصدار الرابع من IP ( IPv4) باستخدام رقم مؤلف من ٤ بايتات. يكتـب علـى شــكل أربعـة أرقام يُفصل فيما بينها باستخدام النقاط مثل ١<u>٩٩,١,٣٢,٩٠،</u> يتألف كل رقم من هذه الأرقام من عدد صحيح بحجـم بايـت يقـع ضـمن المجال من ٠ إلى ٢٥٥.

كل حاسب في شبكات (IPv4) يمتلك عنوان مؤلف من هذه البايتات الأربعة. عنـد نقـل المعطيـات عبـر الـشـبكة فـإن ترويـسـة الـرزم تحتوي على عنوان الآلة التي يتوجب الوصول إليها( عنوان الوجهة) و عنوان الآلة التي تم إرسـال الرزمة منها( عنوان المـصدر). تقـوم الموجهات على طول الطريق الذي ستسلكه هذه الرزم باختيار الطريق الأفضل التـي سـيتم إرسـال الرزمـة مـن خلالـه و ذلـك عـن طريق تفحص عنوان الوجهة المتضّمن في الترويسة، يتم إرفاق عنوان المصدر مع الرزم ليعرف الجهة التي سـيتم الرد إليها. هناك أكثر من ٤ مليارات احتمال من اجل عناوين الـIP، وهو رقم بزيد كثيراً عـن عـدد الحواسـب الموجـودة فـي كـل العـالم. و هنـاك إصدار جديد هو الإصدار السادس لـIPv6)IP) و الذي يستخدم ١٦ بايت في العنونة، و هذا يعني رقماً يكفي لتعريف كل شخص فـي العالمَ، كل حاسَبَ، و حتى كل ذرة علي هذا الكوكب. عناوين IPv6 ستتألَّف من ثمانيَة كتل، كلَّ كتلة تتـألفَ مـن أربـع خانـات سـتُ عشرية (hexadecimal) يتم فصلها عن بعضها البعض باستخدام علامة الترقيم ": " مثل

<u>FEDC:BA98:7654:3210:FEDC:BA98:7654:3210.</u> الكتل الصفرية و الأصفار التي لا قيمة لها عددياً، سوف لن يتم كتابتها. فعلـي سبيل المثال، العنوان 0000:7076:000.0000:0000:0000:0000.000 سوف يتم كتابته على الشكل <u>00:0:TEDC::DC:0:7076:10.</u>

# صنوف عناوين الانترنت Internet Address Classes:

لتلافي مشكلة التع<mark>ار</mark>ضات في العناوين على شـبكة الانترنـت، تـم تخـصيص مجموعـات مـن عنـاوين الـIP مـن أجـل مـزودات خدمـة الانترنتISPs (Internet Service Providers) و ذلك تبعاً لمكتب تسجيل شبكة الانترنت الإقليمي. عندما ترغب إحـدي الـشـركات أو المنظمات بإنشياء شبكة معتمدة في عنونتها على الـIP و متصلة مع الانترنت، يقوم مـزود خدمـة الانترنـتISP الخـاص بهـا بإعطائهـا مجموعة من العناوين.

يمكن اصطلاحياً تقسيم عناوين الـIP إلى عنوان الشبكة ( Network ID) و عنـوان الحاسـب ( Host ID)، و مـن جـهـةٍ أخـرى تقـسـم عناوين الـIP إلى ثلاثة مجموعات أساسية تدعى أصناف ( Classes)، و هي الصنف A، الصنف B، و الصنف C. يوضح الجدول التالي أحجام و مقدار استيعاب كل صنف من الأصناف الثلاثة:

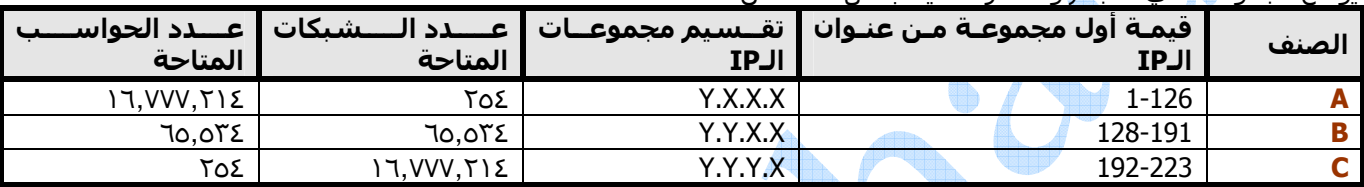

ذكرنا سابقاً أن عنوان الـIP يتألف من ٢٢ خانة مقسـمة إلى أربعة مجموعات على الشـكل X1.X2.X3.X4، كل مجموعـة تتـألف مـن ٨ خانات، و لذلك تكون القيمة الممكن الحصول عليها في كل مجموعة محصورة بين • و ٢٥٥. ملاحظة: تـم اسـتخدام الرمـز Y للدلالـة على المجالات المجوزة من أجل عدد الشبكات المتاحة فـي كـل مجـال، و الرمـز X للدلالـة علـى عـدد الحواسـب المتاحـة فـي كـل مجال. يتم تحيـد نـوع الـصنف الـذي نتعامـل معـ<mark>ه م</mark>ـن خـلا<mark>ل قيمـة ا</mark>لبايـت الأول X1 مـن عنـوان الـIP، فعلـى سـبِيل المثـال العنـوان 122.9.65.74هو من الصنف A لان البايت الأول تُقع قيمته من المجال 126-1. و من خلال معرفتنا للـصنف نعلـم أن البايـت الأول هـو للدلالة على عنـوان الـشبكة و الـثلاث بايتـات الأخـر<mark>ف للدلالـة</mark> علـى عنـوان الحاسـب. يمكـن للحواسـب و التجهيـزات الحاسـوبية ( كالطابعات مثلاً) المتصلة مع بعضها البعض أن تتخاطب فيما بينها إذا كان عنوان الشبكة للـIP هو نفـسـه لكـل الأجـهـزة، مـع اخـتلاف عنوان الحاسب بالطبع لكيلاً يحدثُ تعارضٌ في العناوين. فُمثلاً: الحاسب ذو العنوان 122.9.65.74 يمكنه التخاطب مـع الحاسـب ذو العنوان 122.9.65.30 و لا يمكنه التخاطب مع الحاسب ذو العنوان 156.9.65.30 و ذلك لكون هذا الحاسب يتبع لـصنف (و هـو الـصنف B) مختلف عن صنف الحاسب الأول.

يمكن ربط حاسوبين من صنفين مختلفين و لكن يتم ذلك باستخدام أجهزة خاصة لـربط الـشـبكات المختلفـة فيمـا بينهـا، و مـن أهـم هذه الأجهزة موجهات المسار(Routers). يحدد نوع الصنف لكل من الـشـركات أو المنظمـات و ذلـك مـن خـلال احتياجاتهـا، فمـثلا إذا كانت الشركة بحاجة إلى شبكة مؤلفة من عدد كبير من الشبكات الفرعية و كل <mark>شبكة فرعية</mark> تضم عدد قليل من اج*ه*ـزة الحواســب فيها، (كما في حالة البنوكِ الضخمة التي لها فروع في كل دول العالم)، يكون عندها الصنف C هو الصنف المطلوب. عملياً الصنف **A** هو أكثر الأصناف المستخدمة على مستوى الـشـركات أو الأفـراد. مـن أجـل القيمـة ١٢٧ مـن أجـل البايـت الأول X1،

فهي قيمـة محجـوزة مـن أجـل عمليـة الفحـص الـذاتي.لا ينبغـي اســتخدام القيمتـين • أو ٢٥٥ مـن أجـل البايـت الرابـع X4، لأنهمـا محجوزتين و لا ينبغي تخصيصهم لأحد الحواسب على الشبكة.

ملاحظة: يتم التمثيل الثنائي لمجال البابت الأول في عنوان الـIP وفقاً للتالي: الصنف A: 1111 0111 – 0001 0000 (1-126): حيث القيمة ١٢٧ محجوزة و لا ينبغي استخدامها في العنونة. الصنف **B** : 1111 1111 – 0000 1000 (128-191) الصنف C: 1111 1111 0000 1100 (192-223) 1100 هناك ايضاً صنفان للـIP و هما الصنف **D** و الصنف E: عناوين الصنف D تستخدم من اجل مجموعات الإرسال المتعدد للـIP multicast groups) IP). و تكون عناوينها محصورة بالمجال: 11101111 – 0000 1110 أي من ٢٢٤ إلى ٢٣٩. عناوين الصنف C تم حجزها من أجل إمكانية التوسع في المستقبل في شبكة الانترنت. و تكون عناوينها محصورة بالمجال: ـ 1111 0111 − 0000 1111 أي من 240 إلي ٢٤٧.

لا يوجد مجموعة واقعة بين الصنف A و الصنف B، أو بين الصنف B و الصنف C. و هذا يعتبر مـشـكلة لحـد مـا، لأنـه يوجـد العديـد مـن الشركات و المنظمات تمتلك أكثر من ٢٥٤ حاسب متصلة مـع شـبكة الانترنـت و لكـن اقـل كثيـرا مـن ٢٥,٥٣٤. لـو أن كـل مـن هـذه المنظمات قامت بالحصول على مجموعة كاملة من عناوين الصنف B، فـالكثير مـن العنـاوين سـيتم إهـدارها و عـدم اسـتخدامها. إن عدد عناوين الـIP الإصدار الرابع IPv4 التي يمكن الحصول عليها يصل إلى ٤٫٢ مليار، و هو رقم يبدو ضخماً جداً. و لكـن فـي الحقيقـة إن هذا الرقم ليس بتلك الضخامة و ذلك عندما تعلم ان عشرات الآلاف من هذه العناوين يمكن إهدارها ببساطة بضربة واحدة. هنـاك أيضاً الشـبكات الصغيرة المحلية التي يقل فيها عدد الحواسـب عن ٢٥٥. هذه الشـبكات لا تحتاج إلى كامل عناوين الصنف **C.**  هناك العديد من مجموعات العناوين و الأنماط التبي ينبغي التعامل معهـا بـشـكل خـاص. فعلـي ســبيل المثـال، كـل عنـاوين الــIPv4 التي تبدا بالقيم .10 و .172.16 إلى .172.31 و .162.168 قد تم عدم تعيينها في شبكة الانترنت بشكل متعمد. يمكن لهذه العناوين أن تستخدم في الشبكات الداخلية، و لكن الأجهزة التي تمتلك هـذه العنـاوين لا يـسـمح بوجودهـا فـي شـبكة الانترنت العالمية.هذه العناوين الغير قابلة للتوجيه(non-routable) في الشبكة تعتبر مفيدة من أجل بنـاء الـشبكات الفرديـة التـي لا

يمكن رؤيتها من قبل باقي الأجهزة في شبكة الانترنت، أو من أجل بناء شبكة كبيرة عندما يتم حصولك فقط علـي مجموعـة الـصنف C للعنونة. كل عناوين الـIPv4 التي تبدأ بالقيمة ١٢٧ ( من أكثرها شيوعاً العنوان 127.0.0.1) هي عناوين حلقية متعلقـة بالحاســب المحلي، فبغض النظر عن الحاسب الذي تم تشغيل هذه العناوين عليه فان هذه العناوين سوف تشير دائماً إلى الحاسب المحلـي. العنوان 0.0.0.0 يشير دائماً إلى المضيف المنشـئ، و لكـن يمكـن اســتخدامه فقـط فـي عنـاوين المـصدر و لـيس عنـاوين الوجـهـة. و بالمثل، كل عناوين الـIPv4 التي تبدأ بالقيمة .0.0 تم تخصيصها لتشير إلى المضيف على نفس الشبكة المحلية.

**ملا حظة:** يمكن معرفة رقم الـIP لجهازك في Win 95/98 عن طريق تنفيذ الأمر WINIPCFG.

# نظام التسمية و العنونة على الانترنت:

كما ذكرنا سابقاً فإن الحواسب تستخدم للاتصال فيما بينها عناوين IP، فـي حـين ان الأســماء يـسـتخدمها البـشـر لأنهـا اســهل فـي الحفظ و الاستخدام. فمن المسئول عن ترجمة الأسماء المكتوبة من قبل المـسـتخدم إلـى عنـاوين IP يكـون الحاســب الآخـر البعيـد قادر على فهمها.

نظام اسم المجال Domain Name System" DNS" مسئول عن ترجمة الأسماء إلى عنـاوين IP. حيـث يحتـوي في داخله على جدول يقاب<mark>ل فيه كل ع</mark>نوان IP باسـم لموقع علـى الانترنت.

بروتوكول التكوين الديناميكي للمضيف Dynamic host control protocol" DHCP":

و هو المسئول عن إعطاء الأجهزة في شبكة الانترنت عناوين IP مختلفة عن بعضها البعض بحيث يمنع حدوث تعارض بين جهازين.

# أجهزة الاتصال الأساسية في شبكة الانترنت:

#### MODEM : المودم.  $-1$

المودم: هو اختصار لكلمتين Demodulator/ Modulator (أي معدل/مفكك التعديل) و هو جـهاز اتصالات يمكَن الحاسـب مـن نقل المعلومات عبر خطوط الهاتف العادية. بما أن الحواسب هي أجهزة رقمية (تعمل وفق إشــارات متقطعـة • أو ١)، و بمـا ان خطوط الهاتف تشابهية (تحمل إشارة يمكن ان تتغير قيمتها ضمن مجال لا منته مـن القـيم)، يجـب علـي المـودم إذاً ان يتبنى عملية التحويل بين الإشارات الرقمية و التشابهية و بالعكس. فعند الإرسال يقـوم المـودم بـدور المعـدَل (Modulate) لإشارات الحاسب الرقمية إلى إشارات تشابهية تَنتقل عبر خطوط الهاتف. أما عند الاستقبال فإن المودم يتحول إلى مفكك تعـديل (Demodulate) الإشـارة المحمولـة علـى الإشـارة التـشـابهية و يحولهـا إلـى الـشـكل الرقمـي المفهـوم مـن قبـل

#### : كرت الشبكة NIC ( Network Interface card) : كرت الشبكة.  $-\nabla$

و هو عبارة عن بطاقة توسع تقوم بربط الحاسب مع الشبكة المحلية،يستخدم كُرت الشبكة في الاتصال بالانترنت عنـد الحاجة إلى ربط أكثر من جهاز متشاركين في شبكة ما بخط إنترنت و<mark>ح</mark>يد.

#### Hub: مجمع. -۳

عبارة عن جهاز يقوم بربط مجموعة من الأجهزة مع بعضها البعض يعتمد مبدأ Broadcast في نقل الإشارة. و هو اصطلاح مجازي اشـتق من محور العجلة الذي يقوم بربط جميع القضبان إلى العجلة.

#### Switch : المبدلة.  $-\Sigma$

نفس وظيفة الـ Hub و لكن عند تلقي المعطيات يقوم بإرسالها إلى الجهاز المرسل إليه فقط.

#### Bridge: الجسور.  $-\bullet$

جهاز يقوم بربط شـبكتين متـشابهتين أو مختلفتـينٍ. فـإذا كانـا متـشـابهتين فهـو يقـوم إمـا بفـصل شـبكة مزدحمـة إلـى شـبكتين فـرعيتين و يطلـق علـى هـذا بالتـصفية أوِ الترشــيح و العـزل، أو بزيـادة طـول كـبلات الـشـبكة ليتجـاوز الحـدود المسـموح بـها فيما لو كانت الـشـبكة بـدون جـسـر. أمـا فـي حالـة الوصـل بـين شــبكتين مختلفتـين، فإنـه بالإضـافة إلـي وظيفتي التصفية و الترشيح أو العـزل يكـون للجـسـر وظيفـة رئيـسـية و هامـة جـداً و هـبي تمكـين الـشـبكتين مـن تناقـل الرسائل فيما بينهما، فلكل شبكة صيغة و هيئة معينة للرسائل التي تستخدمها تختلفان عن صيغة و هيئـة أي شــبكة من نوع آخر، ولا يمكن لشبكة ما أن تتعرف على رسائل شبكة أخرى بدون تدخل الجسور.

#### Router: الموجهات. -٦

جهاز يقوم بربط شبكات مختلفة عن بعضها البعض حيث أن وظيفته هو تحديد الطريق المناسبة التي ستسلكها المعطيات من المرسل إلى المسـتقبل، من بين جميع الطرق المتاحة، و اعتمادًا على عوامل محددة، تأخذ في حسبانها ظروف الشبكة و حالاتها. إذاً تتضمن عملية التوجيه الخطوتين التاليتين: **الأولى:** هي تحديد الطريق الأفضل و المناسب لتقل المعطيات عبر الشبكة بين الحاسب المرسل و الآخر المستقبل. <mark>الثاني:</mark> تنفيذ عملية النقل وفق الخطة التي وضعت في المرحلة الأولى.

#### Gateways: العَبارات.  $-V$

عبارة عن مزيج من البرمجيات و التجهيزات تقوم بربط الشبكات المختلفة مع بعضها البعض.

## :Proxy Server - A

أحد مكونات جدار الحماية Firewall الذي يدير حركة مرور الانترِنت من و إلى شبكة محلية (LAN)، و يمكن أن يقدم مزايا أخرى مثل التحكم بالوصول و إخفاء المستندات، كما و يمكنه أن يحسن الأداء، و ذلك بتقديم البيانات المطلوبة باستمرار مثل صفحات Web التشعبية، و يمكن له أن يصفي و يستبعد الطلبات غير الملائمة.

## ٩- Firewall: جدار الحماية.

نظام أمني يهدف لحماية شبكات المنظمات ضد التهديدات الخارجية، مثـل القراصـنة (hackers) الـذين يـأتون مـن شــبكات أخرى مثل شبكة الانترنت. يمنع جدار الحماية الحواسب في شبكة المؤسسة من الاتصال مباشـرة بالحواسـب الخارجيـة للشبكة و العكس بالعكس. و يمكن عوضاً عن ذلـك توجيـه جميـع الاتـصالات عبـر الــProxy server خـارج شـبكة المنظمـة، الذي وظيفته تحديد فيما إذا كان الوضع آمناً للسـماح بمرور رسـالة أو ملف معين عبر شـبكة المنظمة.

## + Browser - ۱: المتصفح.

هو برنامج يعرض لك المعلومات الموجودة في الإنترنت، ويمكنك من خلاله البحث عن أية معلومات ٍودخول أي موقع على الإنترنت، و بمجرد تعلمك لكيفية اسـتخدام هذا البرنامج تسـتطيع أن تبحر في فضاء الإنترنت، ومن أشـهر المتصفحات Internet Explorer. و Netscape Navigator.

# طرق الاتصال مع الانترنت في سورية؛

## :Dial up

يتم الاتصال بها مع شبكة الانترنت باستخدام خطوط الهاتف و كرت مودم و من حسناتها أنها لا تحتاج إلى أي تجهيزات غالية الثمن و من مساوئها البطء الشديد داخل الانترنت حيث لا تتجاوز عادةً 56 kpps.

## تقنية ISDN:

اختصاراً لـ Integrated Services Digital Network أو الشبكة الرقمية للخدمات المتكاملة و هي شبكة تنقل الإشارات رقميا بين الأجهزة ، و توفر هذه الشبكة سرعة و كفاءة أكبر من شبكات الهاتف و أجهزة المودم. يتم توفير خدمة ISDN من قبل شركات الهاتف.

تستطيع هذه الشبكة نقل الصوت و الصور و الفيديو و البيانات في وقت واحد على نفس الأسلاك و ذلك من خلال استخدام تقنية تسـمي Time Division Multiplexing) TDM) تسـمح بتوفير مجموعة من الخدمات في وقت واحد و ذلك بإنشـاء عدة قنوات عبر الأسـلاك و يسمح لكل قناة بأن تسـتخدم اتصال ISDN لفترة محددة من الزمن و يتم الانتقال من قناة إلى أخرى بشـكل يجعل كل قناة تبدو و كأنها نشطة طوال الوقت.

تقوم واجهة الوصول لـ ISDN أو ISDN Access Interface بالوصل بين جهاز الكمبيوتر و الشبكة، و تدعم ISDN واجهتين:

(Basic Rate Interface) BRI -1 .(Primary Rate Interface) PRI -T

تقوم هذه الواجهات بالتحكم فيما يلي:

**١-** سرعة نقل البيانات.

**٢-** عدد القنوات المتوفرة خلال الاتصال.

تستخدم BRI في الشركات الصغيرة و البيوت الخاصة وهي تتكون من قناتين B و قناة D و تسمى واجهة الوصول B+D۲ ، تستخدم القناة B لنقل البيانات و الصوت والفيديو وِنحوه بسـرعة تصل إلى ٦٤ كيلوبت في الثانية بينما تسـتخدم القناة D لحمل معلومات التحكم بالاتصال و التأكد من الخلو من الأخطاء و تعمل بسـرعة تصل إلى ١٦ كيلوبت في الثانية ، و يمكن جمع القناتين B باسـتخدام عملية تَسمى Bonding للحصول على سرعة كَلية تَصَل إلَى ١٢٨ كَيلوَبت فيَ الَّثانية.

بينما تستخدم PRI في الشركات الكبيرة و هي تتكون من ٢٣ قناة B و قناة D و تسمى واجهة الوصول B+D۲۳ (أما في أوروبا فإن PRI تتكون من +b+D) و كل القنوات بما فيها D تعمل بسرعة ٦٤ كيلوبت في الثانية و تصل السرعة القصوك لهذه الواجهة إلى ١,٥٣٦ ميجابت في الثانية(و في أوروبا قد تصل هذه السرعة إلى ١,٩٨٤ ميجابت في الثانية).

## تقنية ADSL:

اختصار Asymmetric Digital Subscriber Line أي خط المشـترك الرقمي اللا متناظر.

تقنية حديثة تسمح بنقل رقمي عالي السرعة عبر خطوط الهاتف النحاسية العادية. و السرعات المتوفرة في سورية على الشكل .256 Kpps, 512 Kpps, 1 Mpps, 2 Mpps, 4 Mpps, 8 Mpps :التالي:

بدا واضحاً سطوع نجم خط المشترك الرقمي DSL ( DIGITAL SUBSCRIBER LINE) في المنطقة العربية وتقوم بتقديمه معظم الشركات المزودة لخدمة الإنترنت في الإمارات العربية المتحدة ومصر والسعودية و الأردن ودول عربية أخرى .وتمثل هذه التقنية أهم التوجهات الساخنة للنفاذ السريع للإنترنت، فما هي هذه التقنية وماذا تحمل لنا في جعبتها؟

تعمل هذه التقنية عبر أسلاك الهاتف النحاسية وتقدمها عادة شركات الهاتف وميزتها هي إمكانية الاعتماد على خطوط الهاتف المتوفرة حالياً دون الحاجة لتكاليف عالية تترتب على أجهزة تحديث للكابلات. والأهم من ذلك أنها لا تتداخل مع عمل خطوط الهاتف الرئيسـي وهو نقِل المكالمات الهاتفية حتى أنه يمكنك اسـتخدام خط الفاكس أو المودم في كابل الهاتف واسـتخدام خط البيانات للنفاذ بواسطة DSL بنفس الوقت.

أما خط المشترك الرقمي غير المتناسق ADSL فهو نوع آخر من خطوط DSL ولكن بسرعة أكبر في الاتصال بالإنترنت. ويسمى غير متناسق لأنه يعتمد أكثر من سعة موجة سواء صعوداً إلى الإنترنت upstream (يصف سرعة نقل البيانات من جهاز الكومبيوتر إلى شبكة الإنترنت )أم نزولاً من الإنترنت downstream (مصطلح يصف سرعة نقل البيانات من شبكة الإنترنت إلى جهاز الكومبيوتر )متيحاً بذلك مجالاً أوسع لنقل البيانات وتحميلها.

وتناسب هذه التقنية مستخدم الإنترنت النموذجي حيث يكون الاتصال صعوداً كطلب بعض الوصلات links صغيراً جداً مقارنة مع الاتصال نزولاً كتحميل البيانات (الملفات والبرامج) عبر الإنترنت أو الاتصال بمواقع تحتوي على صور و رسوم كثيرة.

ويتم عمل تلك التقنية من خلال وصل مودم ADSL على طرفي سـلك هاتف مزدوج مما يؤدي إلى نشـوء ثلاث قنوات للمعلومات، قناة ذات سرعة عالية مختص<mark>ة بنق</mark>ل البيانات نزولاً أي من الإنترنت إلى الكمبيوتر، وقناة أخرى بسرعة متوسطة مختصة بنقل البيانات صعوداً أي من الكمبيوتر إلى الإنترنت، وقناة أخيرة مختصة بالخدمات الهاتفية الصوتية البسيطة.POTS

.<br>وإن إمكانية تقديم قناتين مستقلتين وأحدة للصوت وأخرَى للبيانات على الخط ذاته هي أهم ما تتميز به تقنية ADSL التي راقت إلى الكثير من شركات الهاتف. ولكن تقنية ADSL القياسية تتطلب وجود جهاز فصل خاص Splitter على طرفي سلك الهاتف وذلك لفصل قنوات البيانات عن القناة الهاتفية العادية.

ولعل أهم ميزة تقدمها إمكانية فصل الصوت عن البيانات بهذا الشكل لشركات الهاتف هي أن تلك الشركات ستستطيع من خلالها العمل في شبكات منفصلة. وبذلك لن تسبب اتصالات الإنترنت أية مشـاكل لنظام الهاتف العام PSTN لأنها سـترسـل مباشـرة إلى شبكة تحويل الكتلPacket-switched network.

وعلاوة على ذلك تقدم تقنية ADSL ميزة مهمة أخر<mark>ف وهبي إمكانية</mark> تطبيق خدماتها على أسـلاك الهاتف العادية الموجودة أصلاً وبدون أية عمليات تثبيت معقدة. وبالتالب فقد انتشرت هذه التقنية على كافة الأصعدة وبين كل الفئات أكثر من غيرها من التقنيات.

ويمكن تسخير خدمات تقنية ADSL على نوعين من التطبيقات هما الفيديو المتفاعل Interactive Video وعمليات نقل البيانات. ومن المعروف أن خدمات نقل البيانات العالية السرعة الأخرى كانت تعجز <mark>عن تلبية متطلبات الولوج إلى الإنترنت وإ</mark>لى الشبكات المحلية البعيدة Remote LAN.

ولا تقتصر ميزات تقنية ADSL علىي توفير سعة موجة أكبر فقط بل تقدم أيضاً العديد من الخدمات الأخرى. فأجور الاشتراك يهذه التقنية لا يعتمد على عدد ساعات الاتصال بل تقدم خطاً مفتوحاً على مُد<mark>ف الأربع وعشرين</mark> ساعة مقابل أجر شـهري محدد. الانترنت الفضائي:

هي أحد أحدث و أسـرع الطرق لاسـتخدام الانترنت و ذلك باسـتخدام الأقمار الاصطناعية. تق<mark>س</mark>ـم إلى نوعين:

- **١-** خدمة الانترنت الفضائي أحادي الاتجاه: تستخدم الصحن اللاقط في استقبال البيانات و تستخدم اتصالات أخرى لإرسال البيانات (أحد الأنواع السابقة).
- **٢-** خدمة الانترنت الفضائي ثنائي الاتجاه: تستخدم الصحن اللاقط في إرسال و استقب<mark>ال</mark> المعطيات. و هي غير متوفرة حالياً فى سورية.

و الشكل التالي يوضح كيفية عمل الانترنت الفضائي:

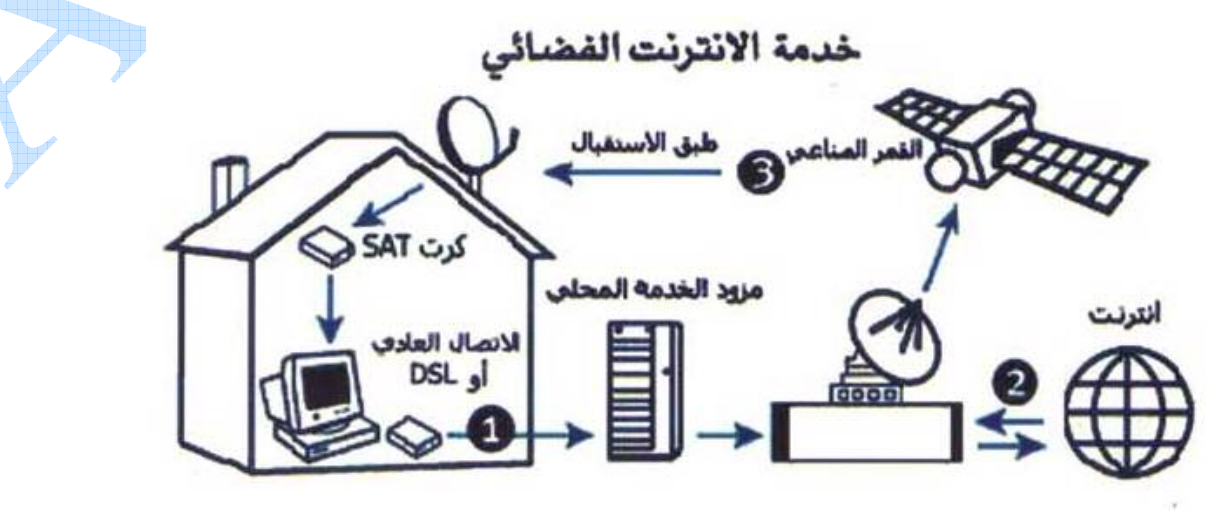

# اعدادات الاتصال بالإنترنت :

تعطي هذه الاعدادات من قبل مزود خدمة الانترنت و هي تختلف من مزود لآخر و من طريقة اتصال لأخرى. و لكن معظمها تتشابه في حاجتك لرقم هاتف للاتصال بالمزود و إلى اسـم مسـتخدم و كلمة سـر.

بعض مزودات خدمة الانترنت تحتاج بالإضافة لما سبق إلى تحديد اسـم الـ Proxy server و رقم المنفذ Port. يتم الوصول إلى هذه الاعدادات بإتباع الخطوات التالية: "في Win Me"

.Dial up network و من ثم Dial up network.

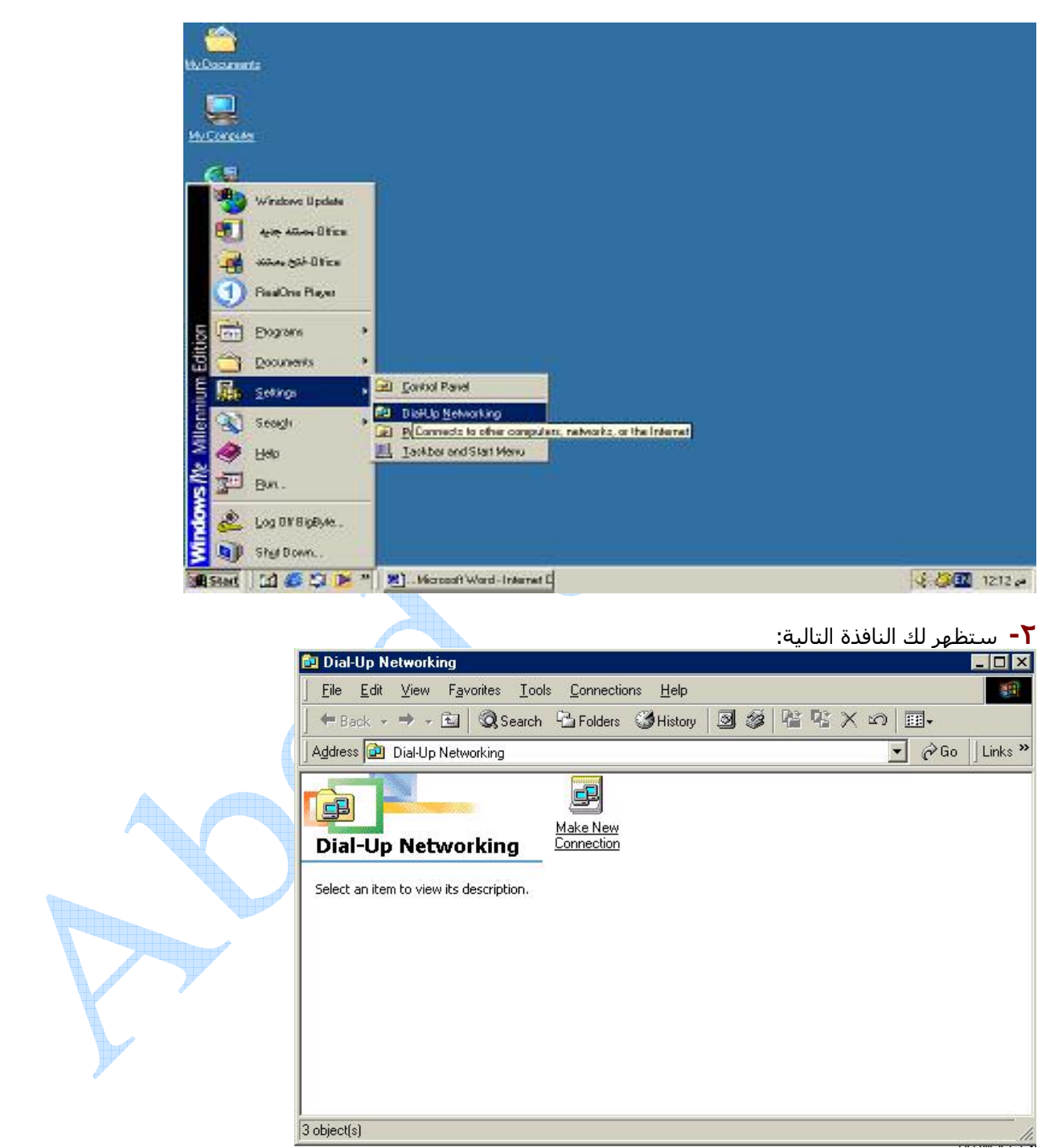

**٣-** انقر على Dial up network: لتظهر النافذة التالية التي ينبغي عليك من خلالها تسمية الاتصال و تحديد اسـم المودم المستخدم. و بالنقر على Next تنتقل إلى صندوق الحوار التالي حيث تحدد رقم الهاتف المعطى لك من قبل مزود خدمة الانترنت و بعد النقر على Next مرة أخرى يظهر الصندوق النهائي الذي يعلمك بنجاحك في إنشاء إعدادات الاتصال و لإتمام العملية قم بالضغط على Finish.

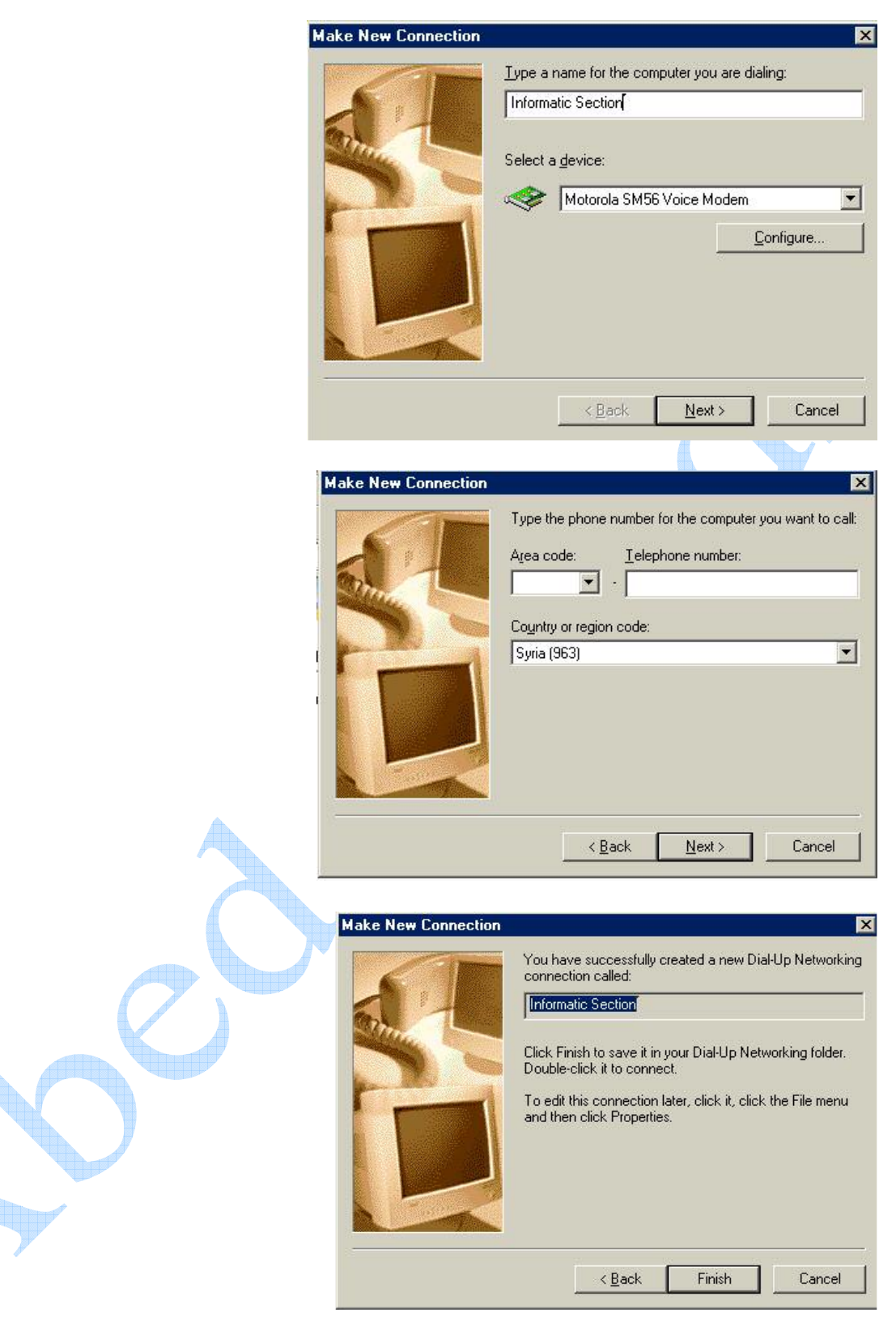

بالخطوات السابقة نكون قد أدخلنا رقم الهاتف المعطى لنا من قبل مزود خدمة الانترنت و من أجل استكمال الأعدادات لا بد<br>من إدخال اسم المستخدم و كلمة السر، بالإضافة لعنوان الـProxy و رقم المنفذ Port "إذا كانا مطلوبين". و يتم ذلك التالية:

**l -** على سطح المكتب انقر بزر الفأرة الأيمن على أيقونة I**nternet Explorer** (الذي يعد متصفح الانترنت الافتراضي في نظام Windows) و اختر خصائص **Properties**. كما في الشكل:

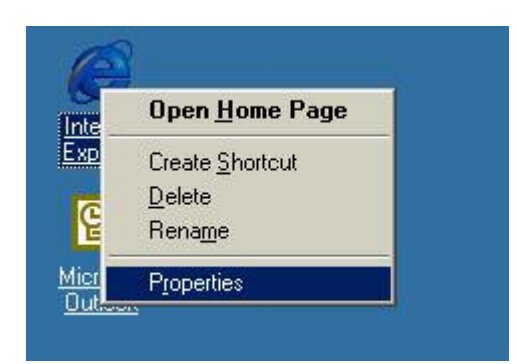

**T− ب**عد النقر على خصائص يظهر لك صندوق الحوار **Internet Properties،** اختر التبويب **Connection** على الشكل<br>التال**ي:** 

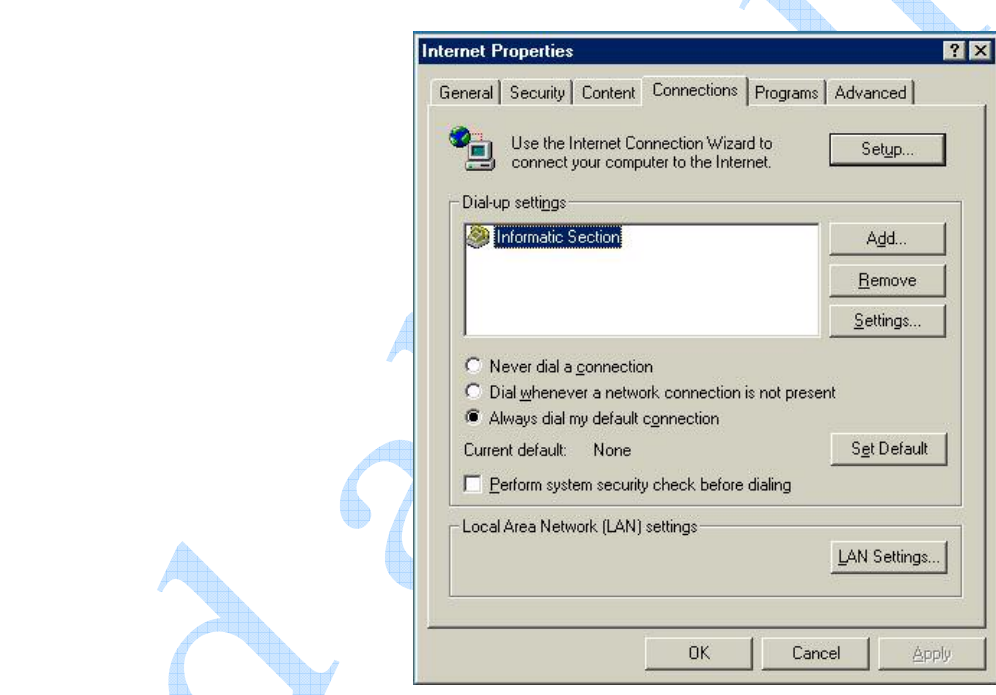

ستلاحظ و جود الاتصال الذي قمت بإنشائه في داخل صندوق **Dial-up setting، و بج**انب هذا الصندوق ثلاث أزرار:<br>**ADD** : من أجل إضافة اتصال آخر<br>**Remove**: من أجل حذف اتصال محدد<br>**Setting** : من أجل وضع الاعدادات للاتصال المحدد، و

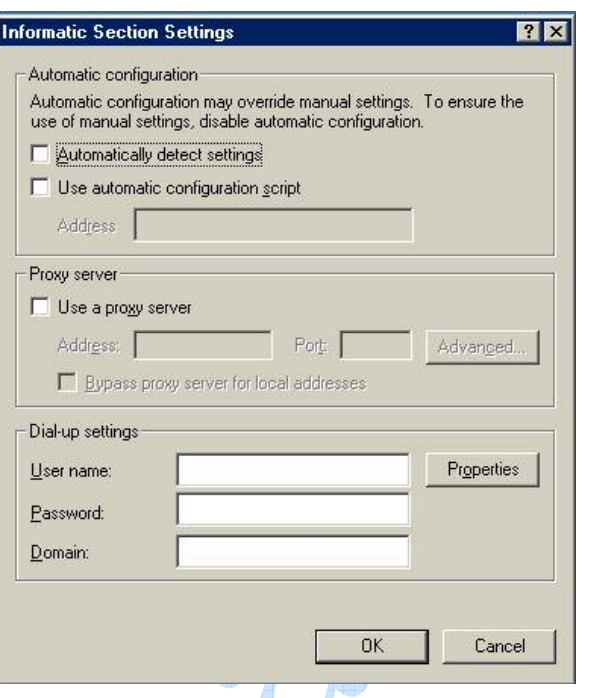

في القسم الأخير يتم إدخال اسم المستخدم و كلمة السر. ي . ـــــــر.<br>أما في القسـم الثاني فيمكنك بعد تفعيل الصندوق بجانب **Use a Proxy Server** أن تدخل عنوان الـ**Proxy** و رقم المنفذ.<br>و هما من أجل مزود الخدمة الخاص بالجمعية العلمية المعلوماتية السورية على الشـكل التالي: رقم الهاتف: ١٩٥ Proxy Address: proxy.scs-net.org Port: 8080

> و من اجل مزود الخدمة الخاص بالمؤسسة العامة لل<mark>اتصالات فهو ع</mark>لى الشكل التالي: رقم الهاتف : ١٩٠ Proxy Address: proxy.net.sy Port: 3128 أما بالنسبة لمزود خدمة Aya و CES فهي تحتاج فقط لرقم هاتف و اسـم م<mark>ستخد</mark>م و كلمة سـر.

و من ثم نضغط على **OK** لنكون يذلك قد أنهينا إعدادات الانترنت.

و نفس الإعدادات يتم و ضعها في Win XP و لكن مع اختلاف طفيف في الواجهات و طرق الوصول إلى الإعدادات.<br>و للوصول إلى الإعدادات نتبع ما يلي:

1 - من Control Panel، اختر Network connections و من ثم Create new connection كما في الشكل التالي:

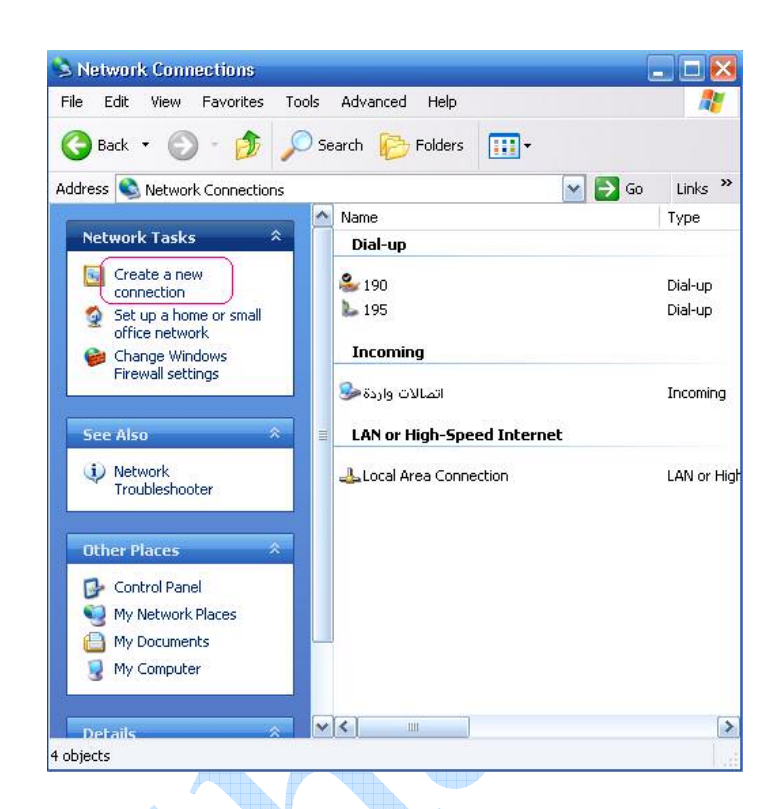

new connection wizard . كما في الشكل: new connection wizard و من ثم اختر Connect to the internet. كما في الشكل:

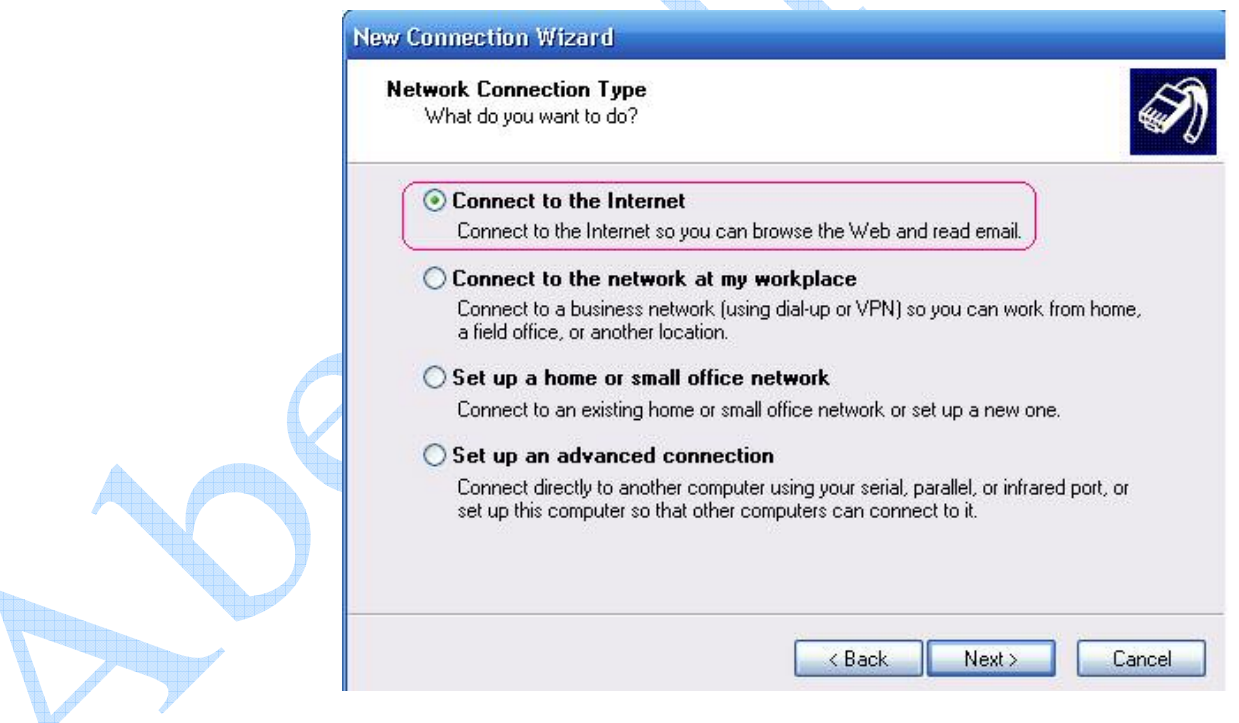

و اضغط عليه Next و بعد الضغط علي Set up my connection manually و اضغط Next عندها سيطلبٌ منك تحديد طرق اتصالك بالانترنت، عادة ما يكون ذلك باستخدام مودم و شبكة هاتف لذلك اختر الخيار Connect using a dial up modem و اضغط Next لتظهر لك صندوق حوار يطلب منك تحديد اسـم الاتصال "و هو اسـم كيفي يوضع حسـب رغبتك"، و ليكن في حالتنا مثلاً Informatic Section.و بعد النقر علي **Next** سيطلب منك إدخال رقم الهاتف المعطي لك من قبل مزود خدمة الانترنت الذي ستتصل بالانترنت من خلاله و من ثم سيطلب منك وضع اسـم المسـتخدم و كلمة السـر المعطى لك من قبل مزود خدمة الانترنت. و من ثم اضغط Next و لإنهاء هذه المرحلة اضغط Finish ليظهر لك الصندوق التالي:

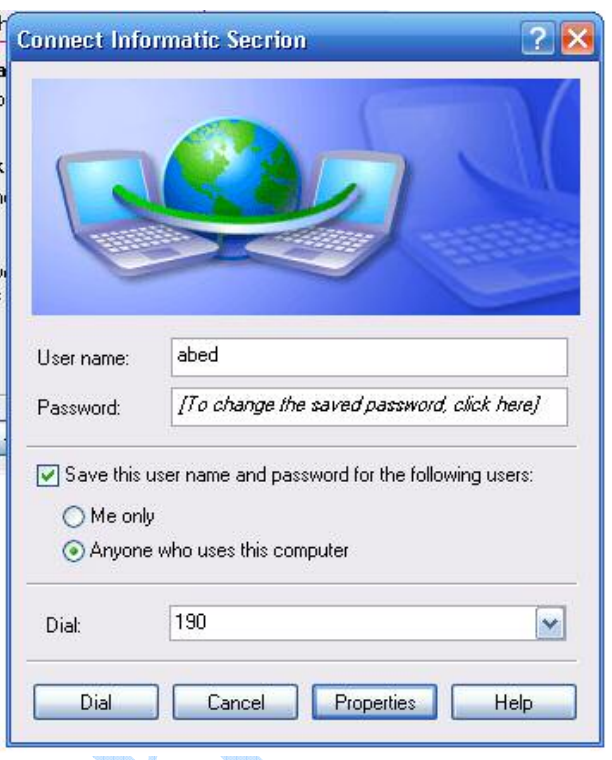

عند هذه المرحلة إذا كان مزود خدمة الانترنت الذي تقوم بالاتصال من خلالـه لا يطلـب منـك Proxy address و رقـم المنفـذ، يمكنـك<br>عندها الاتصال بالانترنت مباشـرةً. و في حال كان يطلب فعليك لاسـتكمال الإعداد أن تتبع الخطوات التالي

**1-** من سطح المكتب و بالضغط بزر الفأرة الأيمن على إيقونة **Internet explorer و** اختيـار **Properties** سـيظهر لـك صـندوق<br>خـصائص الانترنـت. اختـر التبويـب **connections ل**تظهـر لـك كـل الاتـصالات المعرفـة علـى جصـازك. و مـن بي

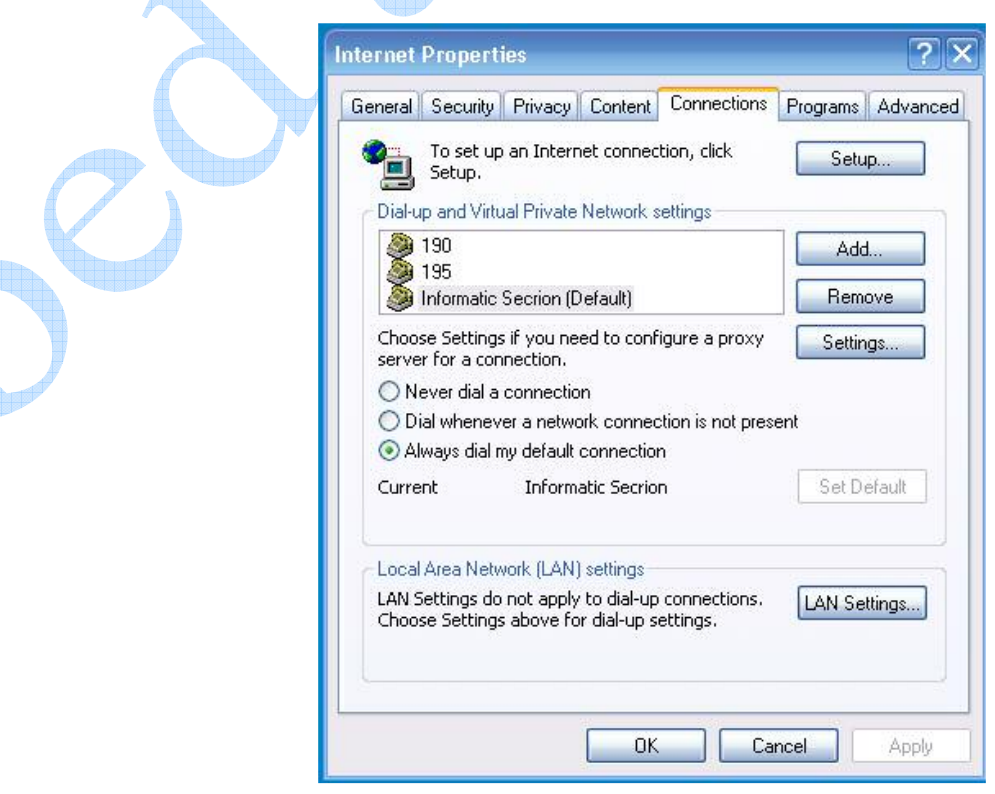

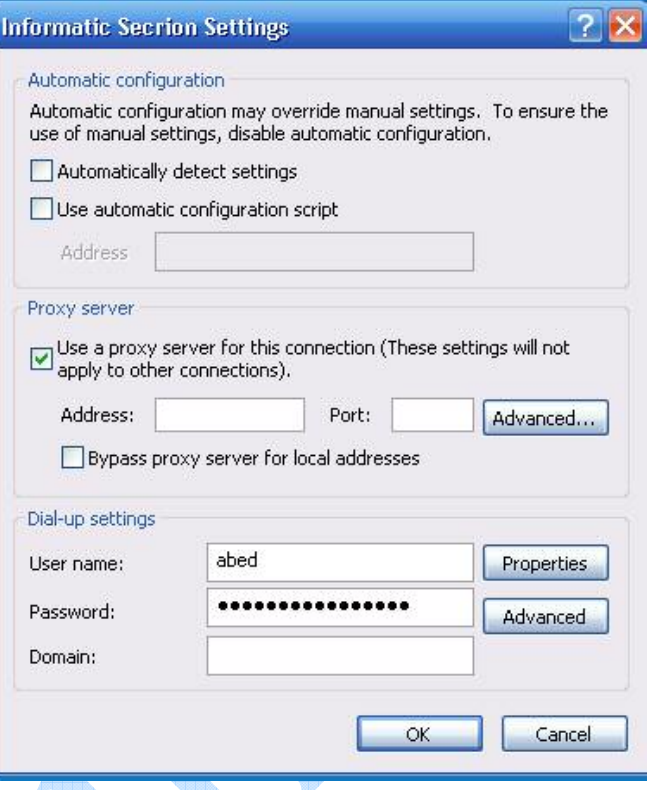

و بالضغط على OK و الخروج من صندوق الخصائص يكون الاتصال جاهز.

**تـلـمـيح :** قبل إنشـاء اتصال، تأكد من وصل خط الهاتف بكرت المودم بشـكل صحيح، و تحقق من وجـود بروتوكـول الاتـصال بالانترنـت<br>TCP/IP، بالإضافة لعناصر أخرى إضافية يكون وجودها أحياناً ضروري للقيام بمهمات معينة. و لوصول إلى هذ ىلى:

**ا -** من صندوق خـصائص الانترنـت Internet Properties، اختـر التبويـب Connections، و اختـر اســم الاتـصال الـذي تقـوم بإعداده و من ثم انفر على **Settings** و بجانب اسم المستخدم سـتجد زر خـصائص **Properties،** انقـر عليـه لتـصل إلـى ً الصندوق التالي:

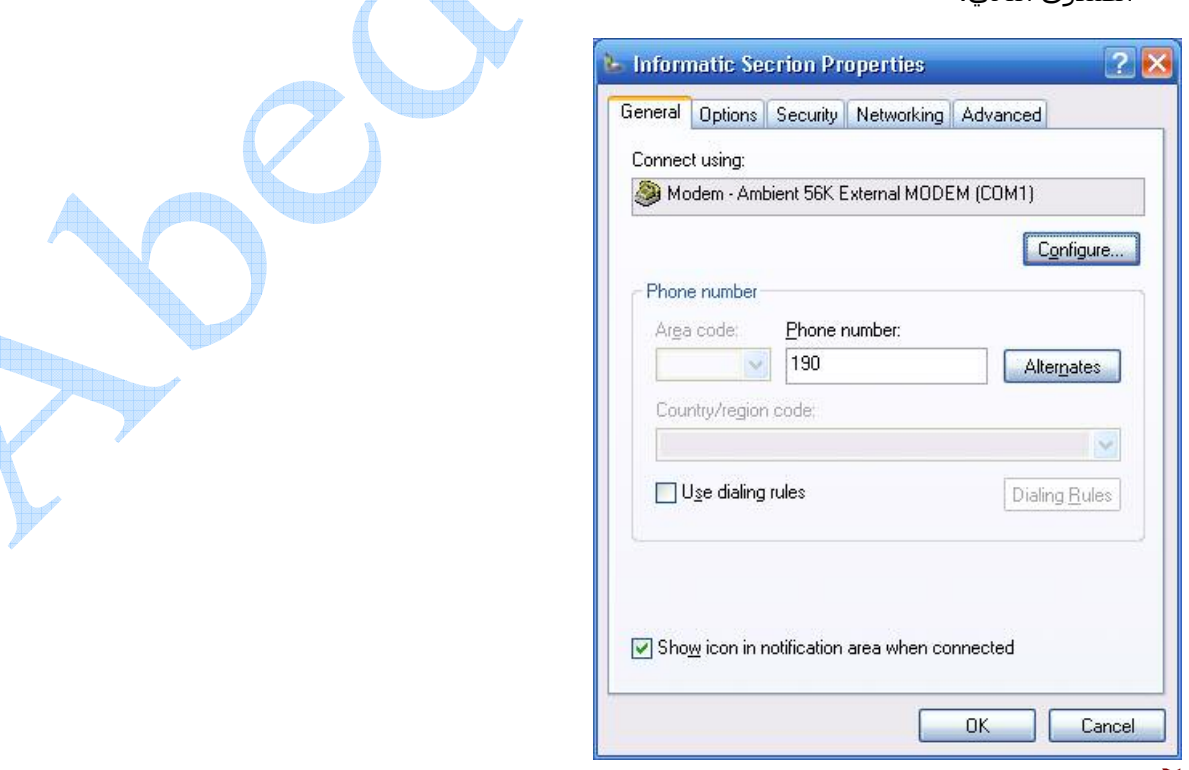

**T-** اختر التبويب **Networking** لتظهر لك العناصر المتوفرة في اتصالك. و هي في معظم الحالات عناصر افتراضية من قبل<br>نظام التشغيل و لا داعي لأن تقوم بأي تعديل عليها. و لكن في حال وجود عناصر مفقودة أو في حال الرغبة بقيام أعمال

خاصة سـتحتاج إلى إضافة عناصر أخرى. يتم ذلك من هذا الصندوق عن طريق الضغط على الزر **Instal**l. و بعد الضغط<br>عليه سـيطلب منك تحديد نوع العنصر الذي تريد إضافته، هل هو عميل أو خدمة أو بروتوكول كما في الشـكل:

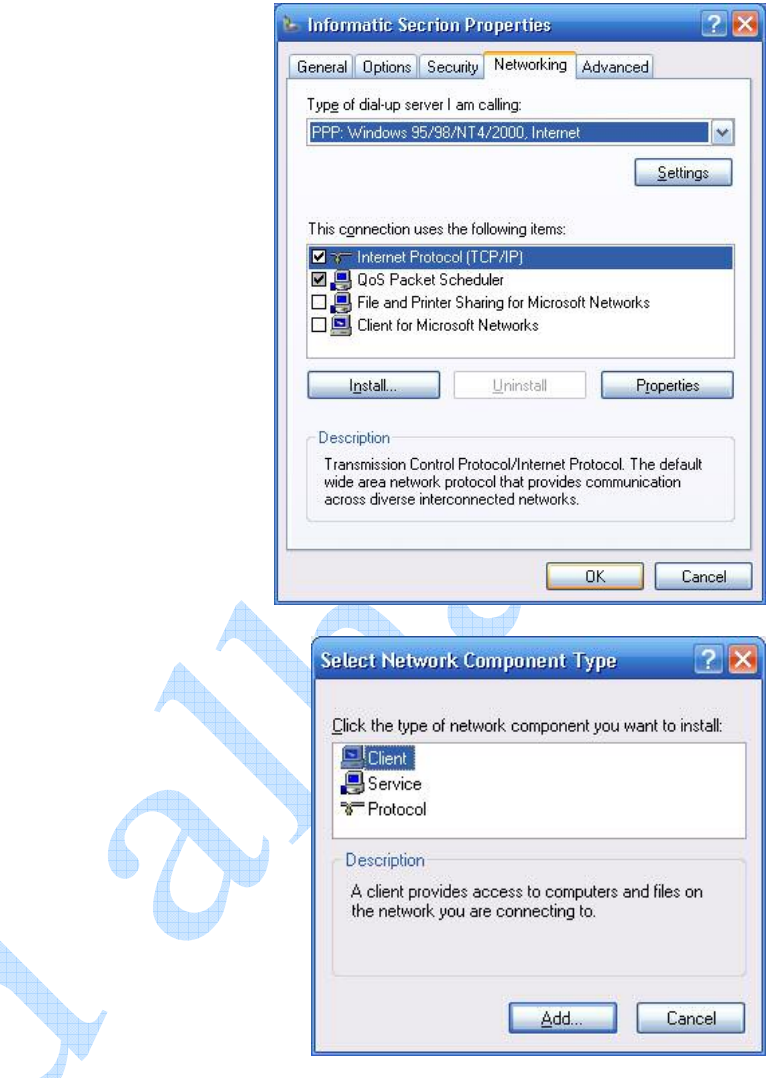

إن التعامل مع هذه الموضوع هو موضوع اختصاصي، و لن تحتاج إليه في معظم الحالات. و لكن كل ما يهمك هو التأكد من<br>وجود بروتوكول الاتصال بالانترنت.

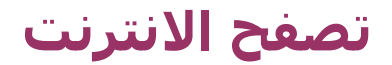

يتم تصفح الانترنت باستخدام برنـامج يـدعى Internet Browser أو متـصفح الانترنـت و هنـاك العديـد مـن هـذه البـرامج متـوفرة فـي الأسواق السورية. و من أشهر هذه المتصفحات Internet Explorer و هو المتصفح الافتراضـي الموجـود مـع كـل نـسـخة مـن نظـام تشغيل ويندوز.

**و يمكن تعريفه على الشكل التالب:** برنامج يعمل على حاسب متصل بالانترنـت و يـسـتخدم بروتوكـول نقـل النـصوص التـشـعبية (HTTP) للاتصال مع ملقمات Web. يوجد نوعان من مستعرضات Web:

- مستعرضات نصية فقط

- مستعرضات نصية و رسومية.

تستطيع جميع مستعرضات Web فك ترميز صفحات Web التي تم توصيفها بواسـطة لغـة توصـيف الـنص التـشـعبية، بينمـا تـسـتطيع المستعرضات الرسومية بالإضافة لذلك قراءة و عرض الرسوم مثل GIF، JPEG.

# الدخول إلى المتصفح:

إما من سطح المكتب و ذلك عن طريق النقر عليه. أو من قائمة ابدأ. ليظهر لك الشكل التالي:

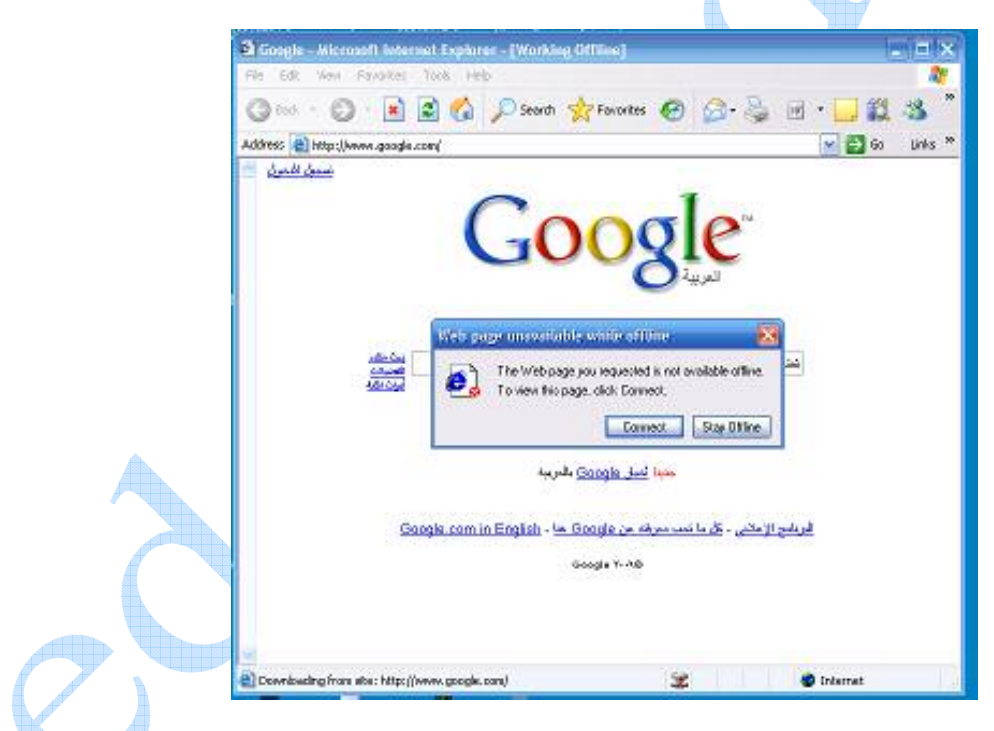

هذا الشكل يختلف وفقاً للأمور التالىة:

- ِفي حال كونك متصل أو غير متصل بالانترنت، فالشكل السـابق كما تلاحظ يخ<mark>برك أنك غير متصل</mark> بالانترنت و لا يمكـن إظهار الصفحة المطلوبة. فينبغي عليك عندها الضغط على Connect للاتصال بالانترنت.
- نلاحظ في الشكل السابق أنه بمجرد النقر علـي متصفح الانترنـت، دخلنـا إلـي الموقـع www.google.com، و هـذا الموقع يتم تحديده في صندوق تحديد Home Page الموجود في صندوق خصائص الانترنت، كما في الشكل:

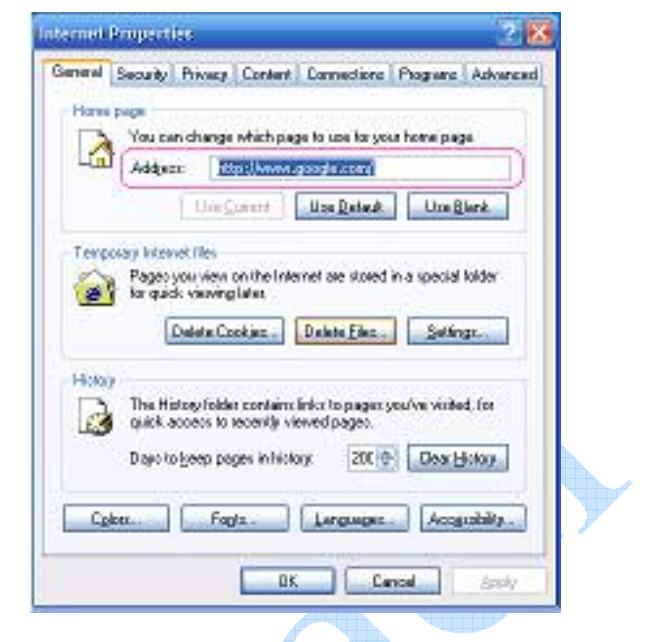

و بعد الاتصال بالانترنت سيظهر متصفح الانترنت على الشكل التالي:

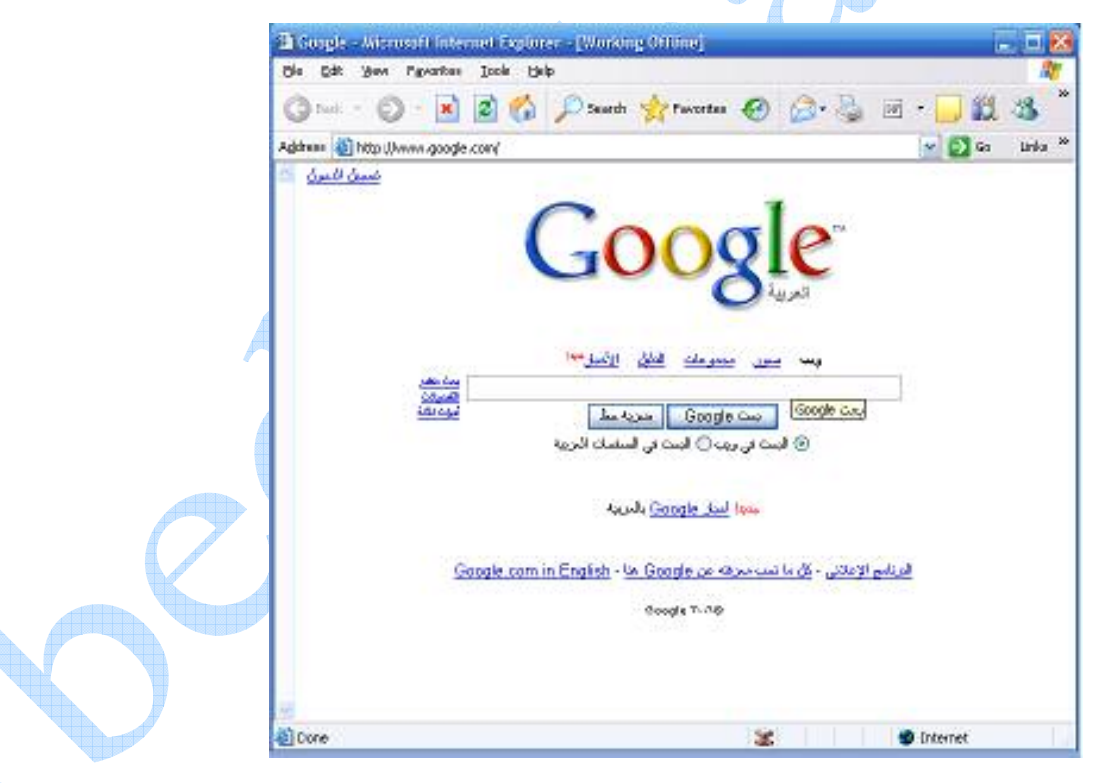

يمكننا متصفح الانترنت من القيام بالعديد من المهام داخل شبكة الانترنت.

- حيث يظهر في شريط القوائم العديد من القوائم المنسدلة للقيام بمختلف الوظائف. و سـنشـرح أهم هذه الوظائف: حفظ صفحة انترنت: يتم ذلك من القائمة File و اختيار save as (حفظ) أو save as (حفظ باسـم): يقوم هذا الأمر بحفظ صفحة الوب الظاهرة فقط بدون طبقات التشعبية المرتبطة معها.
- إضافة موقع إلى مجموعة المواقع المفضلة لديك:"يتم عادة إضافة موقع إلى قائمة المواقع المفضلة لتحقيق سـهولة الوصول إليه، و إمكانية تخزين عدة طبقات من الموقع لاستعراضها عندما لا تكون مرتبط مع الشبكة"، يتم ذلك من قائَمة Favorites و من ثَمَّ اختيار ...Add to favorites ليظهر لك الصندوقَ التالَي:

### **Fundamentals of Internet**

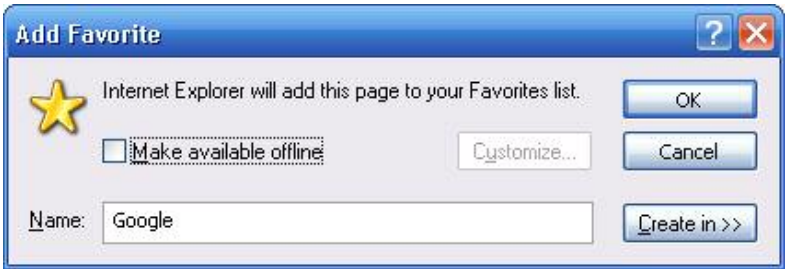

نلاحظ وجود صندوق نصي لكتابة اسم الموقع المراد إضافته. في حال رغبنا فقط بتخزين اسم الموقع و الصفحة الظاهرة حالياً فق<mark>ط ن</mark>قوم بالضغط على OK. أما في حالة الرغبة بإمكانية تصفح الموقع و نحن غير متصلين بالانترنت قم عندها بتفعيل الصندوق Make available offline و اختر Customize ليظهر لك الصندوق التالي:

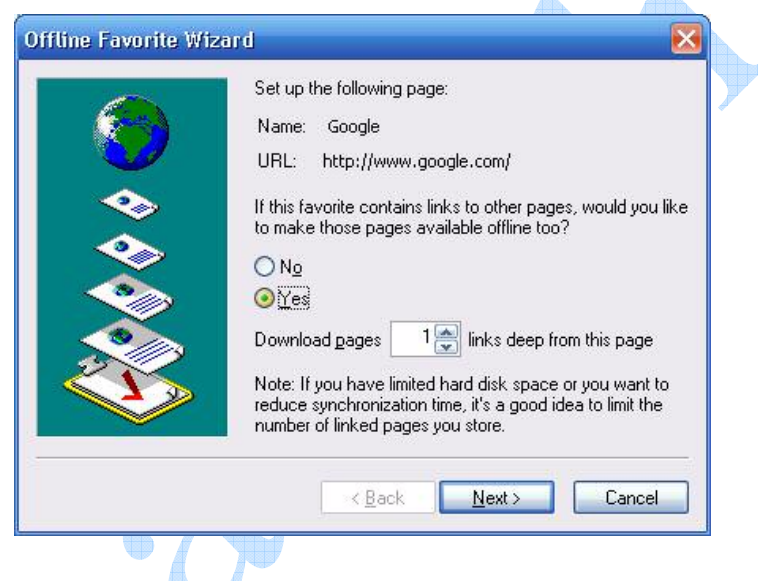

نلاحظ أنه يخبرك باسم الموقع الذي ترغب بتخزينه و يسألك عن رغبتك بجعل باقي الارتباطات التشعبية لهذه الموقع<br>متوفرة عند عدم الاتصال بالانترنت. في حال اختيار No سيخزن الصفحة الحالية فقط من الموقع أما في حال اختيار Yes فسَيطلب منك تحديد عدد الطبقات التي ترغب بتخزينها. اختر عدد الطبقات و انقر علي Next لتظهر لَّك الواجهة التالية:

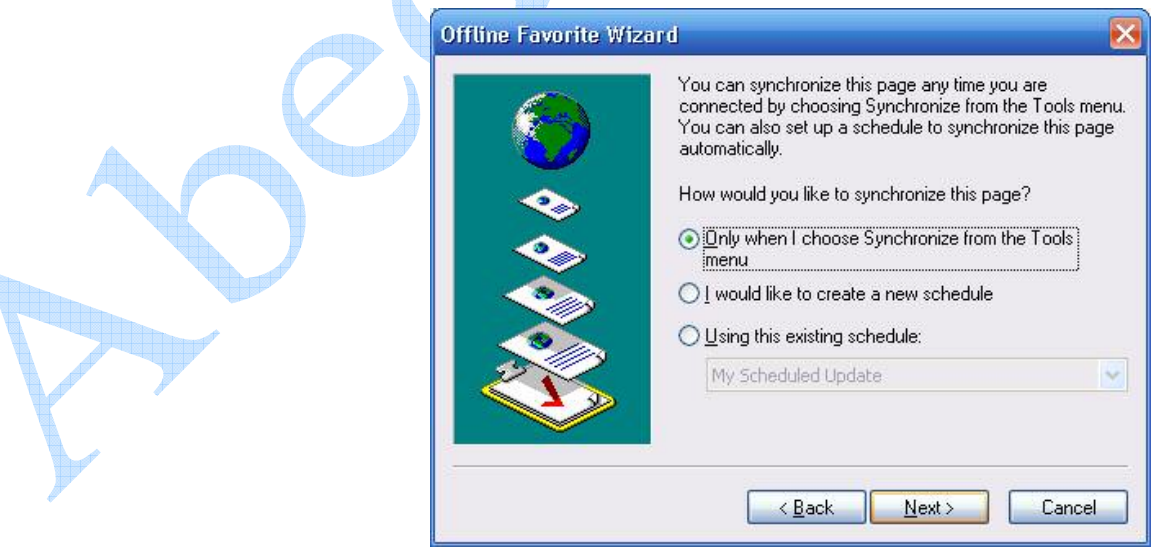

التب تطلب منك تحديد طريقة مزامنة هذا الموقع. قم عادة بتحديد الخيار الأول. و اضغط على Next لتحديد كلمة سـر لهذه الموقع "في حال أردت ذلك". و من ثم اضغط على Finish.

من أجل الوَصول إلي الموقع بعد تخزينه. سـتجده في القائمة **Favorites،** كما في الشـكل:

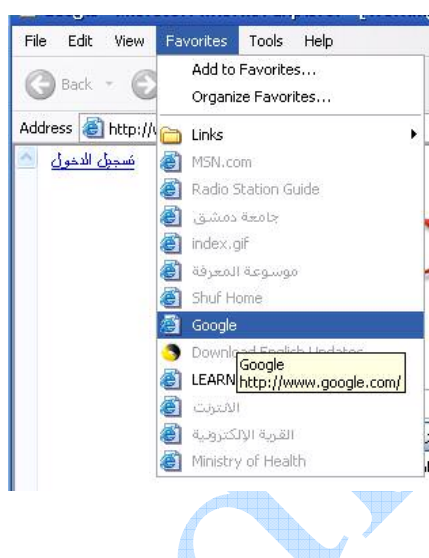

في حال الرغبة بإجراء عمليات التعديل المختلفة على المفضلة، اذهب إلى القائمة favorites و اختر Organize Favorites ليظهر لك الصندوق التالي:

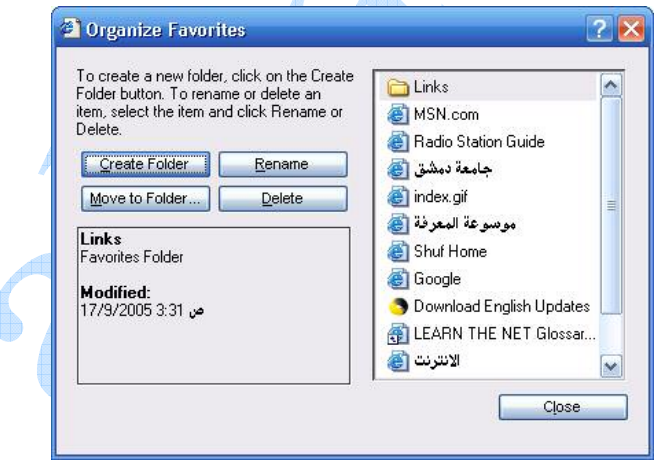

اختر الموقع المراد تعديله و اختر العملية المطلوبة و عند الانتهاء اضغط على Close.

# بعد الانتهاء من المهام الرئيسية في شريط القوائم تنتقل إلى شريط الأدوات:

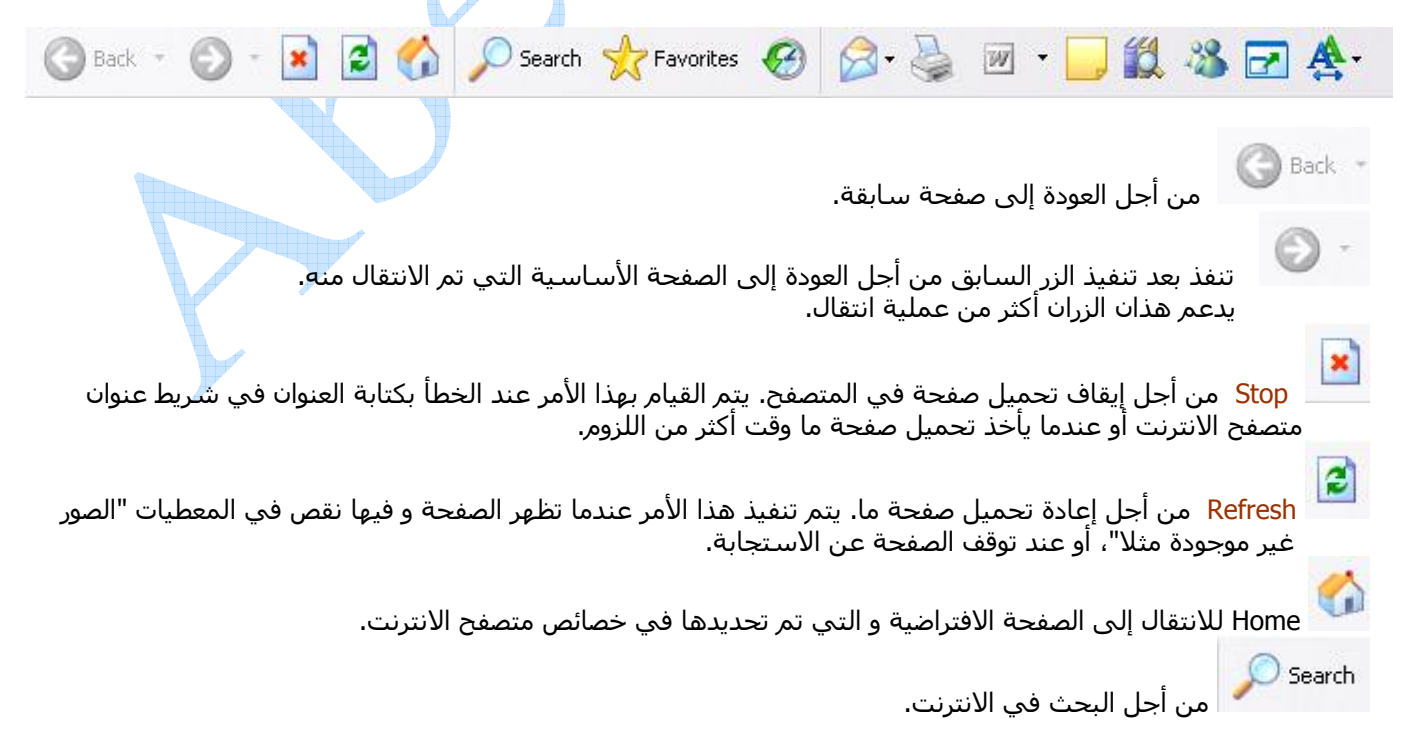

.<br>ين أجل إظهار قائمة المواقع الموجودة في المفضلة.

History من أجل إظهار المواقع التي تم دخولها في فترات سابقة. و يتم تحديد الفترة الزمنية التي ترغب بها من متصفح الانترنت أن يحتفظ بالمواقع السابقة من خلال صندوق خصائص الانترنت. حيث يتم تحديد فترة

زمنية محصورة بين<br>• • : و تعني أن لا يحتفظ بالصفحات أبداً.<br>٩٩٩: و هي المدة الأعظمية.

Favorites

و لحذف كافة المواقع المحفوظة انقر على الزر Clear History. كما في الشكل:

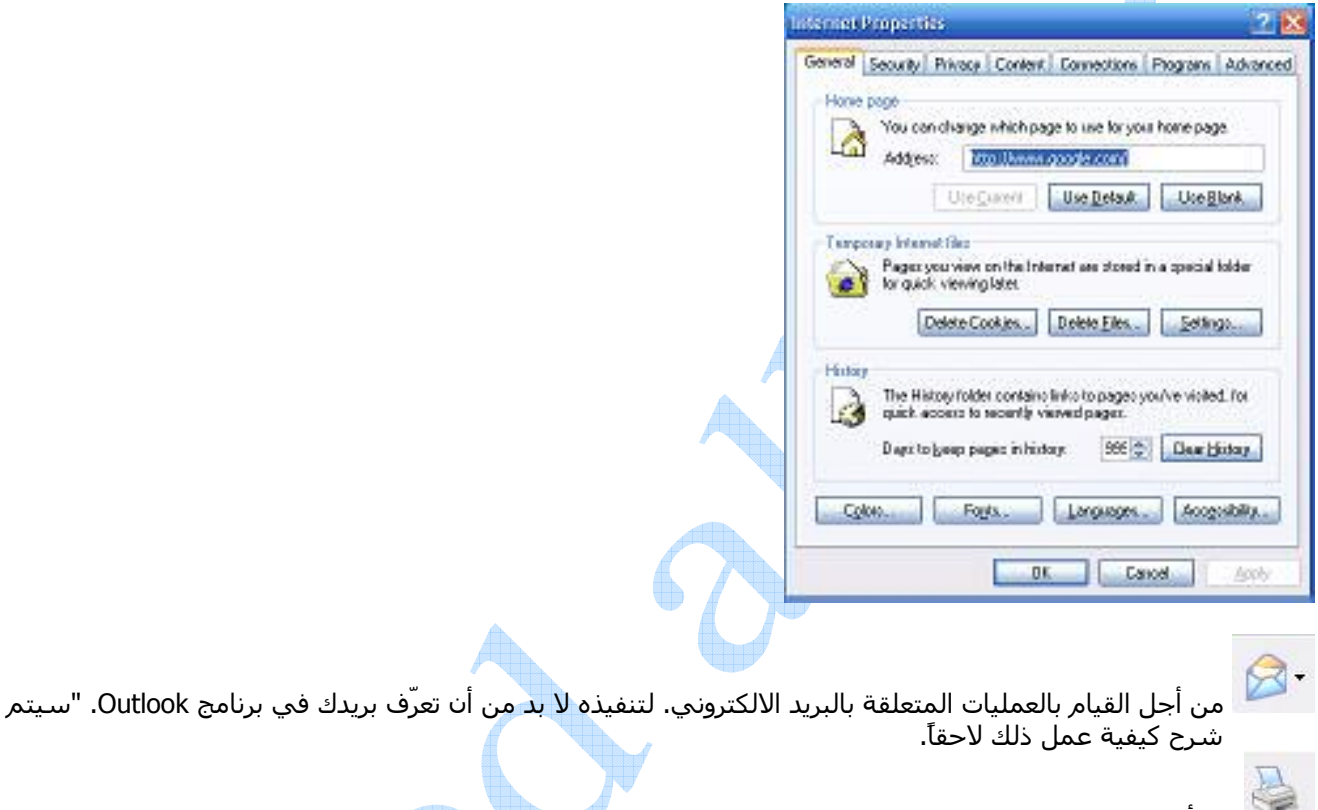

القوائم.

من أجل القيام ببعض التعديلات على الصفحة باستخدام أحد البرامج <mark>المتخصصة في تعديل و تصمي</mark>م صفحات الانترنت، و من أكثر هذه البرامج شـهرة Microsoft Office Front Page.

السماح بالدخول إلى مجموعات المناقشة المتاحة عبر الإنترنت.

من أجل البحث في مجموعة الكتب و القواميس المخزنة في نظام التشغيل.

من أجل الانتقال الي Windows Messenger.

من أجل إظهار الصفحة على ملء الشاشة.

.<br>من أجل تغيير حجم خط الصفحة الظاهرة.

يظهر أسـفل شـريط الأدوات شـريط العنوان و هو أهم عنصر في متصفح الانترنت. حيث يتم كتابة اسـم الموقع المراد الانتقال إليه و من ثم الصغط على زر إدخال أو الزر Go الطاهر بجانبه.

 $\rightarrow$  Go

Address **B** http://www.google.com/

# اختصارات المفاتيح الأساسية المستخدمة في متصفح الانترنت:

- فتح صفحة ويب جديدة بواسطة لوحة المفاتيح وذلك باختيار Ctrl+L.
	- أما إذا أردت فتح نافذة ثانية لصفحة الوب ذاتها، فاختر Ctrl+N.
		- يمكنك إغلاق الإطار الحالي بالضغط على CTRL+W.
			- للانتقال إلى موقع جديد، اضغط CTRL+O.
		- لحفظ صفحة ويب سريعاً لقائمة المفضلة، اضغط CTRL+D.
			- للانتقال الي الأمام بين الإطارات، اضغط CTRL+TAB.
	- للرجوع إلى الخلف بين الإطارات، اضغط SHIFT+CTRL+TAB.
- لعرض قائمة بعناوين الإنترنت التي قمت بكتابتها في شريط العناوين اضغط F4.
	- يمكنك نقل المؤشر إلى شريط العناوين بالضغط على ALT+D
		- لحفظ صفحة وبب سربعاً لقائمة المفضلة، اضغط CTRL+D.
- لفتح مربع الجوار' بحث 'للبحث عن كلمة أو عبارة على صفحة وبب، اضغط CTRL+F .
- يمكنك كتابة كلمة في شريط العناوين تلقائياً وضغط CTRL+ENTER لإضافة http://www/ و .com علي جانبي الكلمة.
	- بدلاً من النقر فوق الزر' الخلف'، يمكنك الضغط على المفتاح BACKSPACE للعودة صفحة إلى الخلف .
		- يمكنك التبديل بين الحجم العادي لإطار Internet Explorer ووضع ملء الشاشـة بضغط F11.
- لحفظ صفحة أو صورة دون فتحها، انقر بواسطة الزر الأيمن للماوس فوق ارتباط العنصر الذي تريده، ثم انقر فوق' حفظ الهدف باسم.'
- لتحميل صفحات ويب بشكل أسرع، انقر فوق القائمة' أدوات'، ثم فوق' خيارات إنترنت'، ثم فوق علامة التبويب 'خيارات متقدمة'، ثم قم بإيقاف تشغيل الأصوات والصور.
	- لمشـاهدة قائمة بكافة عناوين إنترنت <mark>التي دخلتها أثن</mark>اء جلسـة العمل هذه، انقر فوق السـهم الصغير المتجه لأسـفل الموجود في أقصى يسـار شـُريط' العناوين.
		- في شريط العناوين، يمكنك تحريكِ المؤشر بسرعة إلى الخلف بين أجزاء العنوان بضغط CTRL+LEFT ARROW.
	- في شريط العناوين، يمكنك تحريك المؤشر بسرعة إلى الأمام بين أجزاء العنوان بضغط CTRL+RIGHT ARROW.
		- لتكبير النص أو تصغيره علي صفحات ويب، إنقر فوق القائمة' عرض'ثم انقر فوق' حجم النص.'
			- اضغط على F5 لتحديث الشاشـة .
- للرجوع إلى صفحات سابقة سريعاً، يمكنك النق<mark>ر فوق</mark> السوم الصغير ال<u>متج</u>ه لأسفل الموجود على يسار الزر 'الخلف.'
	- وإذا رأيت شاشـة الكمبيوتر امتلأت بالنوافذ، فما عليك سـوى الهروب المنظم، وذلك من خلال وظيفة Ctrl+W.

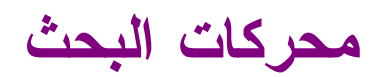

محركات البحث Search Engine هي أدوات شائعة الاستخدام إلى الوصول إلـى صـفحات النـسـيج الـشـبكي العـالمي world wide web لكنها تعود بمئات النتائج والوصلات التي تكون في الغالب غير ذات صلة بموضوع البحث الرئيسـي مما يجعل الباحـث فـي حيـرة ويأس من وجود ما يبحث عنه، إن استخدام أدوات البحث المتوفرة على الإنترنت بدون إستراتيجية بحث محددة تشبه إلى حـد كبيـر من يسـير في مكتبة ضخمة بشـكل عشـوائي يحاول العثور علـى كتاب معين.

وسوف نناقش هذا هذه الفقرة النقاط التالية:

- <mark>١-</mark> الفرق بين محركات البحث والأدلة .
- مكونات محركات البحث على شبكة الإنترنت وكيفية عملها. -۲
- انسبة المواق<mark>ع ال</mark>تي تغطيها محركات البحث من مجموع مواقع الشبكة.  $-\mathbf{y}$ 
	- <mark>٤- \_ ف</mark>هرسة محركات البحث لمواقع الشبكة.
	- **٥-** الوقت اللازم لظهور صفحات الويب الجديدة في محركات البحث.
		- ٦- اليات البحث في محركات البحث.

# أولا : الفرق بين محركات البحث والأدلة

يستخدم مستخدمو الإنترنت أدوات البحث المختلفة على الوب للوصول إلـى المعلومـات المفيـدة الموزعـة علـي ملايـين الأجهـزة الخادمة على الإنترنت، وهذه الأدوات هي محركات البحث search engine والأدلة directories التي تساعد فـي تـسـريع عمليـة البحث بدرجة كبيرة، وفي هذا السياق لابد ان نقدم تعريف مبسط لهاتين الأداتين قبل الدخول في تفاصيل محركات البحث.

# محركات البحث Search Engines

يمكن تعريفها بأبسبط صورة على أنها عبارة عن قواعد بيانات ضخمة بعناوين ومواقع، ومع وصف مصغر لصفحات الإنترنت المختلفـة، والتي بواسطتها "أي محركات البحث" يمكن البحث عن موضوع معين في حق<mark>ل م</mark>ن الحقـول المختلفـة فـي الـشـبكة بـشـكل دائـم*ر* بغرض إيجاد دليل معين لمثل هذه الصفحات، ولأنها تعمل بشكل آلي وتقوم بفرز وفهرسة كم هائل من الصفحات ، فسـيلاحظ كـل شخص يستخدم هذه المحركات على انها تحتوي على كثير من المعلومات غير المتـوفرة فـي الأدلـة directories وقـد يمثـل ذلـك جانب إيجابي يجعل من محركات البحث أداة فعالة أكثر من الأدلة

# الأدلة Directories

الأدلة لا تعمل بشكل آلي بل تتم إدارتها من قبل أشخاص متخصصين، وما يحـدث <mark>هـو أن العديـد مـن</mark> المواقـع يـتم تـسـليمها إلـى دليل ما، ومن ثم يتم فرزها وتبويبها تحت تصنيف معين، ولأن هذه الأدلة يتم إدارتها بشكل بـشري فإنهـا قـادرة دومـا علـي تـوفير معلومات أكثر دقة وموقع yahoo المشـهور ما هو إلا مثال واحد لهذه الأدلة.

وتقدم الأدلة للمستخدم طريقة سريعة للبدء بعمليات البحث عن المعلومات بواسطة تفحص المواضيع المصنفة التـي يعرضـها ، إذ يندرج تحت كل موضوع لائحة من المواضيع الفرعية فيمكن للمستخدم أن يتفحصها تباعا إلى أن يـصل إلـى المعلومـا<mark>ت</mark> المطلوبـة، وفي حال عدم وجود المعلومات تحت الموضوع الذي اختاره المـسـتخدم، يتراجـع ويختـار موضـوعا رئيـسـيا آخـر ليقـوم بالبحـث فـي تفرعاته من جديد، وهكذا...

وفي هذا السـياق لابد من توضيح من أن هناك العديد من أدلة البحث تعمل أيضا كمحركات منها : yahoo – AltaVista – excite

# ثانيا : مكونات محركات البحث وكيفية عملها

يوجد على شبكة الإنترنت كميات ضخمة من المعلومات تتوزع على شكل صفحات وتنمو بشكل سريع (في عام ١٩٩٦ بلـغ معـدل النمو ٤٠٠ %)، و في أوائل ١٩٩٨ كان هناك ما يقارب ٣٠٠ مليون صفحة متوفرة علـي النـسـيج، وفـي أواخـر اعـم ٢٠٠٠ قـدر عـدد الصفحات بأكثر من مليار صفحة، وهو يقدر بأن يكون حوالي مليار ونصف في بداية عام ٢٠٠٢، ويقدر عدد الـصفحات التـي تـضاف أو تحدث يوميا بمليون ومائتين صفحة، وهذا يدل على معدل نمو الإنترنت يتضاعف بكل سـنوي.

هناك أكثر من ٢٥٠٠ أداة بحث متوفرة ويقدر تغطية تلك الأدوات للإنترنت بـ ٥ % للأدوات الصغيرة و ١٥ % لتلك العملاقة، ومن هنا نعلم أنه مهما كان سمعة أداة البحث فإنها لا يمكن أن تغطي كافة المعلومات المتوفرة على الشبكة، وتظهر محركات البحث

- برنامج العنكبوت Spider Program  $\cdot$
- Indexer Program برنامج المفهرس  $\mathbf{r}$ 
	- برنامج محرك البحث  $\cdot$

اجزاء رئيسية هي:

# ۱. برنامج العنكبوت

تستخدم محركات البحث برنامج العنكبوت لإيجاد صفحات جديدة على الوب و إضافتها، ويسمى هـذا البرنـامج أيـضا الزائـر لأنـه يبحـر في الإنترنت بهدوء، لزيارة صفحات الويب والإطلاع على محتويتها، ويأخذ هذا البرنامج مؤشــرات المواقـع مـن عنـوان الـصفحة Page Title والكلمات المفتاحية Keywords التي تحتويها ، إضافة إلى محتويات محددات الميتا Meta Tags فيها.

وِلا تقتصر زيارة برنامج العنكبوت على صفحات الموقع، بل يتابع البرنامج تعقب الروابط ( links) الموجودة فيها لزيارة صـفحات أخـرى. اما الغاية <mark>من هذه الزيارات فهي وضع النصوص المتاحة على تلك المواقع علـى فهـارس محـرك البحـث ليـتمكن المحـرك مـن العـودة</mark> إليها فيُما بعد، ولم تغب فكرة تغيير المحتـوف فـي الموقـع عـن بـال مـصممي محـرك البحـث، إذ يقـوم محـرك البحـث بزيـارات دوريـة للمواقع الموجودة في الفهارس للتأكد من التعديلات التي تصيب المواقع المفهرسة.

# ٢. برنامج المفهرس

يمثل برنامج المفهرس index\_program، ويطلق عليه أحيانا الكتالوج catalogue ، قاعدة بيانات ضخمة تقوم بتوصيف صفحات الويب ويركز التوصيف علي المعلومات ال<mark>ت</mark>ي حصلت عليها من برنامج العنكبوت spider كما تعتمد علي بعض المعـايير مثـل الكلمـات الأكثـر تكرارا من غيرها، وتختلف محركات البحث عن بعضها في هـذه المعـايير، إضـافة إلـى اختلافهـا فـي خوارزميـات البحـث searching algorithms

# ٣. برنامج محرك البحث

يبدأ دور برنامج محرك البحث program search engine عند كتابة كلمة مفتاحيه في مربح البحث box search إذ يأخذ هذا البرنـامج الكلمة المفتاحية ويبحث عن صفحات الويب التي تحقق الاستعلام، الذي كونَـه برنـامج المفهـرس فـي قاعـدة بيانـات الفهـرس، ثـم يعرض نتيجة البحث المتمثلة بصفحات الويب التي طلبها <mark>المست</mark>خدم فـي نافـذة المُـسـتعرض browser window ويقـوم أيـضا بعمليـة الترتيب لهذه الصفحات.وتختلف محركات البحث عن بعضها في أسـلوب العمل، فمـثلا: تحـتفظ قاعـدة بيانـات AltaVista بكـل تفاصـيل صفحة الويب المخزنة عليها، أما محركات البحث الأخرى فقد تحتفظ بالعناوي<mark>ن الرئي</mark>سـية للصفحة فقط ، مما يؤدي إلى اختلاف شـكل ودقة نتائج البحث الظاهر للمستخدم.

# ثالثا : نسبة المواقع التي تغطيها محركات البحث من مجموع مواقع الشبكة المت

دراسة أجراها معهد NEC للبحوث الواقع في مدينة برينيتون في ولاية نيوجرسـي الأمريكية عام ١٩٩٩، علـى ١١ محرك بحث مستخدمة في الإنترنت، إن هذه المحركات لم تتمكن من التاقلم مع النمو الكبير لمواقع الويب، وبينت الدراسة ان محركات البحث لا تغطي سـوف قسـم ضئيل من صفحات الويب، وان إدراج الصفحات الجديدة بينها يسـتغرق وقتا طويلا. ووجدت الدراسـة أن محرك البحث light northern هو أكثر المحركات شمولا لكنه على الرغم من ذلك لا يغطي سوف ٦/١ من صفحات الإنترنت التي يمكن أن تصل الإنترنت إليها، ويذكر أن هذه النسبة قبل ١٨ شـهر كانت تصل إلي ٣/١ من صفحات الإنترنت. ويقول ستيف لورانس وسـي لي جاليز، المتخصصان في علوم الكمبيوتر في معهد NEC والقائمين بهذه الدراسة، أنه من المحتمل أن يكون تأخر إدراج الصفحات الجديدة ضمن محركات البحث أمرا مقصودا، إذا تمتلئ قواعد البيانات التابعة لمحركات البحث هذه وأصبحت عملية إضافة موقع جديد إليها عملية مكلفة، خاصة إن هذه الإضافة لا تزيد في معظم الأحوال من الأرباح الإعلانية. ُ

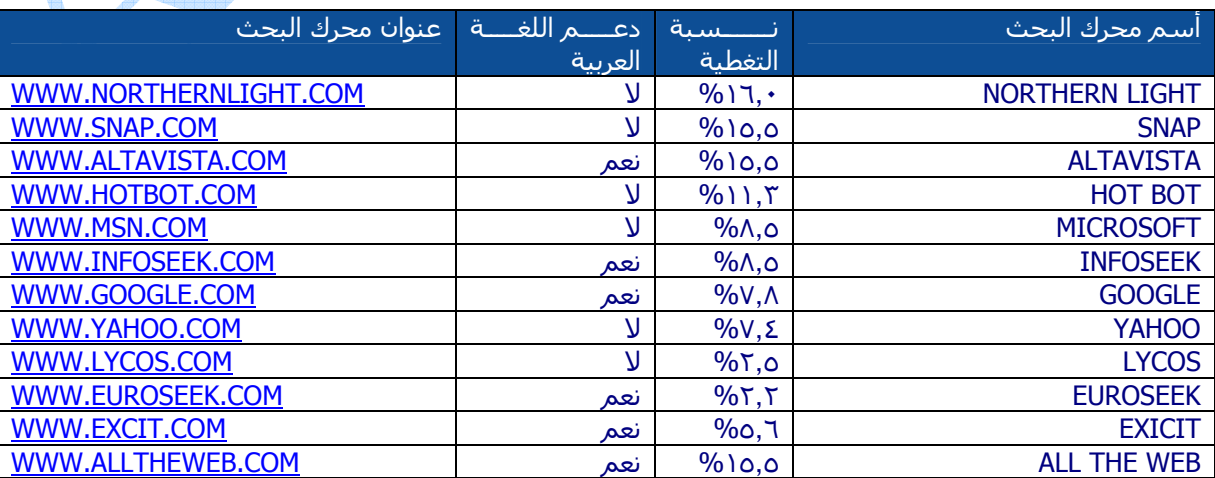

# رابعا : فهرسة محركات البحث للمواقع

ومـن خـلال العـرض الـسـابق لمكونـات محركـات البحـث، تبـين أن برنـامج العنكبـوت أو عنكبـوت الـشـبكة " web spider وبرنـامج المفهرس cataloger هما المسئولان عن إيجاد صفحات الويب الجديدة وفهرستها وإدخالها داخل قاعدة بيانات المحرك ولكن كيف ىتم ذلك؟

تستخدم واصفات <META> الخاصة من أجل وصف الموقع والكلمـات المفتاحيـة فـي صـفحة HTML ، حتـي تـضمن إدراج المواقـع بشكل سليم في محركات البحث، ووضع وصف واضح له فيها، ولا يـؤدي اسـتخدام واصـفة <META> بعكـس كثيـر مـن واصـفات HTMLإلى ظهور أي عنصر مرئي على صفحتك، لكن عمل هذه الواصفة يتم في الكواليس، حيث تقدم وصفاً عن المعلومات التـي تتضمنها الصفحة إلى المتصفحات وعناكب الشبكة ومحرراتHTML.

إذاً فإن لوظيفة الأسباسية لواصفات <META> هي وصف الصفحة والكلمات المفتاحية فيها وتقديمها لمحركات البحث.

.<br>عندما يزور عنكبوت الشبكة صفحة لا تحتوي على وصف لها باستخدام واصفة <META> فإنه يسجل الأسطر القليلـة الأولـى مـن النص الموجود في بدايـة الـصفحة ويعتبـر ذلـك وصـفا لهـا ، ولا يعطـي هـذا الأسـلوب غالبـا وصـفاً دقيقـاً للـصفحة. وأحـد الأسـباب الرئيسي<mark>ة لـذلك "وجـود مل</mark>ـف صـورة فـي بـدايتها"، إذ لا يتعـرف عنكبـوت الـشـبكة إلا علـى النـصوص، ولا يـسـتطيع قـراءة الملفـات الرسومية، التي تتضمن نصوص على هيئة صور، وهذا يوضح اسـتخدام واصـفات <META> وخاصـةً عـنـدما تحتـوي الـصفحة علـي كثير من الصور.

# خامسا : الوقت اللازم لظهور صفحات الويب الجديدة في محركات البحث

من خلال بحث أجرته مجلة الطبيعة الأمريكية في عدد يوليو من عام ١٩٩٩ والتي أوضحت أن المتوسط العمري لظهور الموقع في محركات البحث هو oV يوم تقريبا.

# سادساً : آليات البحث في مح<mark>ركات البُ</mark>حث

ذكرنا سابقا أن محركات البحث تستخدم في بحثها عن مواقع الويب مـا يـدعى الكلمـات المفتاحيـة Keywords التـي يمكـن ان تكون عبارة، وتستخدم آليات البحث عادّة بعض المعاملات Operators مع هذه الكلمات المفتاحية، لتوفير خيارات إضافية لعمليـة البحث، وهناك طريقتين للبحث في محركات البحث هما:

- البحث البسبيط SIMPLE SEARCH: وهذا النوع من أنواع البحث يقوم به معظـم النـاس وخاصـة المبتـدئين فـي استخدام الإنترنت وهم من يجهلون تقنيات البحث المتقدم. وهو يكون عن <mark>طريق وضع كلمـة بـدون أي علامـات أو ش</mark>ـارات ثـم البحث عنها ولكننا سنجد في النتيجة العديد من النتائج والروابط.

- البحث المتقدمADVANCED SEARCH: تزيد خصائص البحث المتقدمة التي يوفرها الكثير من محركات البحث إمكانية العثور على المعلومات، كما إنها طريقة فعالة للبحث عن <mark>معل</mark>ومات مح<mark>د</mark>دة إذ تتيح للمستخدمين إمكان البحـث عـن عـدة كلمات مفتاحية معاً.فعلى سبيل المثال يمكن استخدام المعاملات <mark>التالية في</mark> معظم محركات البحث: . Near Not Or And

# **Google**

يعد محرك البحث Google من أقوى و أشـهر محركات البحث حالياً. موقعه: www.google.com الصفحة الرئيسية:

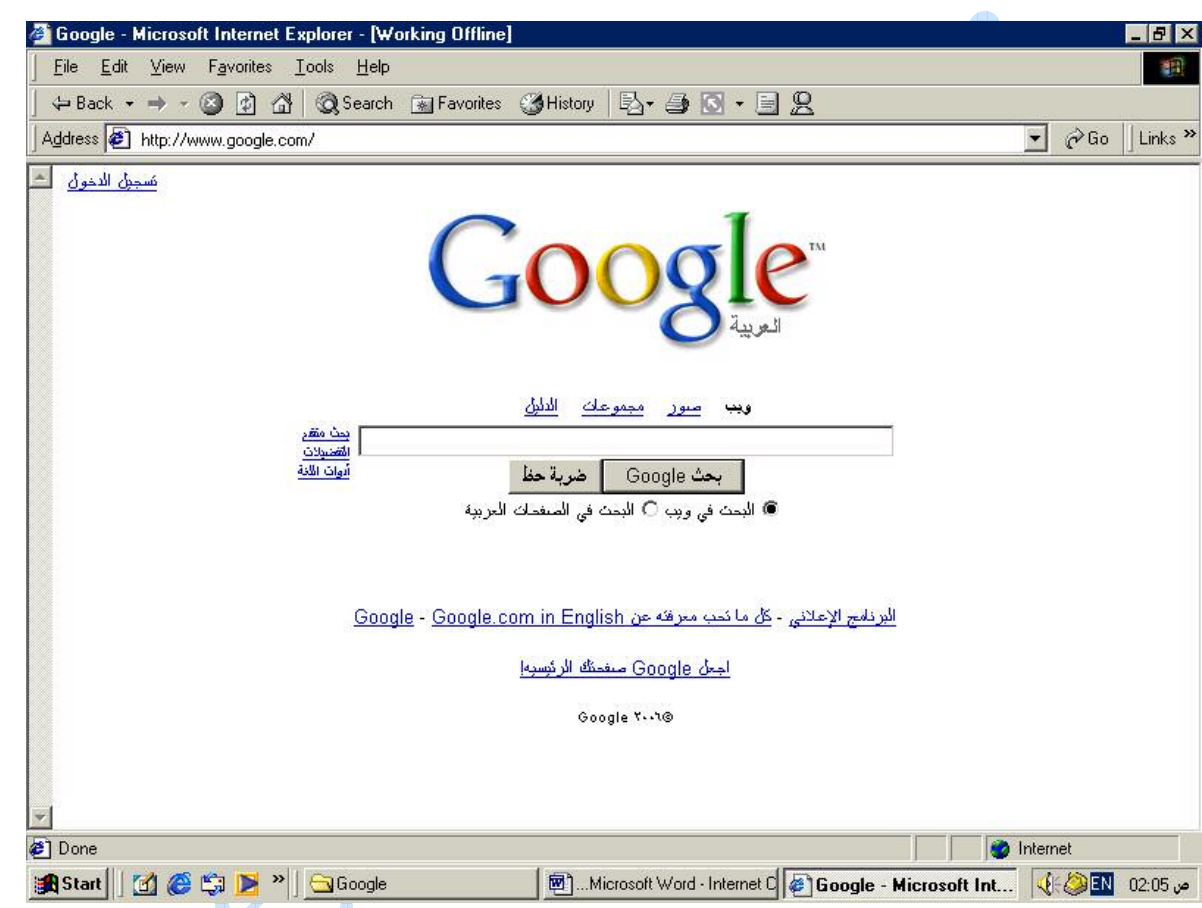

نلاحظ وجود صندوق نصي من أجل كتابة الكلمات المفتاحية للشـيء المراد البحث <mark>عنه. و من ثم الضغط علبي ز</mark>ر إدخال أو بحث .Google

# كيفية البحث في Google:

ببساطة أدخل المصطلح (الكلمة أو التعبير الذي يصف ما تبحث عنه بالشكل الأفضل) في صندوق البحث و من ثم اضغط على المفتاح Enter أو أنقر بالفارة على Google search.

و نتيجة لذلك سيقومُ Google بإنشاء صفحة لعرض النتائج: عبارة عن قائمة بصفحات الـ Web التي تحتوي علي معلومات متعلقة بالمصطلح المطلوب البحث عنه، أكثر الصفحات ملائمة للمصطلح سـتكون موجودة في البداية و من ثم الأَقَل ملائمة <mark>و</mark> هكذا. فعلي سبَّبل المثال سيؤدي البحث عن المصطلح "السـياحة فيَّ سـوريةً" داخلً صندوق البحث فيَّ Google إلى إظهار الصفحة التالية: **Fundamentals of Internet** 

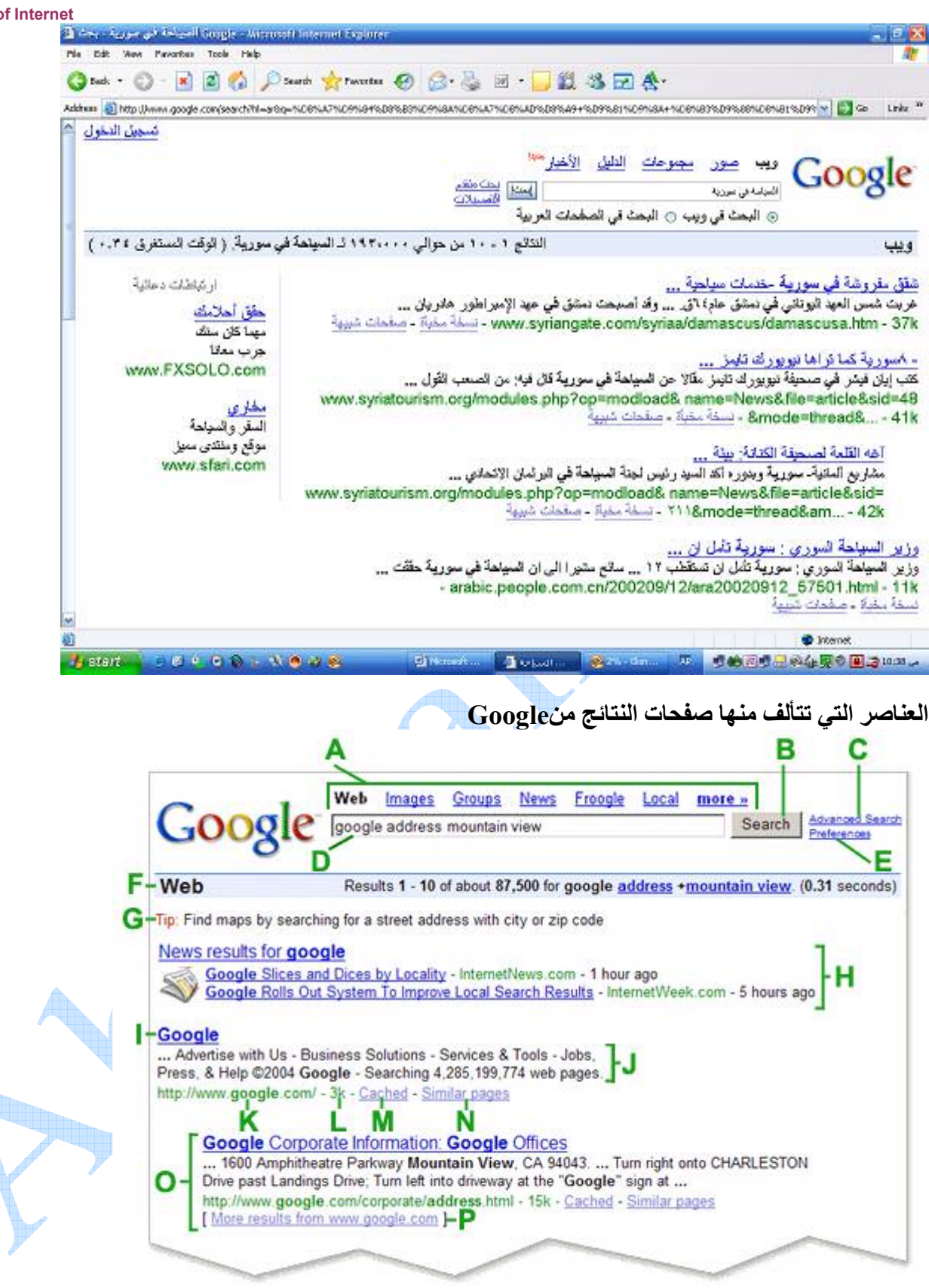

#### الارتباطات العليا "Top Links"  $\blacktriangle$ تحدد هنا نوع البحث الذي ترغب بالقيام به. على الشكل التالي:

- full web search
- look for images
- Google Groups (Usenet discussion archive)
- Google Directory (the web organized into browsable categories)
- use Froogle to search for products.

#### زر بحثGoogle search button" Google" B

انقر على هذا الزر لتبدأ عملية البحث .يمكنك أيضا أن تضغط على مفتاح enter.

#### "Advanced search" سحث متقدم  $\mathbf C$

يربطك بالصفحة التي تمكّنك من تضييق بحثك إذا لزم الأمر .

#### "Search field" مربع البحث D

لكي تبحث عن شـيء بواسـطةGoogle ، قم بكتابة بعض الكلمات الرئيسـية التـي تصفه. ثم اضغط علـي المفتاح enter أو انقر على زر" بحث Google " لكي تحصل على قائمة بالنتائج .

#### تفضيلات "Preferences"  $\mathbf{E}$

تربطك بالصفحة التي تمكَّنك من تحديد تفضيلات البحث، مثل العدد الافتراضي للنتائج التي تظهر علي الصفحة الواحدة، لغة واجهة الاستخدام، وإمكانية غربلة النتائج باستعمال خاصية التصفية SafeSearch .

#### شريط الإحصاءات "Statistics bar" F

يذكر هذا الخط ما تبحث عنه ويعطيك عدد النتائج مع طول الوقت الذي استغرقه إكمال البحث.

#### تلميحات للبحث "Tip" G

تربطك بالمعلومات التي تساعدك على البحث بطريقة أكثر فعالية. ومن هناك تعرف كيف يختلف Google عن بقية محركات البحث، من جهة البحث العادي إلى م<mark>سأ</mark>لة الميزات الخاصة التي تميزنا عن غيرنا .

#### " OneBox results" الفئات  $H$

إذا كانت كلمات البحث تظهر أيضاً في دليل الويب، فهذه الفئات المقترحة قد تسـاعدك علـى إيجاد المعلومات المتعلقة بما تبحث عنه. انقر عليها لتصل إلى ارتباطات أخرى.

#### " Page title" عنوان الصفحة " T

السطر الأول من النتيجة هو عنوان صفحة الويب التي تم إيجادها. في بعض الأحيان، سـيكون هناك عنوان URL بدلا من عنوان نَصَّفُ، ممَّا يعني أنه إما أن الصفحة ليس لها عُنوانُ نصَّبٍ، أو أنَّ Google لم يفهرس كامل محتويات تلك الصفحة. إن ما يجعلنا متأكدين من أن هذه النتيجة مناسـبة هو صفحات الويب الأخر*ى* -- المفهرَسـة من قبلنا -- التي تضمنت ارتباطات إلى هذه الصفحة. فإذا كان النص المتعلق بهذه الارتباطات مطابقاً لاستعلامك، فإننا قد نجعل الصفحة تظهر ضمن نتائج البحث حتى لو لم تتم فهرسة نصها الكامل.

#### النص تحت العنوان "Text below the title"  $\bf J$

هذا النص هو قطعة مقتبسـة من صفحة النتيجة المرجعة وتكون عبارات <mark>الاستعلام ع</mark>ريضة. تسـمح لك هذه الاقتباسـات برؤية السـياق الذي سـتظهر فيه عبارات بحثك على الصفحة قبل نقرك على النتيجة.<sub>.</sub>

#### " URL of result" للنتيجة "URL of result" K

هذا هو عنوان ويب للنتيجة المرجعة.

#### " Size" الححم L

هذا الرقم هو حجم جزء النص من صفحة ويب الذي تم إيجادها. يتم حذفه للصفحات التي لم نفهرسـها بعد

#### " Cached" سخة مخبأة " M

إن نقر ارتباط "نسخة مخبأة" سـيمكنك من رؤية محتويات صفحة الويب كما كانت في الوقت الذي فهرسـناها. إذا لم يكن ارتباط الموقع يصلك لسبب ما بالصفحة الحالية، فإنك ما تزال تستطيع استرداد الصفحة المخبأة وتجد هناك المعلومات التي تريدها. يتم تحديد (أو إضاءة) عبارات بحثك في الصفحة المخباة.

#### " Similar pages" مفحات مشابهة " N

إذا اخترت الارتباط "صفحات مشَـابه<sup>َة</sup>" تحت نتيجة معينة، فإن Google يسـتكشـف الويب آليا بحثا عن صفحات مرتبطة بهذه النتيجة .

#### " Indented result" النتائج المزاحة  $\bf{0}$

إذا وجد Google نتائج متعددة من موقع ويب نفسه، فإنه سيتم إدراج النتائج المناسبة جدا أولا، مع الصفحات المناسبة الأخرى من نفس الموقع مزاحة تحتها .

#### "More Results" المزبد من النتائج P

في حال وجود أكثر من نتيجتين من الموقع نفسه. يمكن عندها النقر هنا من أجل الدخول إلى باقي النتائج.

## و يضاف إلى الصفحة السابقة:

## - أدوات اللغة Language tools:

يتم من خلالها إعداد تفضيلات اللغة من أجل عملية البحث. يمكنك أن تجد في هذه الصفحة عدة مترجمات، بالإضافة لإمكانية ترجمة صفحة ويب كاملة.

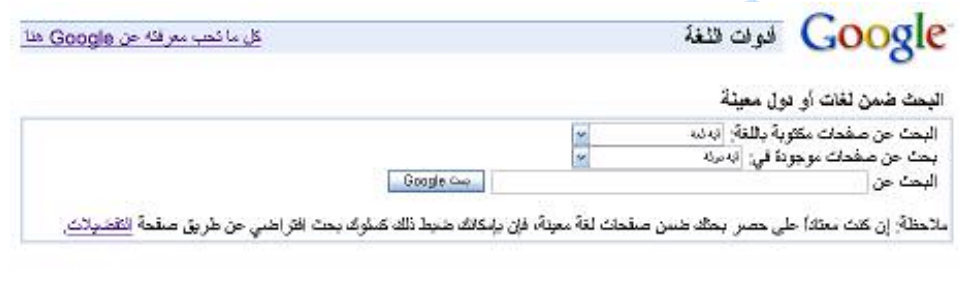

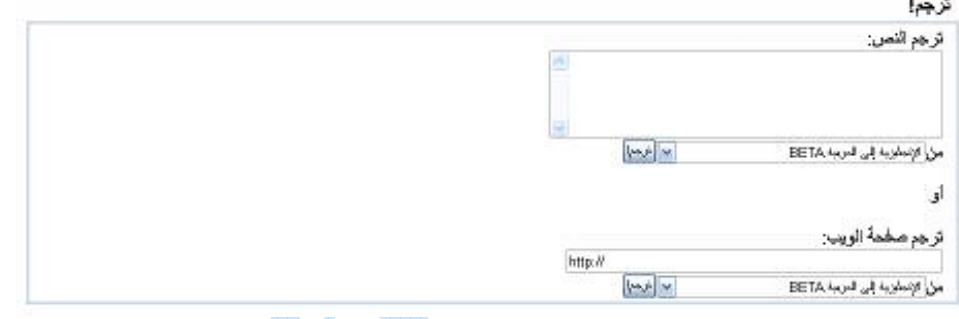

و بعد تحريك شـريط التمرير إلى الأسـفل سـنصل إلى الص<mark>ورة الت</mark>الية التـي يظـهر في أسـفلـها صفحة النتائج و ذلك من أجل الانتقال ر .<br>الي الصفحة التالية.

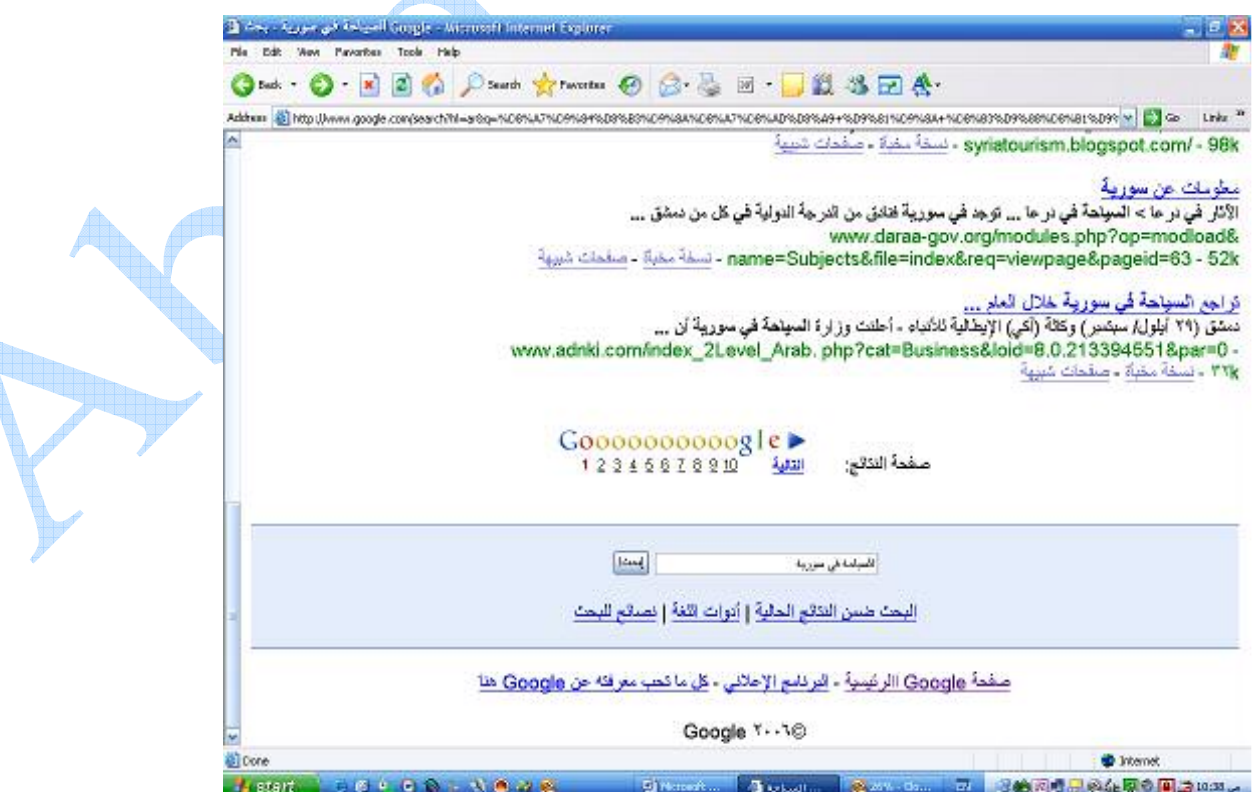

# تعلّم أساسيات البحث في Google

## يحث عادي

لكبي تبحث عن شبيء بواسطةGoogle ، اطبع بضع كلمات تصف ما تبحث عنه واضغط علبي مفتاح **enter** أو انقر علبي زر "بحث Google" كي تظهر النتائج.

يستخدم Google تقنيات معقدة لمطابقة النص، وذلك ليجد أهم الصفحات بحيث تكون أيضا ذات علاقة بما تبحـث عنـه. مـثلاً، عنـدما يحلل Google صفحة، ينظر إلي ما تقوله الصفحات الأخرى المرتبطة بتلك الصفحة عنهـا. كمـا يفـضّل Google الـصفحات التـي تكـون فيها كلمات البحث متقاربة .

## اتحاد كل الكلمات

يعطيك Google الصفحات التي تحتوي على *كل* كلمات بحثك. ولا حاجة إلى كتابة أي شــيء بـين الكلمـات ليجـدها كلهـا. ولتـضييق البحث أكثر، زد كلمات البحث .

كلمات يجري تجاهلها

يتجاهل Google الكلمات والأحرف الكثيرة الاستعمال. ويتجاهل Google آليا أشـياء مثل *"http"* و *"com."*وأيضا بعض الأرقـام والأحـرف إذا لم يرافقها رقم أو حرف آخر. والسبب هو أنها نادرا ما تساعد على تضييق البحث، ويمكن أن تبطئ عملية البحث كثيرا . استعمل علامة "+" لكي يتم البحث عن الكلمات التي يجري تجاهلها عامة. تأكـد أن تـضع فراغـا قبـل علامـة "+". يمكنـك أن تـضع

"+" عندما تبحث عن عبارات.

## شاهد الكلمات التي تبحث عنها ضمن سياقها

كل نتيجة بحث Google تحتوي على مقتطف أو أكثر من صفحة الويب، وهو يظهر لك كيف تُستعمل عبـارات بحثـك فـي ســياق تلـك الصفحة.

الصيغ المختلفة للكلمة

لتحقيق أدق النتـائج، لا يعطـي Google الـصيغ المختلفـة لكلمـة واحـدة يُبحـث عنهـا، ولا يـدعم اسـتخدام أحـرف البـدل .wildcard وبكلمات أخرى، يبحِّث Google عن الكلمـات كمـا تظهـر فـي مربـع البحـث بالتمـام. والبحـث عـن "googl" أو "googl\*" لـن يعطيـك "googlin"،و ."googlin" والبحث عن كلمة "كتاب" لن يع<mark>طي ن</mark>تيجة تحتوي على كلمة "كتابه ".

# هل تؤثر الأحرف الكبيرة أو الصغيرة و علامات النير (التشكيل و الهمزة) في البحث؟

لا يأخذ Google في الاعتبار كون الحرف اللاتيني الذي يُبحث عنه كبيرًا أم صغيرًا. فجميـع الحـَروف، كيفمـا طُبعـت، تُفهـم علـي أنهـا صغيرة. مثلا، البحث عن "GOOGLE", ، "google"و "GoOgLe"يعطي نفس النتائج .

أما علامات النبر الخاصة ببعض الحروف اللاتينية فلا يميزها البرنامج عن نفـس تلـّك الحـروف بـدون تلـك العلامـات. ولكـن إذا أردت أن تميز بين كلمة فيها حروف لها علامات نبر وبين كلمة مجردة من علامات النب<mark>ر، ف</mark>ضع علامة زائد قبل الكلمة الأجنبية.

# نصائح للبحث:

- في حال أردت البحث عن كلمتين أو أكثر فلا داعي هنا لاستعمال المعامل and.
- يقوم Google بتجاهل الكلمات و المحارف العامة مثـل "where" و " how"، بالإضـافة إلـي الأرقـام و الأحـرف الفرديـة. لذلك إذا أردت البحث عنهم يمكنك تضمينهم في عملية البحث على أن تصُع إشارة "+" قبلهم.
	- لجعل البحث يطابق تماماً الكلمات التي ترغب بالبحث عنها و بنفس الترتيب، ضع هذه الكلمات ضمن إشـارتي ł,  $($ " ")
	- لحذف كلمة معينة من عملية البحث. أي لمنع Google من إظهار النتائج الحاوية على هذه الكلمة. ضع الإشارة "- " قبل هذه الكلمة.
		- لكي تبحث عن موقع URL محدد، استعمل تركيبة site:sampledomain.com في مربع البحث في Google.
			- تستخدم ضربة حظ "I am Feeling Lucky" لإظهار أول نتيجة يجدها Google فقط. Î,

# كيف أزيل كلمات البحث السابقة عندما أبدأ ببحث جديد؟

المحفوظات history هي إحدى ميزات Internet Explorer 5.0. لتعطيل هذه الميزة، اذهب إلى "خيارات إنترنت "Internet Options تحت قائمة أدوات "Tools" واختر علامة التبويب محتوف "Content" وفي حيز المعلومات الشُخصية personal information ، اختر إكمال تلقائي "AutoComplete" انقر علي زر مسـح النماذج"Clear Forms" ويمكنك أيضا أن تقوم بإلغاء التحديد في مربع النماذج forms في نفس الإطار حتى لا يظهر في المستقبل ما سبق ويحثت عنه.

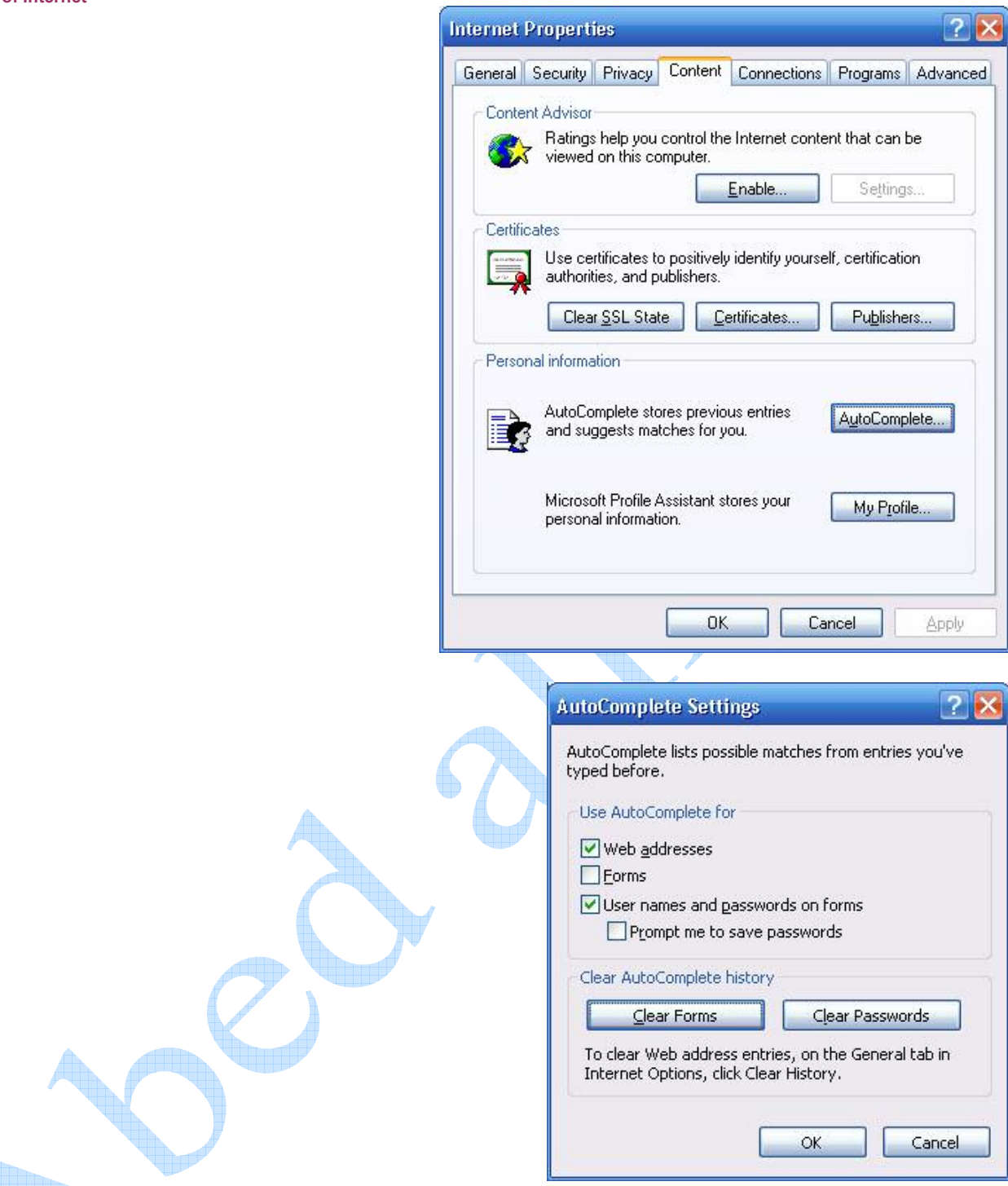

# أهم خدمات شبكة الانترنت:

بالإضافة إلى كونها مستودع عملاق للمعلومات فالإنترنت تقدم خدمات أخرى: البريد الالكتروني:

يعتبر الكثير من الناس أن البريد الإلكتروني هو أفضل ما في الإنترنت و للبريد الإلكتروني عدة مزايا تميزه عن الهاتف والفاكس. أحد مزايا الإنترنت أنه لا داعي لاستعداد جهاز الشخص المطلوب الاتصال به للاستقبال .

لن تضطر لمراعاة فروق التوقيت و الأبعاد الجغرافية فإذا أرسـل جورج (من بريطانيا) رسـالة إلكترونية لمحمد في السـعودية فكل ماً عليه هو معرفة عنوان محمد الإلكتروني ثم الضغط بالماوس علَى زر واحد فتصبح الرسـالة جاهزة للاسـتلام في جهاز الشـركة المقدمة لخدمة الإنترنت والتي يتعامل معها محمد (في الواقع يستغرق وصول الرسالة عدة ثواني أو دقائق على حسب الضغط في شبكة الإنترنت لحظة إرسال الرسالة) .

ولا تنسبي أن تكلفة إرسال رسالة إلكترونية لا تزيد عن تكلفة الاتصال بمزود الخدمة فلا تحتاج لطوابع بريدية ولا أوراق كما أنك لن تضطر لدفع تكلفة إرسال فاكس أو ما شـابه كل ما تحتاجه هو اتصال بإنترنت وطريقة للوصول لصندوقك البريدي تتمثل غالبا ببرنامج البريد الإلكتروني.

يشبه نظام البريد الإلكتروني البريد التقليدي . فلكل مشترك صندوق بريدي . في عالم الإنترنت هناك صناديق بريدية أيضاً تمثلها مجلدات أو وحدات تخزين علَّى جهاز الخادم وكل ما تحتاجه للوصول إلى صندوقك البريدي هو كلمة السـر واسـم المسـتخدم وبعض الإعدادات الضرورية على برنامج البريد الإلكتروني التي ستتعلمها بالتفصيل إن شـاء الله في الأقسـام التالية . تركيبة عناوين البريد الإلكتروني

من السـهل التعرف على عناوين البريد الإلكتروني المرسـلة عبر إنترنت لأنها تحتوي دائماً على الرمز @ (يلفظ at آت أي عند أو في) فعنوان بريدي الالكتروني مثلاً: Abedalhadi2003@yahoo.com

القسـم الواقع علـى يسـار الرمز @ هو اسـم المسـتخدم user name وبالطبع ليس من الضروري أن يكون هو الاسـم الحقيقي لصاحب العنوان بل قد يكون مجرد رمز لصاحب العنوان أو الأحرف الأولى من اسـمه مثلاً .

يشير القسـم الواقع علـى يمين الرمز @ إلى مقصد البريد وله دلالات مختلفة. عادة ما يدل هذا القسـم علـى الموقع الذي أنشأت بريدك الالكتروني عنده.

بعطي البريد الالكتروني للأشخاص عادةً بشكل مجاني من قبل العديد من المواقع، و يختلف حجم بريدك من موقع لآخر. أشـهر موقعين للبريد الالكِتروني عالمياً هما: بريد هوت ميل "Hotmail" و بريد ياهو "Yahoo".

# إنشاء بريد إلكتروني:

كما ذكرُنا سِـابقاً، هنالك الآلاف من المواقع في الانترنت و التي تقدم خدمة البريد الالكتروني. و طريقة التسجيل على بريد داخل أحد هذه المواقع يختلف <mark>ع</mark>ن طريقة التسجيل في موقع آخر "مع وجود بعض الأمور المشـتركة".

عادة تجد في الموقع ما يدل على خدمة البريد الالكتروني فانقر عليه و تتبع الرسائل التي سـتظهر لك.

و كمثال على إنشاء البريد الالكتروني سنقوم بعمل بريد باهو:

http://www.yahoo.com :أوخل إلى موقع ياهو

**٢-** سـتحد علي رأس الصف<mark>حة ما</mark> يدل علي خدمة البريد الالكتروني، و هي كلمة "**My Mail**".

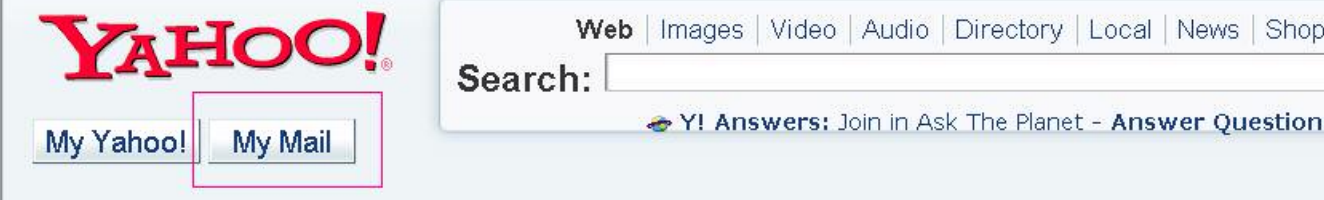

انقر على زر "**My Mai**l" لتنتقل إلى الصفحة التالية.

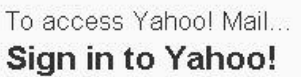

Yahoo! ID:

Password:

 $\Box$  Remember my ID on this computer

Sign In

Why this is secure

Forget your ID or password? Sign-in help

Don't have a Yahoo!  $ID<sub>2</sub>$ Signing up is easy **Sign Up** 

القسم العلوي من أجل الدخول إلى بريدك الالكتروني و ذلك بعد إنشاءه. أما القسـم السـفلي فيطلب منك النفر على زر "**Sign up"** من أجل الحصول على بريد الكتروني.

**٣-** انقر على هذا الزر لتصل إلى الصفحة التالية:

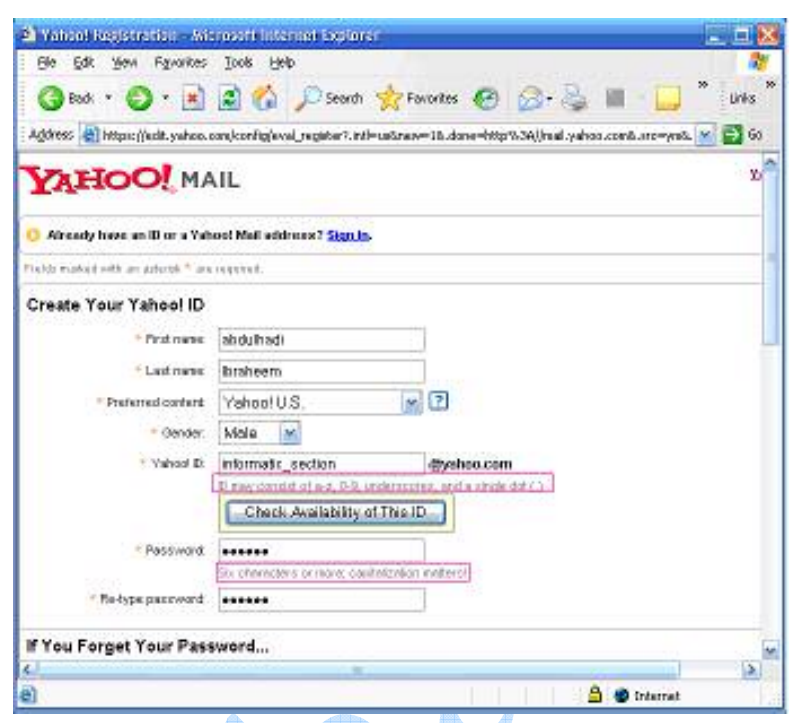

عليك هنا إدخال بياناتك و اسـم البريد الالكتروني الذي ترغب بإنشـائه.

لاحظ أنك غير مجبر على كتابة بي<mark>انات</mark>ك الصحيحة. حيث يمكنك وضع الاسـم الذي ترغب به في حقل الاسـم الأول و الأخير. و كذلك الأمر بالنسبة لباقي البيانات. ً

يتم تحديد اسـم البريد الالكتروني الذي ترغب به في الحقل "Yahoo ID". هذا الاسـم اختياري و لك يجب أن يكون غير مكرر. "أي أَن هذا الاسم غير مُستخدم من قبل شخص آخر علي نفس الموقع". و في مثالنا هذا اخترنا الاسم "informatic\_section". و هماك بعض القيود علي هذا الاسم من أهمها:

ليس هناك مسافات بين أجزاء البريد الإلكتروني .

استخدم فقط المحارف المسموح باستخدامه و التي ع<mark>ادة ما</mark> يتم ذكرها بجانب أو أسفل حقل اسم البريد.

ثم عليك إدخال كلمة السر لبريدك الالكتروني لكي تكون الوحيد القادر على <mark>الدخول إلى بريدك، هذه الكلمة تخضع لبعض</mark>

الشروط أيَضا و منها الطول (عادة أكثر من ٦ محارفٌ) بالإضافة إلى التنبيه على أهمية حالة الحرف (كبير أو صغير).

بعد استكمال تعبئة الحقول ستصل إلى القسم السفلي من الصفحة:

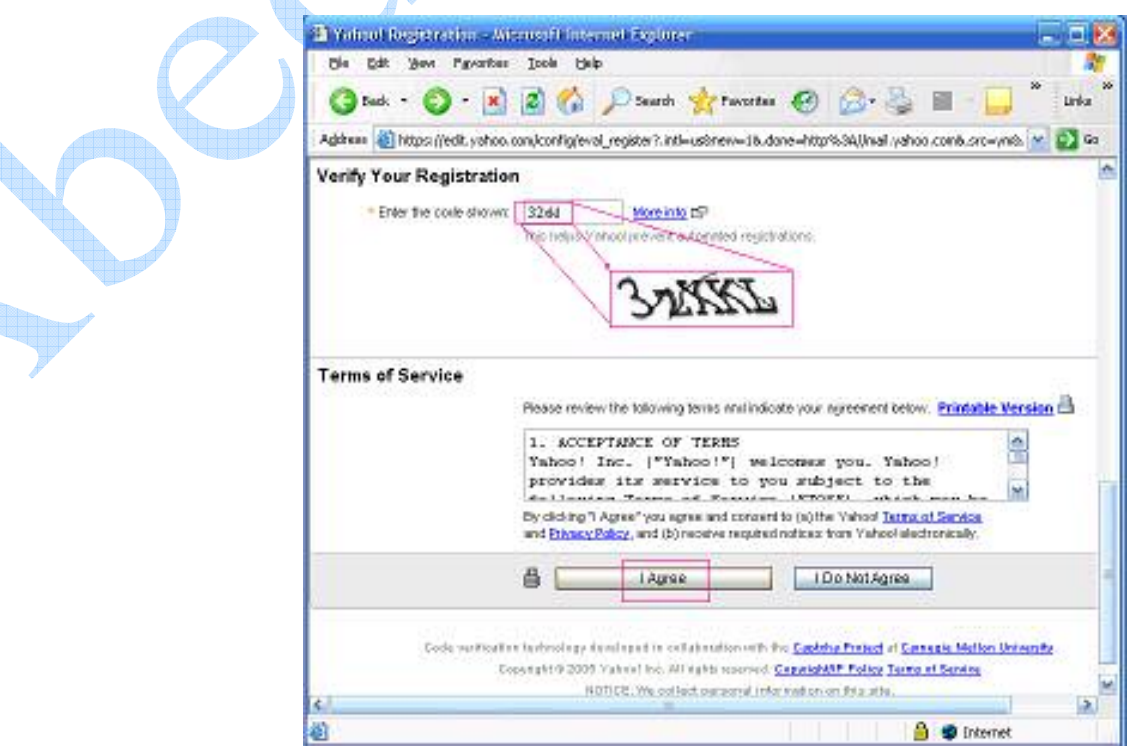

نلاحظ أنه في أحد المراحل سيطلب منك إدخال شيفرة قد ولدها لك الموقع آليا في أحد الحقول.

و سيطلب منك الموافقة على الشروط المفروضة من قبل الموقع، انقر على "**I Agree**".

ملاحظة: يوجد بجانب بعض الحقول العلامة \* و هي للدلالة على أن هذا الحقل إجباري و ينبغي ملئه. أما الحقول التي لا يوجد بجانبها هذه العلامة فهي حقول اختيارية يمكنك عدم ملئها.

بعد استكمال المراحل السابقة و الضغط على الزر "**I Agree**". في حال كانت كل الإدخالات صحيحة و ذلك تبعاً لقيود موقع ياهو. ستنتقل عندها إلى صفحة تالية تهنئك على إنشاء بريدك الالكتروني.

## الدخول الى البريد الالكتروني:

للدخول إلى البريد الالكتروني السابق، قم بالخطوات التالية:

- <mark>١ -</mark> من الواجهة الرئيسية لموقع ياهو، انقر علي الزر "My Mail"، كما فعلت عندما أردت إنشاء البريد.
	- -<br>- من الصفحة التالية. قم بإدخال اسم البريد و كلمة السر على الشكل التالي:

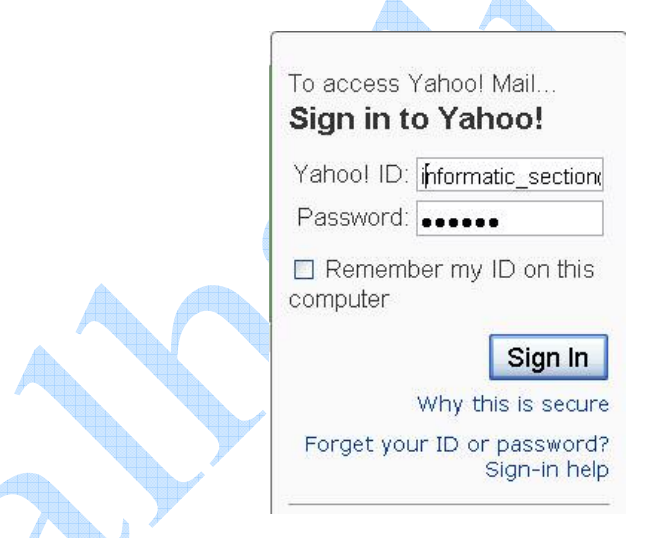

لاحظ أنه عليك إدخال اسم بريدك بالكامل. على الشكل التالي: informatic\_section@yahoo.com. و بعد إدخال كلمة السر. اضغط على "**Sign In"** لتدخل إلى بريدك الالكتروني.

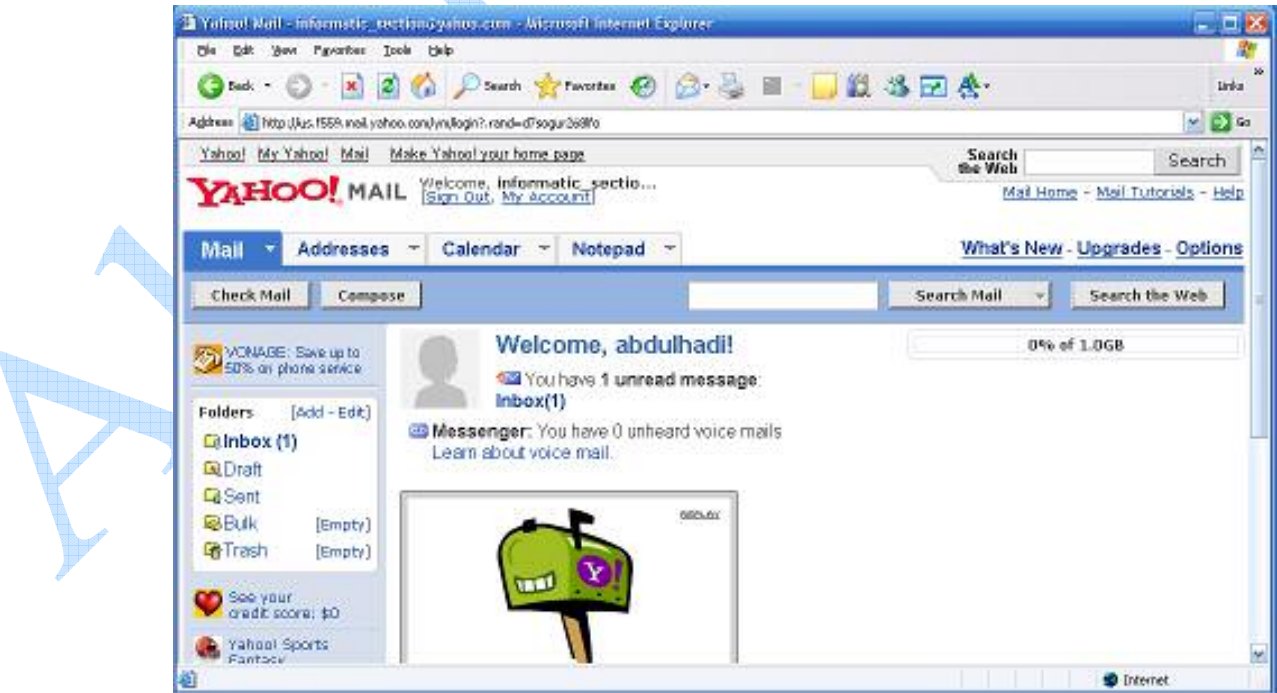

بحتوي البريد الالكتروني عادة على صندوق الوارد و صندوق الصادر و سـلة مهملات و مسـودات بالإضافة إلى صندوق Bulk "و هـي الرسائل التي تكون عادة ذات حجم كبير، أو ذات مضمون تجاري". من أجل تفحص البريد الوارد انقر على الارتباط "**Inbox"** 

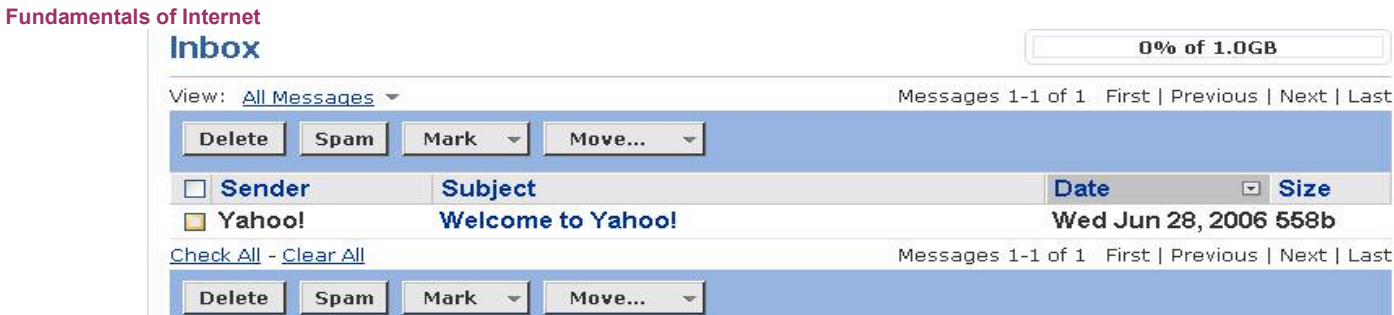

ستلاحظ هنا وجود رسالة البريد الوارد بالإضافة لعـدد مـن الأزرار التـي تمكنـك مـن القيـام بـبعض العمليـات علـى الرســالة الـواردة،<br>كالحذف أو معاملته كـSpam أو نقله إلى مجلد معين. انقر علـى الرسـالة التـي ترغب بقراءتها.

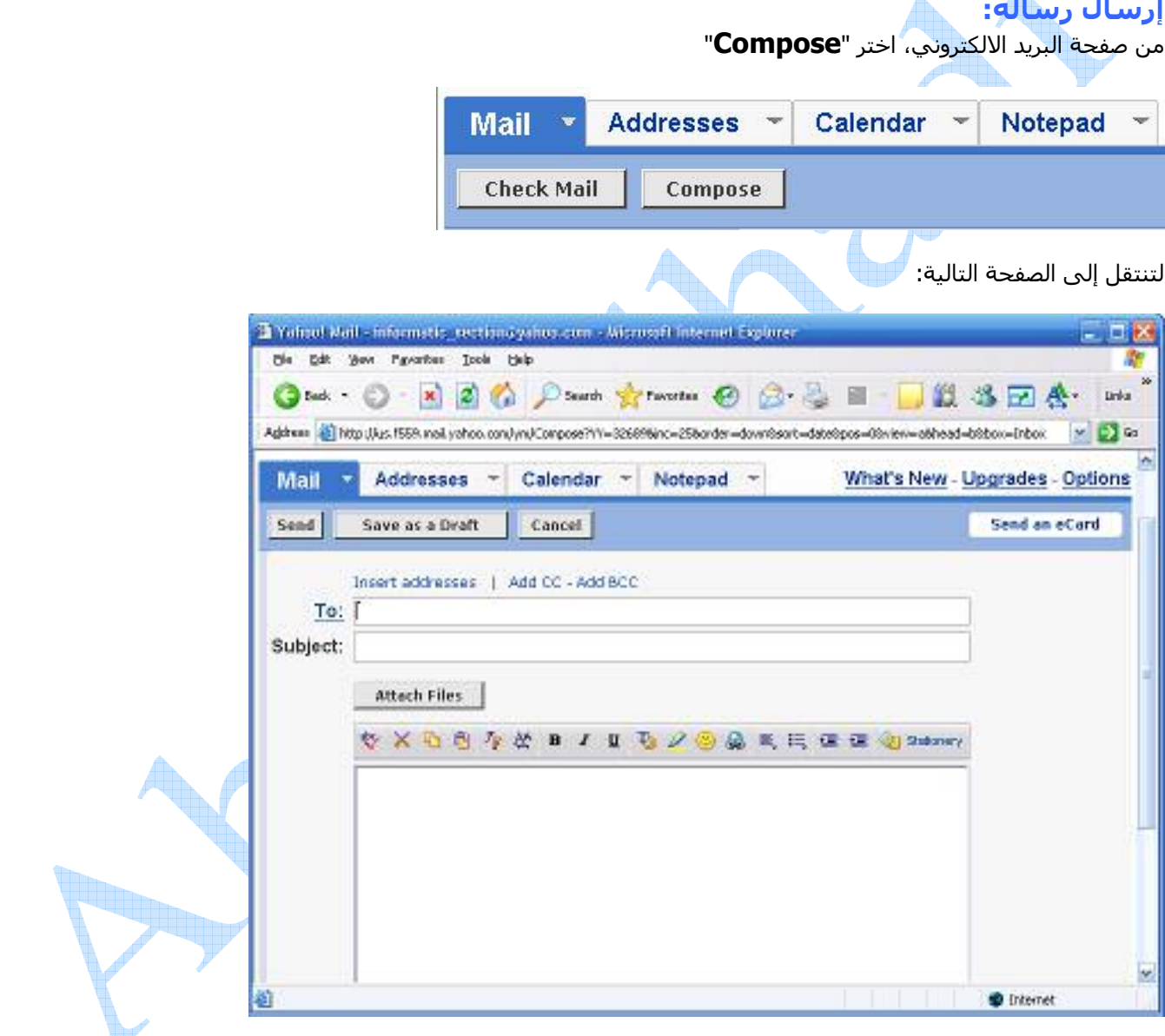

نلاحظ الحقول التالية:

تكتب هنا عنوان البريد الذي ترغب بإرسال الرسالة إليه. **TO** 

**Subject** تكتب هنا موضوع الرسالة

.<br>محرر نصوص من اجل كتابة الرسالة، مع بعض الإمكانيات الأساسية لمحررات النصوص "قص، لصق، حجم الخط.....الخ". من أجل إدراج ملفات غير نصية مع الرسالة "صور، ملفات موسـيقي، ملفات تنفيذية....." انقر علـى الـزر "**Attach Files**" لتنتقـل إلى الصفحة التالية:

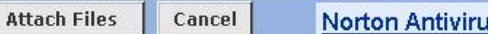

## **Attach Files**

Click "Browse" to select a file. You can attach file: message size of 10.0MB [What's this?].

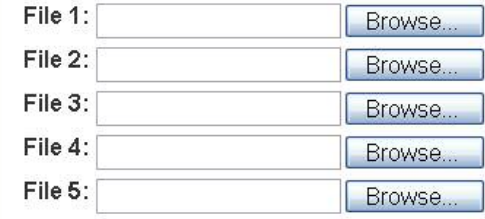

## **Attach More Files**

يمكنك ببساطة الضغط على الزر "**Browse"** و من ثم تتبع مسار الملف الذي تريد إدراجه مـع الرسـالة و عنـد الانتهـاء مـن إضـافة الملفات اضغط على الزر "**Attach Files**" لإدراج الملفات و العودة إلى الصفحة السابقة.

بعد الانتهاء من كتابة الر<mark>سالة و إ</mark>دراج <mark>ال</mark>ملفات اضغط على الزر "**Send** ".

## ملاحظات:

- <mark>١-</mark> من أجل إرسـال الرسـالة إلى أكثر من بريد الكتروني يمكنك إتباع إحدى الطرق التالية:
	- وضع العناوين في حقل **TO** على أن يفصل بينها العلامة "; ".
- استخدام الأمر **Add cc و ا**لذي يمكنك من إدراج عنوان بريد الكتروني آخر ليـتم إرســال رســالتك إليـه. و لكـن هـذه i. العنوان سـيكون مرئي من قبل البريد المرسـل إليه أولاً.
- استخدام الأمر **Add Bcc** نفس الأمر السابق و لكن العنـوان المـدرج هنـا لـن يـتم رويتـه مـن قبـل بـاقي العنـاوين المرسل إليها.
- **٢-** تتنافس كل المواقع المقدمة لخدمة البريد الالكتروني على جعل بريدها الأفضل و الأكبر حجماً و الأسـهل بالنسـبة للمستخدم، و لذلك تختلف الصناديق البريدية المتشكلة من قبل المواقع المختلفـة بالعديـد مـن الخـصائص و الإمكانيـات و المميزات و طرق التعامل معها.
- **٣-** يحتوي بريد ياهو على الكثير من المميزات و الإمكانيات الأخرى. "كإمكانية حفـظ العنـاوين، و وجـود تقـويم بـداخل صـندوقك البريد.........".

لسـهولة تعامل المسـتخدم مع البريد الالكتروني و توحيد واجهة البريـد بالنـ<mark>سبة لـه بغـط النظ</mark>ـر عـن البريـد الالكترونـي. قامـت بعـض الشركات بصناعة برامج وسيطة ما بين البريد الالكتروني و المستخدم. تقوم هذه البرامج بتحميل البريد الـوارد و الـصادر مـن بريـدك الالكتروني و تظهره لك، كما تمكنك من القيام بالكثير الكثير من العمليات عليه. و من أشـهر هذه البرامج برنامج Outlook Express من شـركة Microsoft.

# برنامج Outlook Express

برنامج Outlook Express هو أحد إنجازات شركة ميكروسوفت العملاقة و الرائدة في مجال البرمجيات . يأتي البرنامج غالياً مرفقاً مع برنامج متصفح الإنترنت إكسيلورر وبمكنك استخدامه من خارج برنامج المتصفح . هو برنامج يمكنك من استقبال بريدك ٍالمحلي و جميع أنواع البريد المجاني الأخرى ، وميزة هذا البرنامج هو تسـهيل قراءة البريد الخاص بك لجميع حساباتك بدلا من أن تذهب إلَى كلّ موقع لتقرأ بريدك فكل ما عليك هو إعداده لاستقبال البريد ، كما يمكنك أيضا استخدامه لتنظيم مواعيدك و عمل دفتر العناوين الخاص بك و اجتماعاتك عبر الإنترنت و أشبياء أخرى كثيرة. سـننّاقش هناً فقط كيفية إضافة بريدك الالكتروني إليه بالإضافة إلىيإرسال واستقبال الرسائل من خلاله.

# الدخول إلى برنامج Outlook

إما من قائمة start أو من خلال جهاز الكمبيوتر و اختبار السواقة C و من ثم Program files.

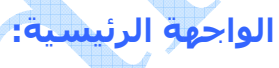

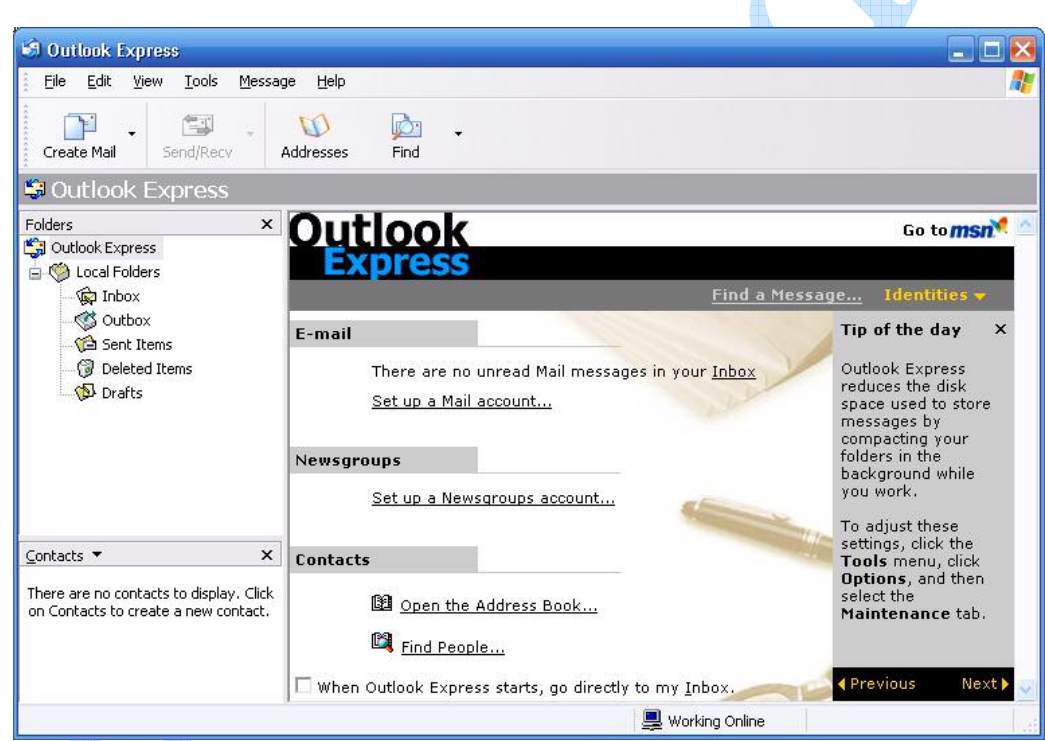

نلاحظ عند فتح البرنامج لأول مرة عدم احتواءه على أي حساب معرف بداخله لذلك الخطوة الأولى ستكون تعريف حسابك داخله.

# اضافة بربدك:

من القائمة **Tools** اختر **Accounts** ليظهر لك صندوق حوار، من هذا الصندوق اختر **mails** على الشكل التالي:

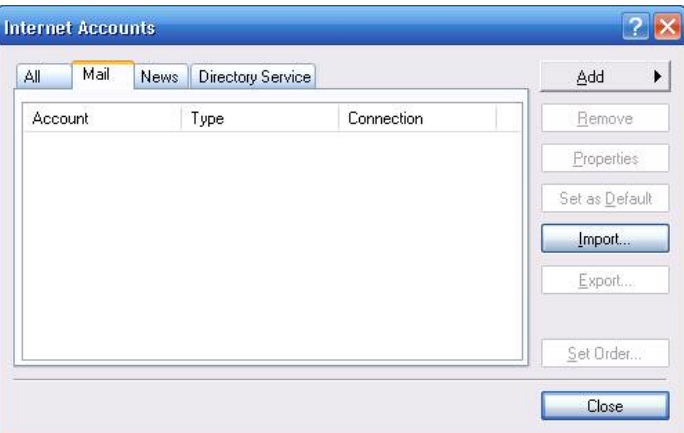

نلاحظ عدم وجود أي حسابات معرفة و لإضافة حساب إلى هذه القائمة اضغط على الزر **Add** و اختر mail كما في الشكل:

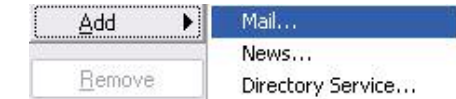

ليظهر لك صندوق الحوار التالي:

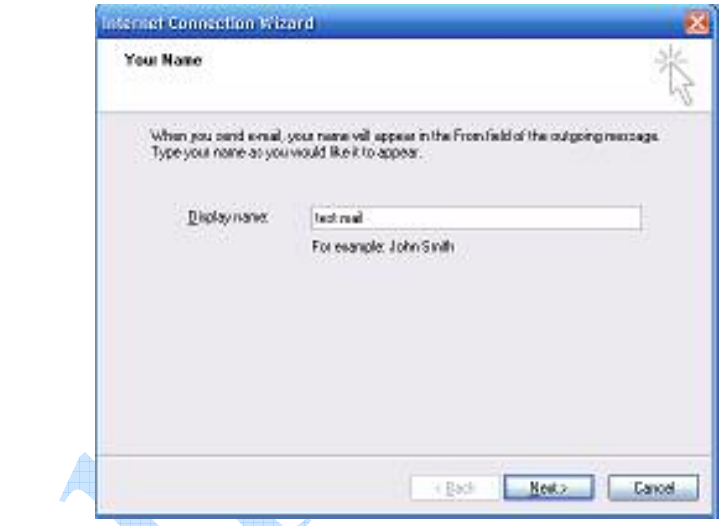

أدخل هنا الاسم الذي ترغب بظهوره في برنامج Outlook. "هذا الاسم اختياري و لا علاقة له باسم بريدك الالكتروني". و من ثم<br>اضغط علي **Next:** 

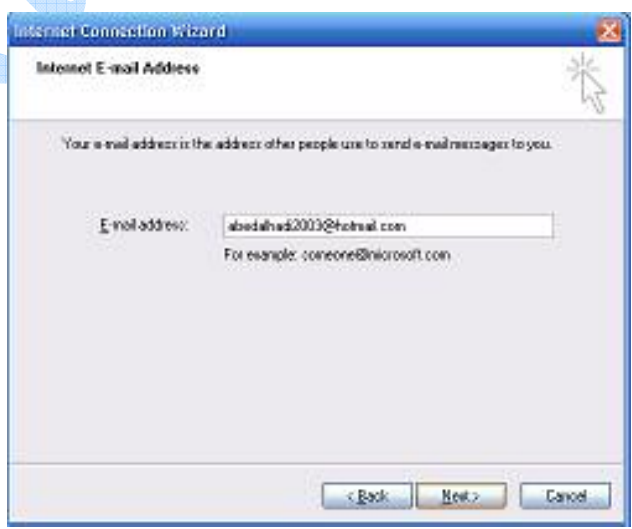

ضع هنا اسم بريدك الالكتروني. و من ثم اضغط على Next:

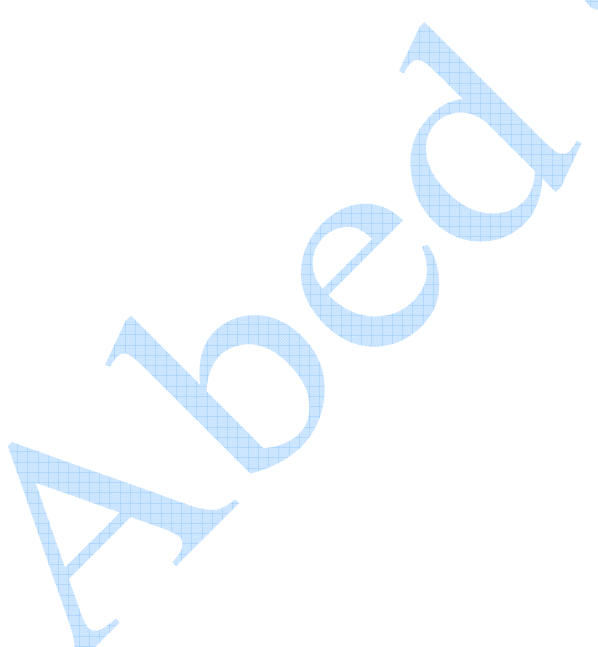

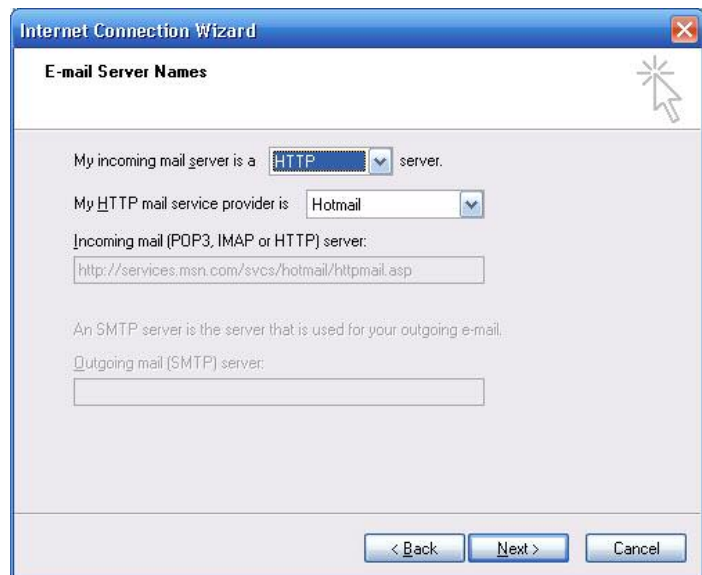

نلاحظ وجود عدد من القوائم المنسدلة و الصناديق النصبة في هذا الصندوق:

في القائمة الأولى سيطلب منك تحديد نوع ملقم البريد الوارد (و هو الملقم الذي يحتفظ ببريدك الوارد)، هناك ثلاث خيارات:

- POP3 اختصار للعبارة Post Office Protocol بروتوكول مكتب البريد: معيار بريد الكتروني عبر الانترنت يحدد كيف يعمل  $-$ حاسب متصل بالانترنت كعميل لمعالجة البريد. تصل الرسائل إلى صندوق البريد الخاص بالمستخدم، و الذي يكون موجوداً على الحاسب المُوفر ل<mark>خدمة البريد الال</mark>كتروني. و يستطيع المستخدم الوصول إلى بريده الموجود في نقطة التخزين المركزية تلك بواسطة أي حاسب متصل مع الانترنت، حيث يقوم برنامج متوافق مع البروتوكول POP يعمل على جهاز المستخدم بتأسيس الاتصال مع ملقم POP و اكتشاف وصول الرسائل إلى جهازه. يستطيع المستخدم بعد ذلك تحميل الرسائل إلى جهازه و الرد عليها أو طباعتها أو حفظها. هذا البروتوكول مسئول فقط عن تحميل الرسائل من موفر خدمة البريد إلى جهاز المستخدم، و لا عالقة له بإرسال البريد.
	- $-\nabla$ IMAP اختصار للعبارة Internet Message Access Protocol بروتوكول الوصول لرسائل الانترنت. نفس وظيفة البروتوكول السـابق و لكن يختلف عنه بأنه يحتفظ بجميع رسـائل المستخدم في موقع مركزي بدلاً من تحميلها إلى جهاز المستخدم، و هو بذلك مناسب بشكل أكبر من البروتوكول POP بالنسبة للمستخدمين المتنقلين.
- <mark>HTTP</mark> بروتوكول نق النصوص التشعبية: و قد تم شـرحه مسبقاً و هو البروتوكول المسـتخدم عند التعامل مع بريد الهوت  $-\tau$ ميل. "كما في مثالنا الحالي".

في القائمة الثانية يجب أن تحدد من هو موفر خدمة البريد لك.

في الصندوق الأول يجب أن تضع عنوان ملقم البريد الوارد و هو عنوان معطى لك من قبل مزود خدمة البريد الالكتروني.

في الصندوق الثاني يجب أن تضع عنوان ملقم البريد الصادر و الذي يتعامل مع البروتوكول SMTP

**SMTP ا**ختصار للعبارة Simple Mail Transfer Protocol اي بروتوكول نقل البريد البسـيط: وهو بروتوكول من اجل نقل البريد الالكتروني من حاسب لآخر على الانترنت، و يستخدم لتوجيه البريد الالكتروني.

يعطي عَنوَان الملقم لك أيضاً من قبل مزود خدمة البريد الالكتروني.

ملاحظات:

- لا تحتوي كل المواقع الموفرة لخدمة البريد الالكتروني على ملقم بريد وارد و ملقم بريد صادر. لذلك فإن الكثير من الصناديق البريدية لا يمكن تعريفها داخل برنامج Outlook.
- قد توفر بعض المواقع الموفرة لخدمة البريد الالكتروني خدمة ملقم البريد الوارد و ملقم البريد الصادر بشكل مجاني. و هناك البعض بشكل ماجور.
	- كون برنامج Outlook يتبع لشـركة Microsoft و كون بريد الهوت ميل يتبع لنفس الشـركة. لذلك فإن هذا البريد هو الأكثر توافقاً مع برنامج Outlook.
- عند تعريف بريد هوت ميل لن تضطر لتحديد ملقم بريد وارد و صادر بل يكتفي بتحديد <mark>HTTP</mark> في القائمة المنسـدلة الأولى و **Hotmail** في القائمة المنسدلة الثانية.

بعد الانتهاء من تحديد خيارات القوائم المنسدلة وملئ الصناديق النصية بالمعلومات المطلوبة انقر على Next لتصل إلى مربع الحوار التالي:

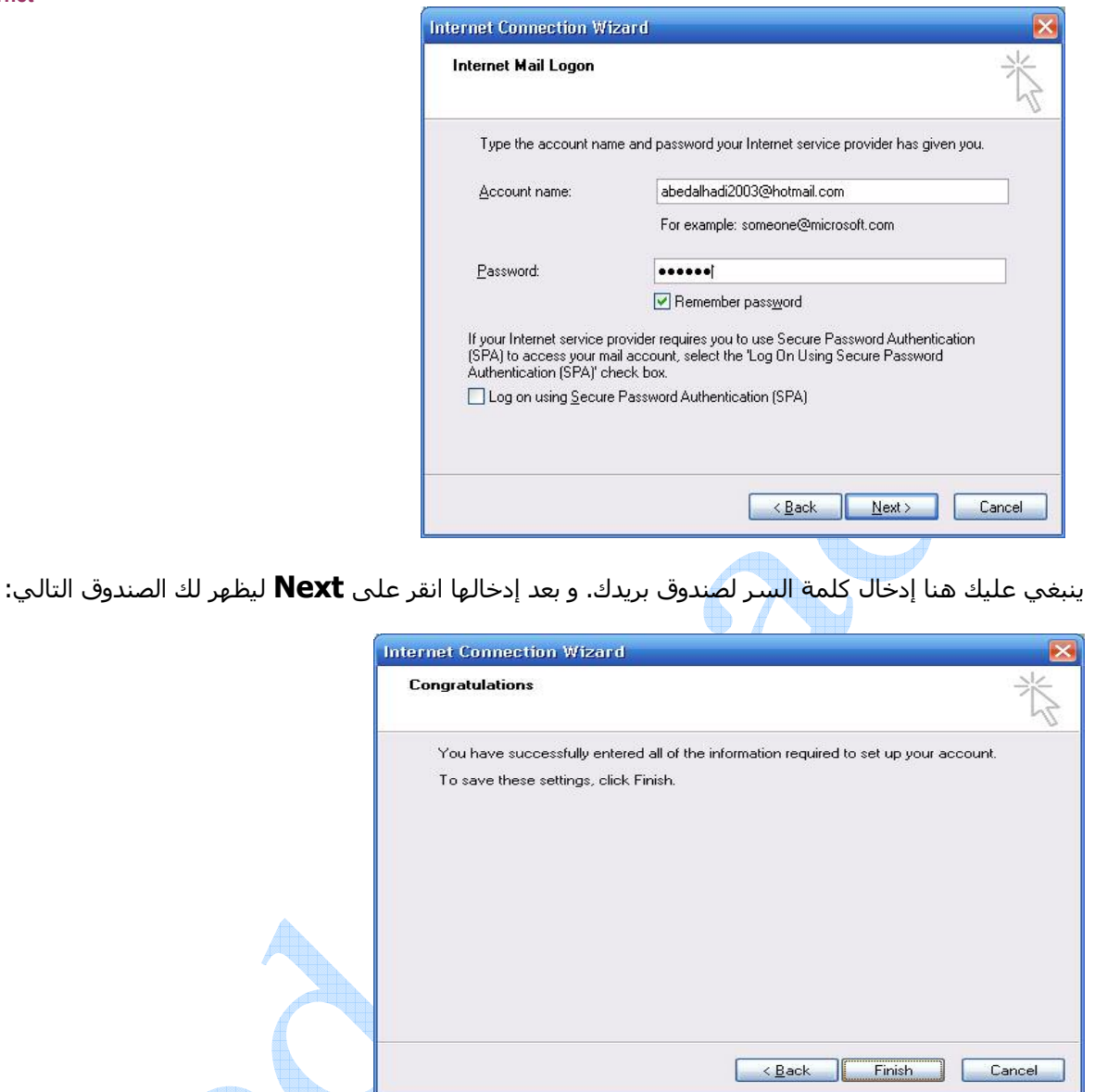

هذا الصندوق يخبرك بأنك قد قمت بنجاح بإعداد حسابك. اضغط على **Finish.** ليظهر لك الصندوق التالي:

| Mail<br>All      | <b>Directory Service</b><br><b>News</b> |               | $\begin{array}{ccc} \begin{array}{ccc} \end{array} \end{array}$ |
|------------------|-----------------------------------------|---------------|-----------------------------------------------------------------|
| Account          | Type                                    | Connection    | Remove                                                          |
| <b>B</b> Hotmail | mail (default)                          | Any Available | Properties                                                      |
|                  |                                         |               | Set as Default<br>Import                                        |
|                  |                                         |               | Export                                                          |
|                  |                                         |               | Set Order                                                       |

سيظهر نوع البريد الذي قمت بإضافته هنا، لمعرفة خصائصه، انقر على زر Properties

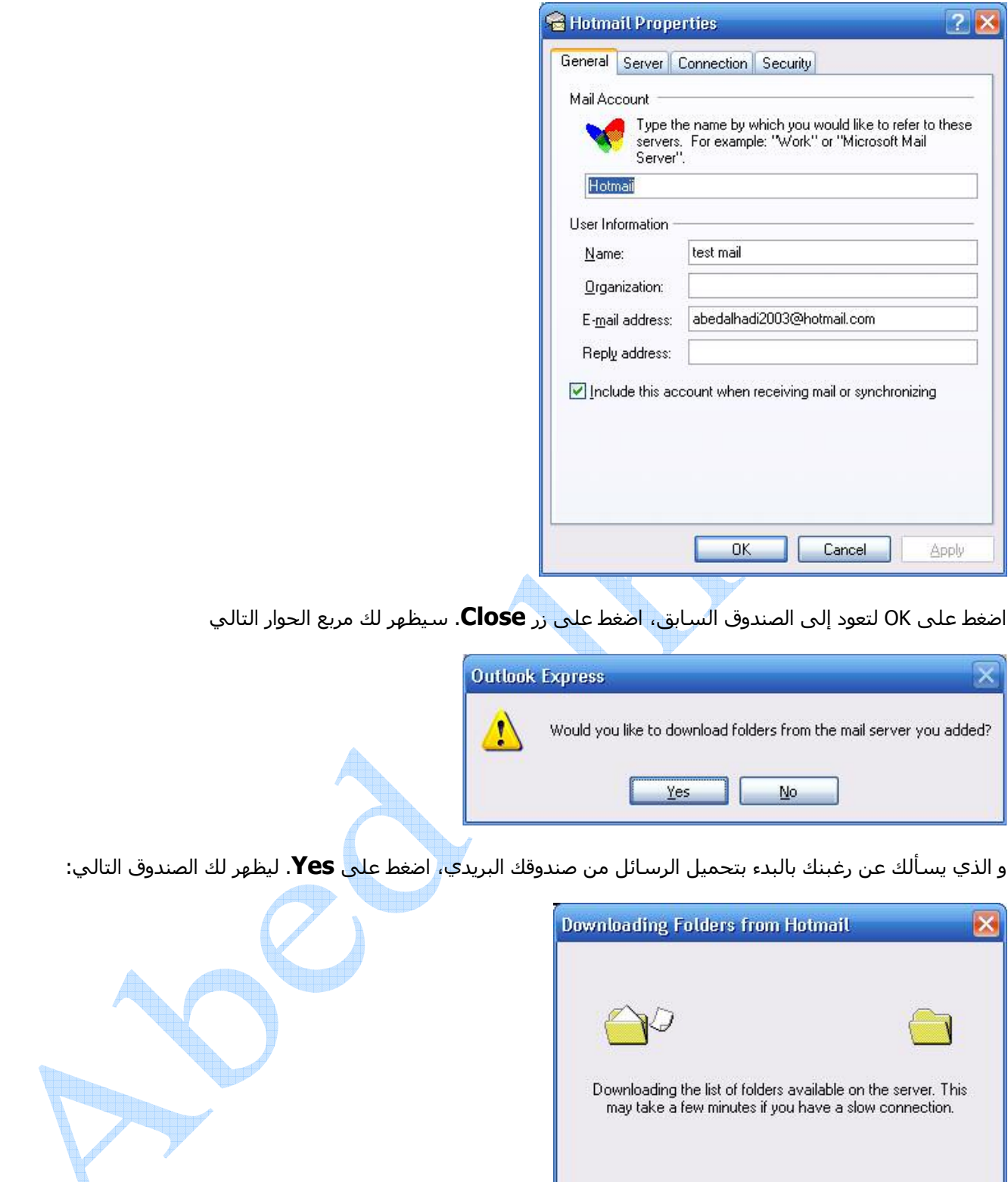

بعد الانتهاء من عملية تحميل بريدك ستصبح النافذة الرئيسية لبرنامج Outlook على الشكل التالي:

Cancel

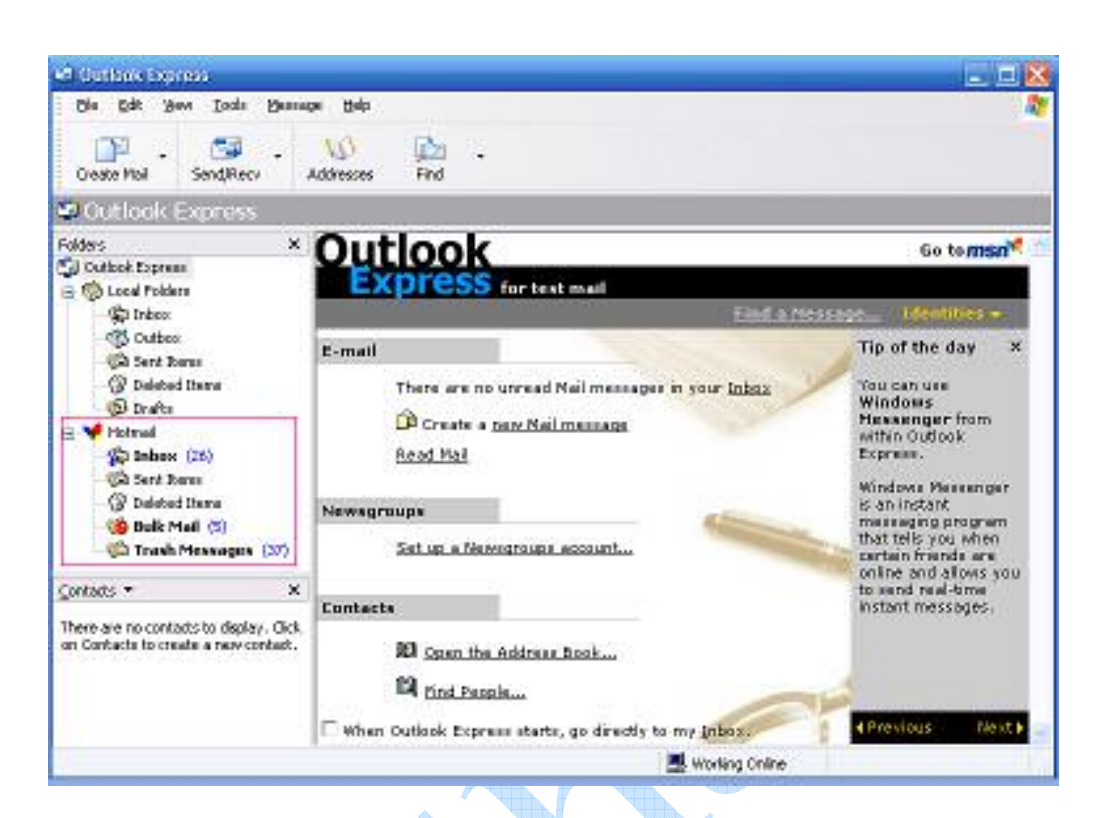

نلاحظ أن بريدك الالكتروني قد تمت إضافته إلى تبويب المجلدات. يمكنك من هنا ببساطة الدخول إلى البريد الوارد عن طريق الضغط على الارتباط Inbox ليظهر لك الشكل التالي:

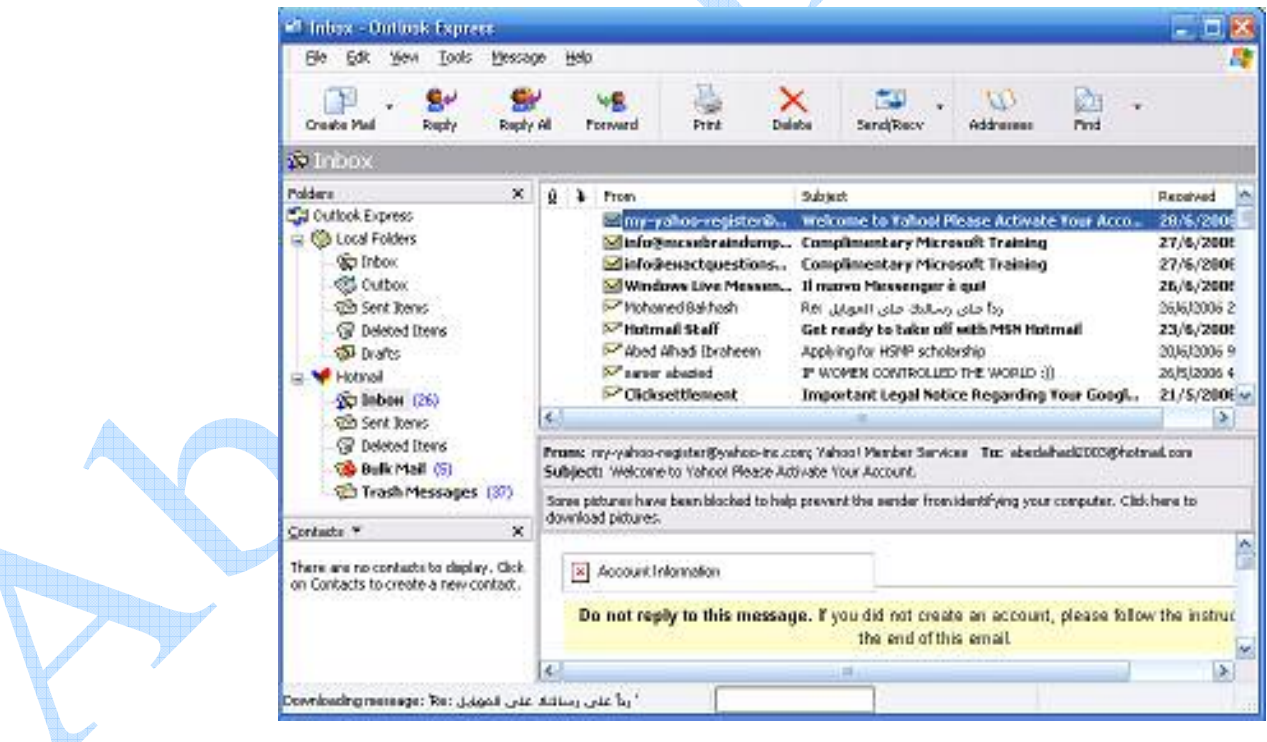

ستظهر كل الرسائل الموجودة في صندوقك البريدي. يمكنك فتح أي رسالة عن طريق النقر عليها باستخدام الفأرة.

 $\mathbf{R}$ 

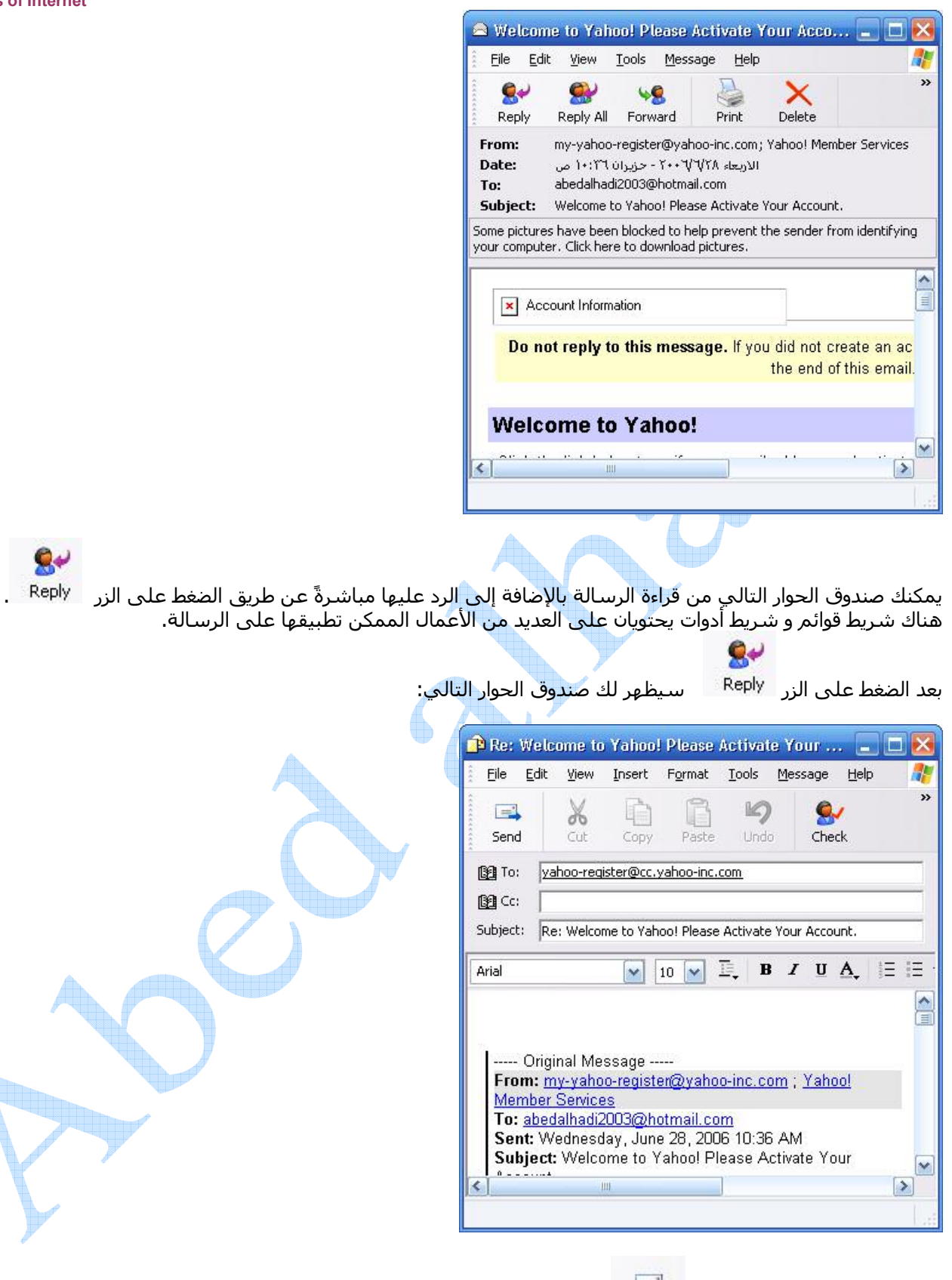

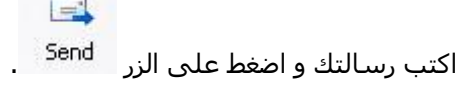

# إرسال رسالة:

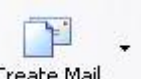

من شريط القوائم في الواجهة الرئيسـية لبرنامج Outlook. انقر على الزرمينية <sup>Create Mail</sup><br>الصغير الموجود بجانب هذا الزر الحصول على العديد من النماذج الجميلة ة الجاهزة لتكون قالب لرسـالتك المرسـلة.

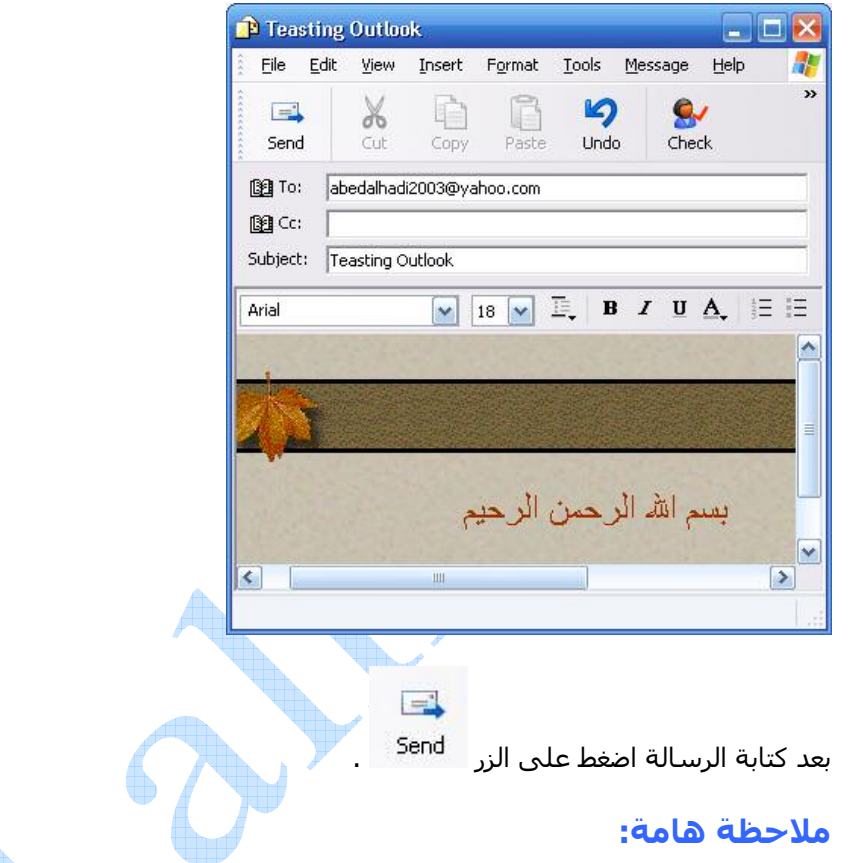

لا يتم إرسال الرسالة مباشرة بل سيحتفظ بها في المجلد **Outbox**. حيث يمكنك أن تجدها هناك.

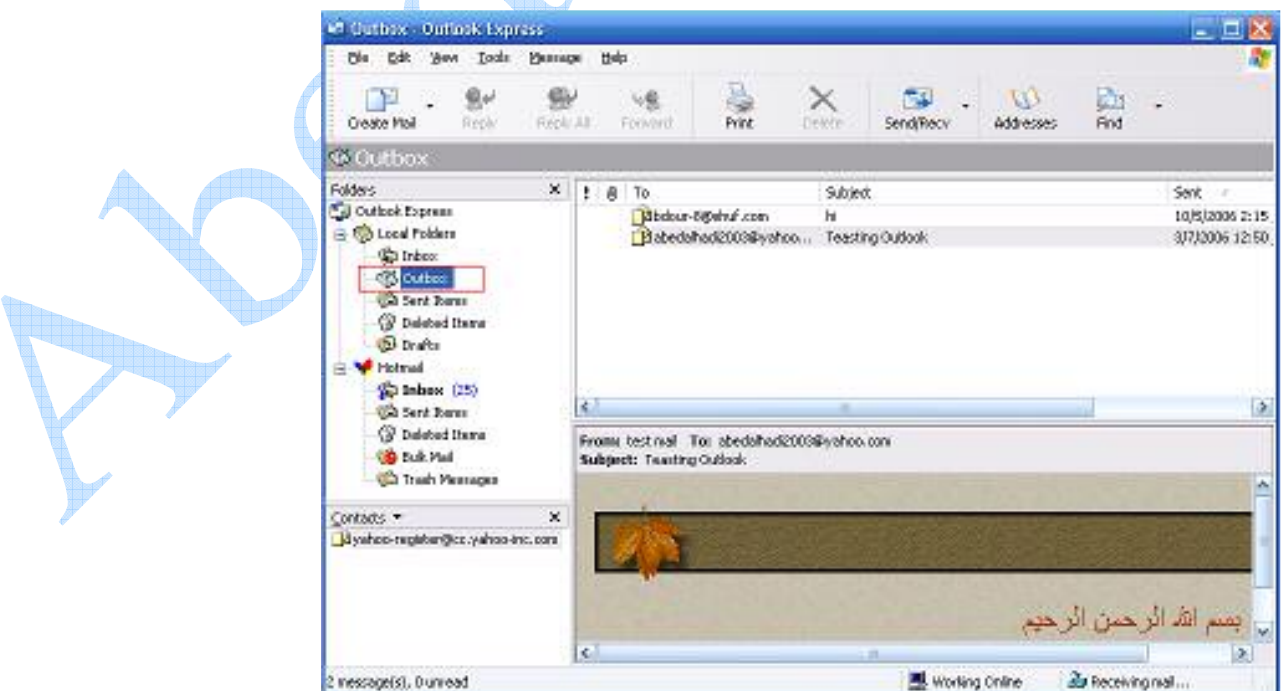

يمكنك التراجع عن الإرسال. أو حذف الرسالة أو تغيير عنوان المرسل إليه.

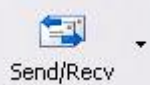

.<br>في حال رغبتك بمتابعة الإرسـال. انقر علـى الزر <sup>|</sup>

الموجود ضمن شريط الأدوات. ليظهر لك مربع الحوار التالي:

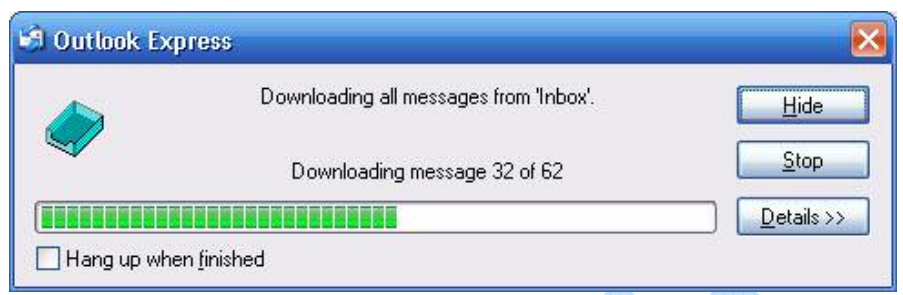

إن الضغط على هذا الزر سيؤدي إلى تحميل كل الرسائل الموجودة في صندوقك البريدي، بالإضافة إلى إرسال كل الرسائل الموجودة في المجلد **Outbox**.

يمتلك برنامج Outlook الك<mark>ثي</mark>ر من المميزات و الإمكانيات المفيدة و الضرورية أحياناً للمسـتخدم. و التي لا يمكننا التطرق لها حاليا<br>لكون هذا البحث هو بحث عن العموميات في عالم الانترنت.